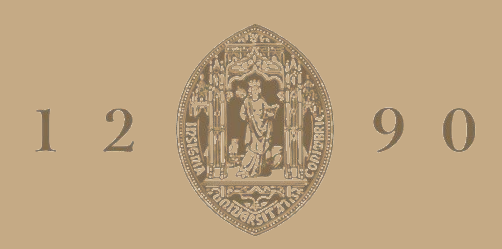

# **UNIVERSIDADE D** COIMBRA

Gonçalo Duarte Ferreira

# **DESENVOLVIMENTO E IMPLEMENTAÇÃO DE UM NOVO MODELO PARA A GESTÃO DE RESERVAS DE SEGURANÇA**

### **VOLUME 1**

**Dissertação no âmbito do Mestrado Integrado em Engenharia Mecânica na Especialidade de Produção e Projeto, orientada pelo Professor Doutor Cristóvão Silva e apresentada ao Departamento de Engenharia Mecânica**

Setembro de 2019

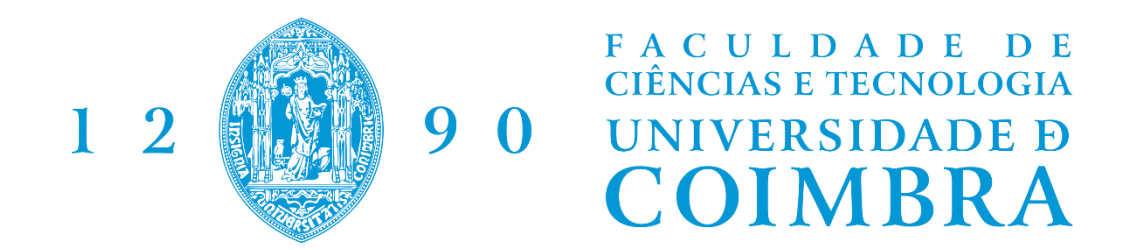

Dissertação apresentada para a obtenção do grau de Mestre em Engenharia Mecânica na Especialidade de Produção e Projeto

## **Development and implementation of a new model to manage the Security Reserves**

## **Autor Gonçalo Duarte Ferreira Orientadores Cristóvão Silva Bruno Teles Júri**

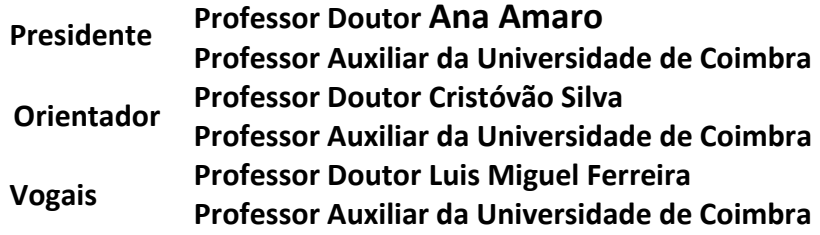

**Colaboração Institucional**

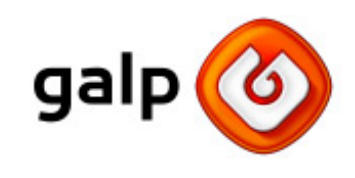

**Coimbra, setembro, 2019**

*"I can accept failure; everyone fails at something. But I can´t accept not trying"* Michael Jordan

### **Agradecimentos**

A realização deste trabalho não seria possível sem o contributo de algumas pessoas e entidades, a quem não posso deixar de prestar o meu reconhecimento.

Em primeiro lugar agradecer à Faculdade de Ciências e Tecnologia da Universidade de Coimbra, especialmente ao Departamento de Engenharia Mecânica por ter sido uma verdadeira escola, tanto profissional como pessoal e que permitiu a realização deste trabalho.

Ao Professor Doutor Cristóvão Silva por toda a ajuda e tempo que me facultou durante a realização do trabalho.

A toda a equipa da Logística Primária da Galp, em especial ao Bruno Teles, Eduardo Pereira e Isabel Gabriel por me integrarem nas suas equipas e me prestarem todo o apoio que necessitei durante o estágio.

Ao João Machado, António Ornelas, João Souto e Catarina Carvalho por tornarem o estágio e em particular a hora de almoço mais divertido e descontraído.

À Laura por ser sempre a pessoa que mais me apoia, ajuda, incentiva e me mostra o melhor caminho, nos bons e maus momentos.

À minha família, aos meus pais Francisco e Margarida, às minhas irmãs Francisca e Matilde, aos meus avós Francisco, Beatriz, Valdemar e Maria Emília que são e sempre serão a minha base de apoio. Por sempre me proporcionarem todas as condições e apoiarem em todos os momentos.

i

### **Resumo**

Este trabalho teve como objetivo desenvolver um novo modelo para o controlo e gestão das reservas de segurança impostas por lei ao grupo Galp.

A UE (União Europeia) impos através da Diretiva 2009/119/CE, de 14 de setembro, e da Diretiva de Execução (EU) 2018/1581 da Comissão, de 19 de outubro de 2018, que todos os Estados membros garantam um mínimo de reservas de petróleo bruto e/ou de produtos petrolíferos correspondente a 90 dias de importações líquidas ou a 61 dias de consumo destes produtos (o maior destes 2 valores). Estas diretivas foram transpostas para a legislação nacional através do DL (decreto de lei) nº 165/2013, de 16 de dezembro e visam a garantir, em caso de crise energética no setor petrolífero, o fornecimento de petróleo bruto e/ou produtos petrolíferos necessários a Portugal.

Este trabalho tem por base a revisão de processos de controlo da movimentação de produtos, assim como da transformação de matéria prima em produtos petrolíferos nas refinarias da empresa para garantir uma melhor projeção de stocks totais.

Stock Total = Reservas de Segurança + Stock Comercial

Uma vez que o valor imposto para as Reservas de Segurança é conhecido é importante fazer projeções de stock com alguma exatidão para garantir que estas reservas são cumpridas, mas também saber o stock de produtos disponível para ser movimentado em qualquer momento.

O trabalho envolveu otimizar processos já existentes assim como desenvolver novas ferramentas que auxiliam os gestores de stock a dar projeções mais aproximadas da realidade. Para este desenvolvimento foi utilizado maioritariamente o software OAS (*Oil Logistics, Accounting and Shipping System*), assim como o Microsoft Excel para compilar e tratar os dados extraídos do Software.

> Palavras-chave: Reservas de Segurança, Gestão de Stocks, Processos, Ferramentas de apoio à decisão

### **Abstract**

This work aimed to develop a new model for the control and management of security reserves imposed by law to the Galp group.

The EU (European Union) imposes through Directive 2009/119/CE of 14 September and Commission Implementing Directive (EU) 2018/1581 of 19<sup>th</sup> of October 2018 that all Member States should guarantee a minimum of crude oil and/or petroleum product reserves corresponding to 90 days of net imports or 61 days of consumption of these products (whichever is greater). These directives have been transposed into national legislation through DL (Decree Law) No. 165/2013 of December 16<sup>th</sup> and aim to ensure that, in the event of an energy crisis in the petroleum sector, the supply of crude oil and/or necessary petroleum products. to Portugal.

This work is based on the revision of product movement control processes, as well as the transformation of raw material into petroleum products in the company's refineries to ensure a better projection of total stocks.

Total Stock = Security Reserves + Commercial Stock

Once the amount imposed for Security Reserves is known, it is important to make stock projections with some accuracy to ensure these reservations are met, but also to know the stock of products available to be moved at any time.

The work involved optimizing existing processes as well as developing new tools that help stock managers to make projections closer to reality. For this development it was mainly used the OAS (Oil Logistics, Accounting and Shipping System) software, as well as Microsoft Excel to compile and process the data extracted from the Software.

#### **Keywords** Security Reserves, Stock Management, Processes, Decision Support Tools

# Índice

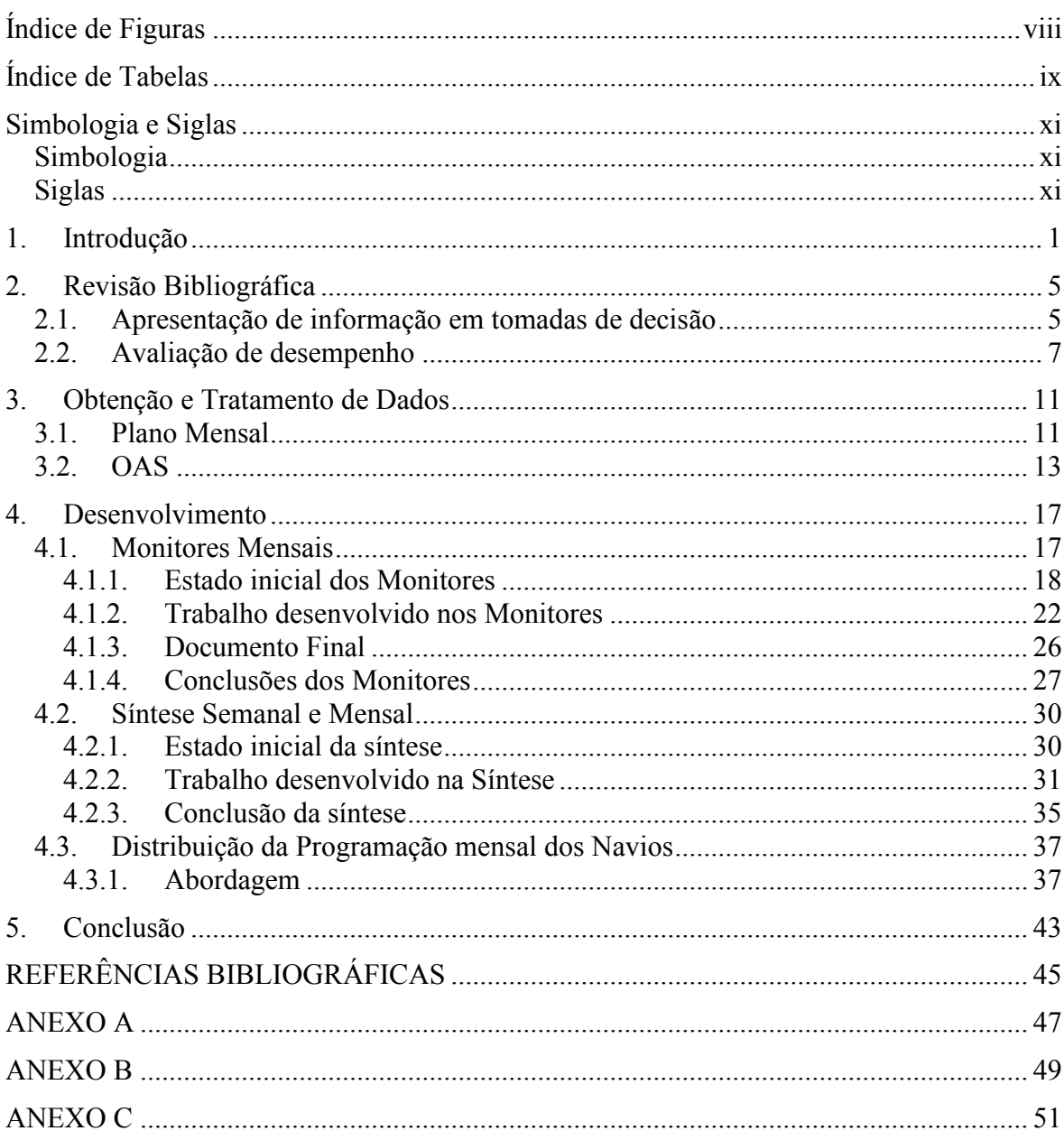

# **ÍNDICE DE FIGURAS**

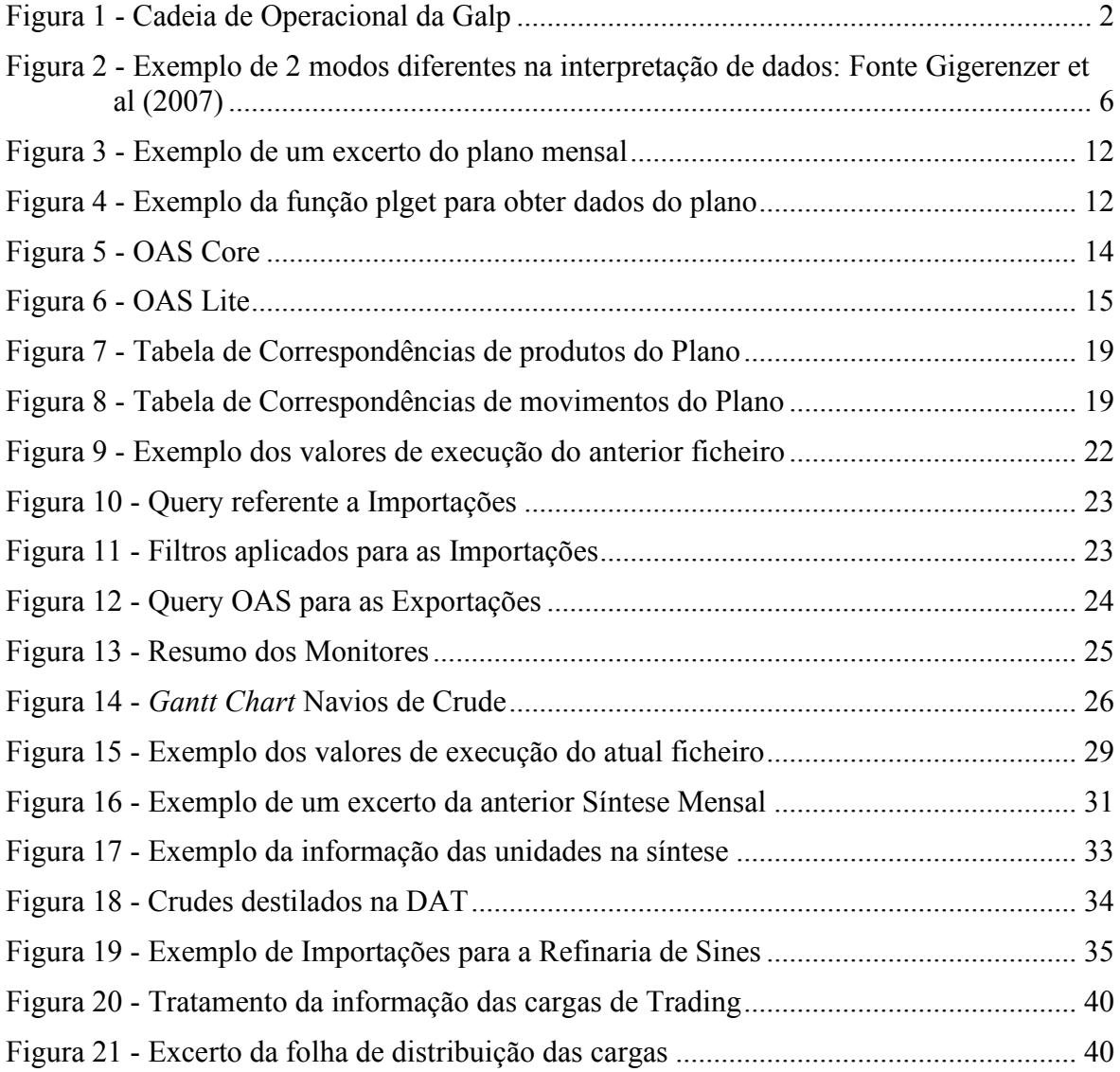

# **ÍNDICE DE TABELAS**

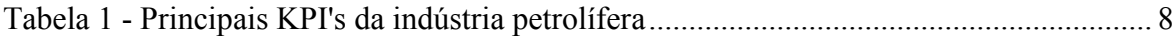

## **SIMBOLOGIA E SIGLAS**

### **Simbologia**

- $Q_R$  Quantidades Reais
- $Q_P$  Quantidades dadas pelo Plano
- $Q_{P_T}$  Quantidades planeadas pela LP
- $d$  Dia do mês em que foi feita a versão dos monitores
- $d_m$  Dias totais do mês em questão

### **Siglas**

CLC – Companhia Logística de Combustíveis´ DAT – Destilação Atmosférica ETA – *Estimated Time of Arrival* ETD – *Estimated Time of Departure* FURS – Follow-up e Reservas de Segurança KPI – *Key Performance Indicator* LP – Logistica Primaria OAS – *Oil Logistics, Accounting and Shipping System* PT – Planeamento de Terminais SACOR – Sociedade Anónima de Combustíveis e Óleos Refinados Tep – Tonelada equivalente de petróleo UDF – *User Defined Function*

## **1. INTRODUÇÃO**

Este trabalho foi desenvolvido com o auxílio e nas instalações do grupo Galp, no departamento da Logística Ibérica Primária, com maior enfâse na área do Follow-Up e Reservas de Segurança (abreviada por FURS).

A Galp é um grupo com uma longa história no ramo energético em Portugal, estando historicamente ligada maioritariamente a combustíveis fosseis e óleos refinados. Em 1937 foi criada a SACOR (Sociedade Anónima de Combustíveis e Óleos Refinados) que após o 25 de Abril de 1974 deu origem à Petrogal e à Gás de Portugal, ambas empresas do grupo Galp.

A Galp é atualmente um dos maiores grupos do setor energético em Portugal com uma vasta gama de atividades no setor petrolífero e gás natural. As suas atividades estendem-se desde a exploração e produção, à refinação e distribuição, à geração de energia elétrica.

O setor petrolífero de cada país tem também um papel fundamental na economia e diplomacia da nação. O mercado dos combustíveis vende mais de 20 mil milhões de euros por ano e rende ao estado mais de 4 mil milhões de euros só em impostos. Porém, os efeitos económicos deste setor vão muito além da sua receita direta. Este setor tem uma enorme influência sobre muitos negócios, especialmente no setor dos transportes onde se consome anualmente mais de 6,5 milhões de tep (tonelada equivalente de petróleo) na sua atividade. Recentemente ocorreu em Portugal uma greve de motoristas de matérias perigosas (grupo onde se incluem os produtos petrolíferos) que pôs o país em estado de emergência energética. Esta greve influenciou diretamente setores como retalho, turismo e mesmo saúde.

Para além da influência económica do setor petrolífero, este tem também um papel fundamental nas relações diplomáticas do país, especialmente em países produtores de petróleo. Muitas vezes a produção de petróleo leva a criação de fortes alianças económicas ou em alguns casos a guerras comerciais entre países.

Sendo a Galp o atual líder de mercado no setor petrolífero em Portugal, é seguro afirmar que é um grupo de particular interesse para a economia e relações externas nacionais.

Este trabalho foi desenvolvido num setor intermédio da cadeia de processos da Galp, neste caso a refinação e distribuição. Na [Figura 1](#page--1-19) pode ver-se a cadeia operacional da Galp; indicado pelo retângulo preto estão as áreas de particular interesse deste trabalho.

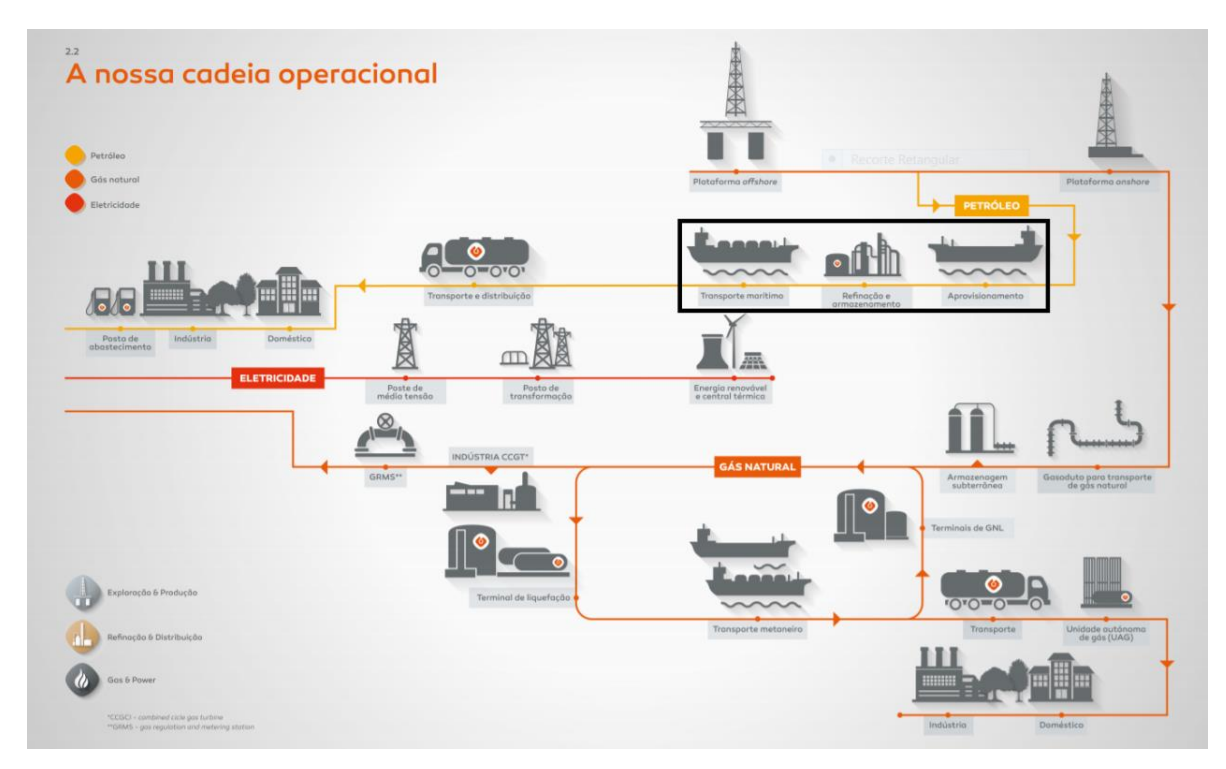

**Figura 1 - Cadeia de Operacional da Galp**

A Logística Ibérica Primária é uma das áreas da refinação e distribuição e está subdividida em 3 grupos, a Gestão de Stocks, o Planeamento de Terminais e o Follow-up e Reservas de Segurança.

De modo a permitir a melhor compreensão e importância do trabalho realizado é necessário dar a conhecer, nem que de uma forma generalizada, o trabalho que a Logística Primária (abreviada por LP) tem dentro do grupo. A LP é responsável pelos stocks de produtos das refinarias assim como dos grandes parques de armazenagem, para além disso é responsável também por gerir as movimentações de produtos de e para esses parques. Ou seja, operações de transferências de produtos entre refinarias, envios por oleoduto para a Companhia Logística de Combustíveis (vulgarmente referida por CLC) e todas as outras movimentações de grandes quantidades de produtos estão, de certo modo, ao encargo da LP. Para planear estes movimentos a LP trabalha com o objetivo de cumprir com um plano mensal, este plano é obtido através de um modelo matemático complexo que engloba vários *inputs* como: stocks iniciais, cargas de exportação já acordadas, preços mensais de

componentes, crudes disponíveis para destilar, manutenções planeadas de unidades entre centenas de outros possíveis *inputs* e de onde é possível obter um *output.* Deste *output* obtém-se o ideal económico para o mês que engloba várias informações, desde unidades que deverão estar paradas por vantagem economia a importações com incremento económico positivo. A LP trabalha e planeia o mês com o objetivo de cumprir o mais possível com a informação dada pelo plano. No entanto, é impossível cumprir com o plano de forma perfeita pelos mais variados motivos, mau tempo, atrasos em atracações, produtos sem a especificação pretendida são apenas alguns exemplos, e é aí que entra o verdadeiro trabalho da LP.

De seguida vão ser descritas sucintamente as 3 áreas da LP por ordem de relevância na realização deste trabalho começando pela área menos relevante.

• Planeamento de Terminais (PT):

Esta área é responsável por gerir os terminais marítimos dos portos de Sines e de Leixões (onde se encontram as 2 refinarias). O PT é responsável por alocar dezenas de navios que chegam mensalmente aos portos, garantindo a existência e correta especificação dos produtos. Está encarregue de acompanhar todo o processo desde a atracação até à saída dos navios. É uma área que está em constante diálogo com os gestores de stock de modo a garantir que quando o navio atraca há produto disponível para ser carregado ou que há espaço nos tanques das refinarias para ser descarregado. É também responsável por controlar a sobrestadia dos navios entre várias outras responsabilidades.

• Gestão de Stocks (GS):

Esta área, a par do Follow-up, é a área mais relevante para este trabalho. A área da gestão de stock é composta por vários colaboradores que estão divididos por família de produtos petrolífero (LPG, Gasolinas, Gasóleos, Fuéis, Betumes e Químicos), e que o seu trabalho é gerir os stocks dos produtos à sua responsabilidade. Para isso é necessário englobar dados sobre: importação e exportação de produtos, utilização de produtos para produzir outros componentes (nas refinarias), cargas diárias das unidades das refinarias, rendimentos das unidades (por produto), etc.

Foi para esta área que se desenvolveram algumas ferramentas que potenciam uma melhor projeção de stocks, obtendo mais dados que os anteriormente analisados foi possível melhorar as projeções de stocks que influenciam também a área do FURS. Estas ferramentas vão ser descritas em pormenor posteriormente neste documento.

#### • Follow-up e Reservas de Segurança (FURS):

Esta foi a principal área de interesse deste trabalho, uma vez que foi para esta área que se desenvolveram a maior parte das ferramentas e processos.

Esta área tem dois grandes focos, o primeiro é quantificar o desvio da realidade em relação ao plano (um importante KPI da empresa), isto é, fazer uma análise da execução mensal de modo a analisar o que falhou e a razão pela qual se falhou a cumprir com o plano; o segundo foco é projetar os stocks ao dia 1 de cada mês de forma a garantir que se está a cumprir com as Reservas de Segurança, este trabalho tem de ser feito com exatidão uma vez que o não cumprimento com a lei envolve multas de valores bastante elevados para além das possíveis repercussões judiciais.

Este trabalho teve como objetivo corrigir e melhorar processos e ferramentas utilizadas diariamente na área da Logística Primária, particularmente focado na movimentação de produtos e gestão de stocks. Durante o trabalho corrigiram-se erros e faltas de informação em documentos utilizados para auxiliar tomadas de decisão. Especialmente no setor petrolífero, onde se movimentam diariamente centenas de toneladas de produtos, equivalente a centenas de milhares de euros, observar informação relevante pode auxiliar na correta tomada de decisão. Para além disso, neste setor é extremamente necessário gerir os stocks com precisão e o trabalho desenvolvido veio auxiliar essa tarefa.

## **2. REVISÃO BIBLIOGRÁFICA**

O objetivo deste ponto é apresentar a pesquisa realizada sobre os temas que guiam este trabalho. A pesquisa apresentada nesta dissertação tem base nos temas de avaliação de desempenho e no efeito da apresentação da informação em tomadas de decisão. Sempre que possível esta pesquisa foi orientada para a indústria do petróleo e gás.

### **2.1. Apresentação de informação em tomadas de decisão**

Quando chegou à europa no início do século XIII, Fibonacci conseguiu convencer os europeus que o sistema numérico Hindu-Arábico era melhor que a numeração romana para realizar cálculos, manter históricos numéricos e transmitir informação. O seu trabalho transformou totalmente a linguagem em que as análises eram realizadas e comunicadas, contribuindo significativamente para o avanço da ciência (Savage, 2009). Uma melhor compreensão da análise quantitativa eventualmente levou a melhores avaliações e tomadas de decisões.

Apresentar informação para auxiliar a tomada de decisão pode ser relacionado com contar uma história (Hogarth & Soyer, 2015). Primeiro, a pessoa que fornece a informação (contador da história) tem de perceber o que pretende dizer, depois é importante entender as características da sua audiência, uma vez que isso influencia significativamente a maneira como a informação será interpretada. Finalmente o fornecedor tem de fazer corresponder o que é dito à necessidade da audiência. Ainda para mais, quando se trata de tomadas de decisão o fornecedor não deve dizer à audiência o que fazer, deve permitir ao recetor tomar as suas próprias conclusões.

Um estudo realizado a vários economistas de universidades conceituadas fê-los responder a perguntas sobre tomadas de decisões com base nos resultados de uma simples analise regressiva (Soyer & Hogarth, 2012). Neste estudo foram dados aos economistas os resultados da análise regressiva em forma de tabela e era possível responder corretamente a

todas as perguntas com a informação presente nestas tabelas, no entanto quase todos falharam em responder corretamente à totalidade das perguntas. No mesmo estudo, foram dados a outros economistas os resultados, mas desta vez na forma de gráficos de dispersão. O segundo grupo teve resultados consideravelmente melhores que o primeiro. Este estudo como exercício de fornecer informação para a tomada de decisão, naquele caso específico, foi considerado um falhanço pelos próprios autores. No entanto, o estudo mostrou que apresentar a mesma informação de formas diferentes leva as pessoas a concluir coisas diferentes, um fenómeno que, aliás, foi muitas vezes documentado na literatura (Hogarth, 1982)

Praticamente todas as ajudas à tomada de decisão envolvem mudar como os problemas são apresentados às pessoas de modo a ajudá-las a tomar "melhores" decisões. As ajudas variam desde técnicas de análise complexas até apenas reformular o problema de modo a direcionar a atenção para algo específico. A forma como se olha e interpreta os números pode mudar significativamente o grau de complexidade do problema, um exemplo disso está apresentado na [Figura 2.](#page--1-20)

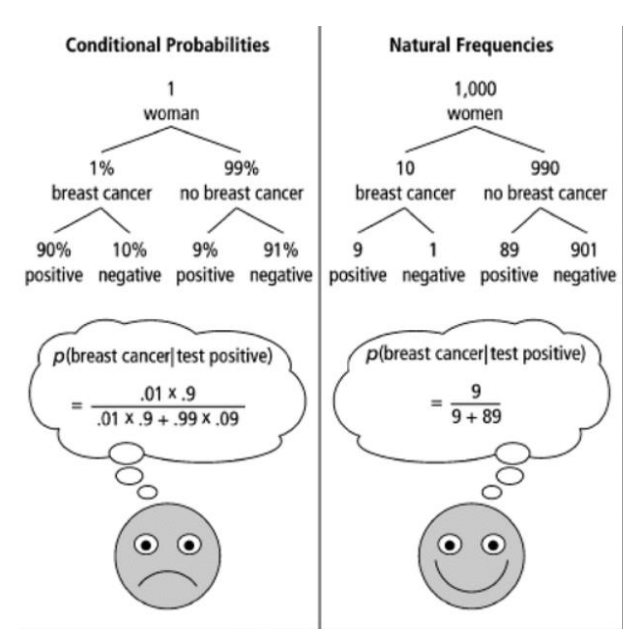

**Figura 2 - Exemplo de 2 modos diferentes na interpretação de dados: Fonte Gigerenzer et al (2007)**

No decorrer desta dissertação irão ser apresentados diferentes dados e informação de várias formas, como por exemplo tabelas e gráficos. Por essa razão é relevante estudar as vantagens e desvantagens dos diferentes modos de apresentar informação.

Há, geralmente, 4 modos de apresentar dados quantitativos: utilizando apenas texto; fazer uso do sistema numérico; recorrer à utilização de tabelas; ou apresentando os dados graficamente (Gettinger, Koeszegi, & Schoop, 2012). O sistema textual é considerado

um requisito mínimo para a apresentação da informação, sendo as restantes formas de apresentação mais sofisticadas. Apesar da utilização do sistema numérico possuir inúmeras vantagens em relação à exclusiva utilização de texto, a sua utilização não é suficiente para ajudar nas tomadas de decisões num sistema de processos dinâmicos (Beroggi, 2000). Nestes sistemas dinâmicos onde ocorrem mudanças continuas e que é necessário incluir novas informações para proceder a uma correta análise e consequente tomada de decisão é necessário utilizar outro modo de apresentar informação.

Vários estudos mostram que as tabelas devem ser utilizadas para apresentar informação quando os tomadores da decisão têm que se recordar de valores específicos ou gerir valores com precisão (Benbasat & Dexter, 1985). Por essa razão, em situações de elevada sensibilidade a pequenas variações, a utilização de tabelas mostra valores exatos mais resistentes a distorções aquando comparada com outros modos de apresentação. No entanto, a correlação entre valores apresentados em tabelas tem de ser feita pela pessoa que a analisa uma vez que as tabelas não são capazes de, por exemplo, mostrar os efeitos de uma variável num período temporal tão intuitivamente como os gráficos.

Por sua vez os gráficos permitem agrupar informação e estabelecer uma associação entre valores no decorrer do tempo sem que seja necessário focar-se na informação separadamente ou analiticamente (Umanath & Vessey, 1994). Os gráficos permitem assim a compreensão de grandes quantidades de informação quantitativa. Diversos estudos mostram que pessoas que interpretam informação gráfica são mais eficientes em detetar padrões, sequencias temporais e tendências que aquelas que analisam exclusivamente tabelas (Dickson, DeSanctis, & McBride, 1986).

No decorrer deste trabalho irão ser apresentados dados em diferentes formas potenciado a sua análise e interpretação para a correta tomada de decisão. Foram frequentemente utilizados gráficos com o auxílio de tabelas de modo a potenciar tanto uma análise mais leve como uma possível análise mais completa e detalhada da informação.

### **2.2. Avaliação de desempenho**

O objetivo primário de qualquer empresa é ter sucesso, este só pode ser obtido aplicando uma estratégia adequada ao mercado em que se encontra. A avaliação do sucesso

de uma empresa deve incluir critérios focados em vários aspetos, principalmente no mercado em que se encontra e na sua capacidade competitiva (Ohmae, 1983).

Sistemas de avaliação tradicionais, baseados somente em avaliações financeiras não são capazes de integrar todos os fatores que afetam o desempenho de empresas e organizações (Freeman & Beale, 1992). Para conseguir um sistema eficiente de avaliação de desempenho, é necessário um conjunto equilibrado de indicadores de desempenho (Kaplan & Norton, 2001).

Indicadores de desempenho, ou KPI's (do inglês *Key Performance Indicator*) podem ser considerados como uma compilação de informação que é utilizada para medir e avaliar o desempenho das empresas, assim, podem ser vistos como a avaliação da eficiência e eficácia de uma empresa. Os KPI's representam a base para medir o sucesso de empresas e projetos e são frequentemente utilizados para comparar o desempenho de diferentes empresas dentro do mesmo mercado, possibilitando assim o *benchmarking*.

Como foi referido anteriormente, os sistemas de avaliação de desempenho variam com o mercado em que a empresa se encontra e como tal a indústria petrolífera dá importância a KPI's que não são considerados noutro tipo de indústria. Segundo a literatura os KPI's mais importantes para a industria petrolífera são 19, divididos em 3 grupos e estão apresentados na [Tabela 1](#page--1-40) (Elhuni & Ahmad, 2017):

| <b>Fatores</b> | KPI                                          |  |  |  |  |  |
|----------------|----------------------------------------------|--|--|--|--|--|
|                | Lucro líquido                                |  |  |  |  |  |
|                | Crescimento da receita                       |  |  |  |  |  |
|                | Retorno sobre ativos                         |  |  |  |  |  |
| Económicos     | Relação lucro/receita                        |  |  |  |  |  |
|                | Redução de custos                            |  |  |  |  |  |
|                | Adesão ao plano de produção (%)              |  |  |  |  |  |
|                | Desempenho na entrega de produtos            |  |  |  |  |  |
|                | Emissão de gases de efeito de estufa         |  |  |  |  |  |
|                | Queima de gás                                |  |  |  |  |  |
| Ambientais     | Uso de água potável                          |  |  |  |  |  |
|                | Derramamentos de petróleo                    |  |  |  |  |  |
|                | Redução de Resíduos                          |  |  |  |  |  |
|                | Taxa de frequência de lesões                 |  |  |  |  |  |
|                | Investimento social                          |  |  |  |  |  |
|                | Desenvolvimento de fornecedores locais       |  |  |  |  |  |
| Social         | Prevenção de corrupção                       |  |  |  |  |  |
|                | Diversidade e inclusão dos trabalhadores     |  |  |  |  |  |
|                | Envolvimento dos trabalhadores               |  |  |  |  |  |
|                | Desenvolvimento e formação dos trabalhadores |  |  |  |  |  |

**Tabela 1 - Principais KPI's da indústria petrolífera**

Durante o trabalho realizado irão ser utilizados e calculados os KPI's indicados na [Tabela 1](#page--1-40) a verde. O constante cálculo e monitoramento destes KPI's é de extrema importância, especialmente na indústria petrolífera onde se movimentam diariamente milhares de toneladas de produtos que equivalem a centenas de milhares de euros. Construir ferramentas (como por exemplo folhas de cálculo) que apresentem dados sobre os KPI's específicos da empresa a qualquer momento é uma enorme vantagem uma vez que permite detetar desvios no correto desempenho dos processos da empresa e corrigi-los sempre que possível.

## **3. OBTENÇÃO E TRATAMENTO DE DADOS**

A informação que foi trabalhada para desenvolver as ferramentas e os processos em que consiste este trabalho têm maioritariamente 2 origens: o OAS e o Plano Mensal.

De seguida vão ser descritas brevemente ambas as fontes de informação assim como o modo como a informação é extraída de ambas as fontes.

### **3.1. Plano Mensal**

O plano mensal, como já foi referido no ponto [1-Introdução,](#page--1-4) é um *output* que se obtém de vários *inputs* fornecidos a um modelo matemático. Este plano é construído por outra área da refinação e distribuição e é revisto 2 a 3 vezes durante o mês quando já é possível carregar mais informação e de onde se retira uma análise mais real. Todos os meses no início da 2ª quinzena há uma primeira reunião do plano para o mês seguinte. Nesta reunião estão representadas diversas áreas e é debatida a informação que foi dada ao modelo (*inputs*), assim como possíveis alterações que devem ser estudadas. Após esta primeira reunião e até ao final do mês é obtida uma versão final do plano. Esta versão final é o ponto de partida para o planeamento de cargas realizado pela LP para o mês seguinte. Durante a primeira quinzena do mês são realizadas várias revisões ao plano (tantas quanto se achar pertinente, mas normalmente 2 a 3) com informação mais atualizada. Atualiza-se o modelo com novas informações sobre o que ocorreu no início do mês, manutenções não planeadas ou problemas numa das unidades podem alterar consideravelmente a solução do modelo.

Todas as versões do Plano são enviadas para as áreas que se considera necessário e que as utilizam para realizar o seu trabalho. Estas versões são enviadas em formato Excel, no entanto a informação que está lá representada não é fácil de analisar em primeira instância (para quem não possua experiência), uma vez que a informação é apresentada de forma muito desorganizada e não estruturada. Na [Figura 3](#page--1-21) está representado um excerto do plano mensal. O output do plano é um documento que tem dezenas de milhares de linhas e onde está apresentada muita informação sendo que a grande maioria não é importante para a LP.

| TABLE VF-MP11AA                | : Loc 11 : Per AA<br>Purchases |            |          |          |               |                       |            |            |          |          |               |                               |                     |
|--------------------------------|--------------------------------|------------|----------|----------|---------------|-----------------------|------------|------------|----------|----------|---------------|-------------------------------|---------------------|
|                                |                                | QuanWT     | PricWT   | MvalWT   | <b>IncnWT</b> | MinmWT                | MaxmWT     | QuanVL     | PricVL   | MyalVL   | <b>IncnVL</b> | MinmVL                        | MaxmVL              |
| --- COMPRA MATERIA PRIMA       | <b>SPSBR</b>                   |            |          |          |               |                       |            |            |          |          |               |                               |                     |
| SIBERIAN LT (SIB)              | $SIB \sim BR$                  | 69999      | 505.8412 | 505,567  | $-0.2742$     | 69999                 | 70000      | 82235.6673 | 430.572  | 430.3386 |               | -0.2334 82235.6673 82236.8421 |                     |
| <b>NKOSSA</b><br>(NKB)         | $NKB - BR$                     | 4698.4746  | 526,8012 | 538,5589 | 11.7577       | 4697.4746             | 4698.4746  | 5767.8303  | 429.1322 | 438.71   |               | 9.5778 5766.6027 5767.8303    |                     |
| SAHARAN BL (SBL)               | $SBL \sim BR$                  | 37727.6759 | 535.1104 | 535.1104 |               |                       | 134267.946 | 47118.3664 | 428,4629 | 428,4629 |               |                               | 167688.205          |
| ARABIAN LT (ARL)               | $ARL \sim BR$                  | 9035.528   | 492.2258 | 494,8497 | 2.6239        | 9034.528              | 9035.528   | 10469.905  | 424,7908 | 427.0553 |               | 2.2644 10468.7462 10469.905   |                     |
| (CLO)<br><b>CLOV</b>           | $CLO$ <sub>-</sub> $-BR$       | 68126.8811 | 509,8688 | 502.4228 |               | $-7.446$ 68126.8811   | 68127.8811 | 78777.6146 | 440,9346 | 434.4952 |               | -6.4393 78777.6146 78778.7709 |                     |
| <b>URALS BALTICO (URR)</b>     | URR $\sim$ BR                  | 207901.103 | 489.8534 | 489.8534 |               |                       | 297178.516 | 237927.561 | 428.0339 | 428.0339 |               |                               | 340099.011          |
| AZERILT (AZR)                  | $AZR \sim BR$                  | 96511.3376 | 526,8859 | 526.8859 |               |                       | 227785.661 | 115306.258 | 441.0035 | 441,0035 |               |                               | 272145.353          |
| (CPW)<br><b>CPC BL</b>         | $CPW \sim BR$                  | 85000      | 530,9861 | 531.8167 | 0.8306        | 84999                 | 85000      | 106743.69  | 422.8243 | 423,4857 |               | 0.6614 106742.434             | 106743.69           |
| ---. COMPRA PRODUTOS           | <b>SPSBP</b>                   |            |          |          |               |                       |            |            |          |          |               |                               |                     |
| PROPANO                        | $PRO \sim BP$                  | 10381.3198 | 478.47   | 478.47   |               |                       |            | 20334.5052 | 244.272  | 244.272  |               |                               |                     |
| <b>ALQUILADO</b>               | ALK_~-BP                       | 1          | 766.3    | 800.6927 | 34.3927       |                       |            | 1,4308     | 535.5671 | 559,6041 | 24.037        |                               | 1,4308              |
| <b>POOL G.CRK + ICS TR</b>     | C8#5#-BP                       |            | 651.2599 | 606.0761 | $-45.1837$    |                       | 5          | 1.3614     | 478.3638 | 445.1755 | $-33.1884$    | 1.3614                        | 6,8072              |
| JET A1                         | JA1 ~- BP                      | 15499.289  | 658.7111 | 658,7111 |               |                       |            | 19229.7942 | 530.9238 | 530.9238 |               |                               |                     |
| <b>FUEL BKS HS</b>             | 6AF_~-BP                       | 1          | 405.42   | 398.22   | $-7.2$        |                       |            | 1,0098     | 401.4882 | 394,3581 | $-7.1302$     | 1.0098                        |                     |
| <b>RAT IMPOR Saída DAT RHG</b> | RARHG-BP                       | 33000      | 430.17   | 440.2207 | 10.0507       | $\mathbf{1}$          | 33000      | 34175.6421 | 415.3722 | 425.0771 | 9.7049        |                               | 1.0356 34175.6421   |
| MTBE (LTS <)                   | $MTE \sim BP$                  | 5768.9391  | 793.05   | 793.05   |               |                       |            | 7733.1624  | 591,6153 | 591.6153 |               |                               |                     |
| <b>BIODIESEL</b>               | FAM ~- BP                      | 8197.2171  | 852.0302 | 852.0302 |               | 8.83                  |            | 9283.3716  | 752.3426 | 752.3426 |               | 10 <sup>1</sup>               |                     |
| <b>GAS NATURAL</b>             | $LNG \sim BP$                  | 19600.1045 | 531.5035 | 531.5035 |               |                       |            | 19600.1045 | 531.5035 | 531,5035 |               |                               |                     |
| <b>GAS NATURAL/VAPOR</b>       | VNG_~-BP                       | 147600     | 33.7912  | 32.3863  | $-1.4049$     | 147600                | 147600     | 147600     | 33.7912  | 32.3863  | $-1.4049$     | 147600                        | 147600              |
| <b>ENERGIA ELETRICA (MWh)</b>  | IEE ~BP                        | 30204      | 96.7282  | 78.7994  | $-17.9288$    | 30204                 | 30204      | 30204      | 96.7282  | 78.7994  | $-17.9288$    | 30204                         | 30204               |
| C4 IMPORTACAO                  | $C4Y - BP$                     | 3324.5778  | 596.37   | 596.37   |               |                       |            | 5757.8417  | 344,344  | 344.344  |               | 1.7319                        |                     |
| <b>OLEO VEGETAL DE PALMA</b>   | OPL ~- BP                      | 2790       | 620.2189 | 620.2189 |               |                       |            | 3049.1803  | 567,5002 | 567,5002 |               |                               |                     |
| VGO IMP QUAL HC2               | GVI ~- BP                      | 18672.0538 | 498.75   | 498.75   |               |                       |            | 20240.7087 | 460,0969 | 460.0969 |               | 1.084                         |                     |
| --- ARMAZENAGEM INICIAL        | <b>SPSAI</b>                   |            |          |          |               |                       |            |            |          |          |               |                               |                     |
| PROPANO                        | PRO_~-AI                       | 8242       | 477.47   | 478.47   |               | 8242                  | 8242       | 16144.0929 | 243.7615 | 244.272  |               | 0.5105 16144.0929 16144.0929  |                     |
| <b>PROPILENO</b>               | C3C_~AI                        | 2062       | 695.3208 | 749.179  | 53.8582       | 2062                  | 2062       | 3983.0017  | 359.9676 | 387.85   | 27.8824       | 3983,0017                     | 3983.0017           |
| <b>BUTENO</b>                  | C4C_~-AI                       | 1259       | 619.55   | 494.312  | $-125.238$    | 1259                  | 1259       | 2119.8855  | 367,9507 | 293,5719 | $-74.3789$    |                               | 2119.8855 2119.8855 |
| GAS 95 INT VER                 | 5UL ~- Al                      | 15443.6336 | 683,7083 | 641.1778 |               | $-42.5305$ 15443.6336 | 15443.6336 | 20543      | 513.9922 | 482.0189 | $-31.9732$    | 20543                         | 20543               |

**Figura 3 - Exemplo de um excerto do plano mensal**

Para extrair os dados deste plano é utilizada uma função definida pelo utilizador (vulgarmente referidas por UDF do inglês *User Defined Function*) como exemplificado na [Figura 4.](#page--1-22)

|                | <b>SUM</b>   |                   | $\overline{\phantom{a}}$ | $f_x$<br>÷<br>$\times$          |                |             | =ROUND(plget(TEXT(B11;1);C11;D11;"p";E11)/1000;3) |                |      |                |
|----------------|--------------|-------------------|--------------------------|---------------------------------|----------------|-------------|---------------------------------------------------|----------------|------|----------------|
|                |              |                   |                          |                                 |                |             |                                                   |                |      |                |
|                | $\mathsf{A}$ | B                 | Ċ                        | D                               | E              | F           | G                                                 | Н              |      |                |
| 7              |              |                   | Folha Tabela String      |                                 | Coluna         |             |                                                   |                |      |                |
| 8              |              |                   |                          |                                 |                |             |                                                   |                |      |                |
| $\overline{9}$ |              | <b>LPG</b>        |                          |                                 |                | <b>COD</b>  | Valor                                             | Tipo 1         |      | $\overline{2}$ |
| 10             |              |                   |                          |                                 |                |             |                                                   |                |      |                |
| 11             |              | IR1               | <b>LPG</b>               | <b>C3 SATURADO</b>              | Iз             |             | =ROUND(plget(TEXT(I                               |                |      |                |
| 12             |              | R <sub>2</sub>    | <b>LPG</b>               | <b>C3 SATURADO</b>              | 3              | kt/d        | 2,7                                               | 1              |      |                |
| 13             |              | R <sub>1</sub>    | <b>LPG</b>               | <b>C4 SATURADO</b>              | $\overline{3}$ | <b>DAT</b>  | 10,1                                              |                | 0,22 |                |
| 14             |              | R <sub>2</sub>    | <b>LPG</b>               | <b>C4 SATURADO</b>              | 3              | <b>DAT</b>  | 9,8                                               |                |      | 0,22           |
| 15             |              | R1                | <b>LPG</b>               | <b>C4 SATURADO PLATFORMER 3</b> |                | PP          | 1.4                                               | 2              |      |                |
| 16             |              | R <sub>2</sub>    | <b>LPG</b>               | C4 SATURADO PLATFORMER 3        |                | PP          | 1,3                                               | $\overline{2}$ |      |                |
| 17             |              | R <sub>1</sub>    | <b>LPG</b>               | <b>Total Product</b>            | 3              |             | 12,9                                              |                | 0,78 |                |
| 18             |              | R <sub>2</sub>    | <b>LPG</b>               | <b>Total Product</b>            | 3              |             | 12,5                                              |                |      | 0.78           |
| 19             |              | <b>Check Erro</b> |                          | <b>TRUE</b>                     |                | <b>TRUE</b> |                                                   |                |      |                |

**Figura 4 - Exemplo da função plget para obter dados do plano**

Esta UDF não foi escrita na realização deste trabalho, no entanto em alguns dos ficheiros trabalhados foram realizadas algumas alterações no código para ajustar o seu uso ao que se pretendia. O output do plano está dividido em tabelas. Há tabelas para unidades, movimentos, transferências, etc. e é necessário saber o código dessas tabelas para saber onde procurar a informação que pretendemos analisar. Por exemplo, na [Figura 3](#page--1-21) está representada a tabela **MP11AA**, referente às importações da refinaria de Sines.

Esta função, para funcionar, necessita de 5 *inputs*: o primeiro é o nome da folha do ficheiro Excel onde está o output do plano; depois precisa do código da tabela onde se pretende procurar a informação; em terceiro lugar é necessário fornecer o produto que se pretende, basta fornecer um excerto de *string* (no entanto há casos onde é importante ser específico, por exemplo, se queremos obter informação apenas de "nafta leve" não devemos

procurar por "nafta" pois a informação que irá apresentar é da totalidade da nafta); para os casos das unidades é importante referir se pretendemos procurar nos componentes ou nos produtos (há unidades onde se encontra produtos iguais na alimentação e na saída da unidade); por ultimo é necessário fornecer a coluna do valor que se pretende.

Através desta UDF (e de algumas variações) é possível extrair toda a informação presente no plano para ser consultada de forma simples. A utilização deste tipo de funções permite construir ficheiros para analisar a mesma informação de várias versões do *output* do plano e compará-las. Estas funções permitem ainda automatizar processos possivelmente demorosos, uma vez que permitem construir folhas de cálculo preparadas para receber qualquer versão do plano e fornecer uma enorme quantidade de dados.

### **3.2. OAS**

O software OAS (*Oil Logistics, Accounting and Shipping System)* oferece uma funcionalidade detalhada de controlo de operações (compra, venda ou transferências de produtos) e contabilidade sendo um software utilizado maioritariamente no mercado do petróleo. O OAS atua como uma interface de negócios, facilitador entre aplicativos de finanças e sistemas de controlo de processos operacionais. Cobre funções importantes, desde *inputs* da empresa até à geração de documentos nos terminais marítimos e balanços de massa (fundamentais para os processos de negócios específicos do petróleo/petroquímica e outras centrais a granel). Permite ainda gerir a sua rede de distribuição associada aos terminais de armazenamento.

O OAS oferece uma ampla gama de suporte funcional para muitas das operações associadas aos movimentos de produtos por navio, oleoduto e transporte rodoviário e ferroviário a granel. O ciclo de vida da nomeação é apoiado desde a criação nos estágios iniciais de planeamento, feito diretamente no OAS, até à sua conclusão e contabilidade.

Para as atividades adicionais relacionadas com os movimentos marítimos, existem funções para controlo de entradas, saídas e atrasos, levando ao monitoramento e relatórios de sobrestadia.

Atualização de quantidades e quantificação dos valores reais servindo de base ao sistema financeiro. Registo de especificações de qualidade e resultados de testes para gerar certificados de qualidade.

Devido a todas estas funcionalidades, o OAS é o software mais utilizado por toda a área da refinação e distribuição, é neste software que toda a informação é carregada, extraída e analisada segundo as necessidades.

O OAS tem 2 variações, o OAS Core e o OAS Lite.

O OAS Core é a base do software, é neste que está presente a informação total e completa. Todos os detalhes da movimentação do produto, tipo de contrato, quantidade real e quantidade nominal estão presentes no OAS Core.

O OAS Lite, como o próprio nome indica é uma versão mais simples e menos pesada do Core. Inicialmente esta versão foi introduzida pois nem todos os computadores e dispositivos conseguiam suportar a versão Core. O OAS Lite apresenta apenas alguma da informação presente no Core, no entanto é uma versão mais intuitiva e apresenta a informação de forma gráfica utilizando por exemplo *Gantt Charts* para o planeamento de terminais. Nas [Figura 5](#page--1-23) e [Figura 6,](#page--1-24) em baixo, pode ver-se a diferença entre as 2 versões do software.

| Display shipments with Status between<br>Receipts/Deliveries<br>Laycan Start<br>26-JUN-19 00:00<br>28-JUN-19 00:00 | 15-JUN-19 00:00<br>Dates between<br><b>Both</b><br><b>Transport Name</b><br><b>BAHIA TRES</b><br><b>ROAD</b><br><b>TBN</b><br>TBN NAFTA OUMICA | <b>Refresh Screen Rate</b><br><b>Berth</b><br>l6<br><b>UNASSIGN</b><br>İΑ                                                                                                    | 28-JUN-19 00:00<br>and<br><b>Shipment Type</b><br>All<br>30.00<br>Mins<br>Search<br>Position | Site<br><b>REF SINES</b><br><b>REF PORTO</b><br><b>REF SINES</b> | <b>Transaction Code</b><br><b>Destination Port</b><br><b>Loading Port</b><br>Reference<br><b>BATR07419B-SD</b><br><b>BITORR190628</b><br><b>MTBE020619</b> | <b>Status</b><br>Previsto<br>Previsto<br><b>GIM</b> | Type<br>v<br><b>RO</b> | R/D<br>D<br>$\mathsf{R}$ | Œ   |
|----------------------------------------------------------------------------------------------------|----------------------------------------------------------------------------------------------------|----------------------------------------------------------------------------------------------------|----------------------------------------------------------------------------------------------|------------------------------------------------------------------|----------------------------------------------------------------------------------------------------|-----------------------------------------------------|------------------------|--------------------------|-----|
|                                                                                                    |                                                                                                    |                                                                                                    |                                                                                              |                                                                  |                                                                                                    |                                                     |                        |                          |     |
|                                                                                                    |                                                                                                    |                                                                                                    |                                                                                              |                                                                  |                                                                                                    |                                                     |                        |                          |     |
|                                                                                                    |                                                                                                    |                                                                                                    |                                                                                              |                                                                  |                                                                                                    |                                                     |                        |                          |     |
|                                                                                                    |                                                                                                    |                                                                                                    |                                                                                              |                                                                  |                                                                                                    |                                                     |                        |                          |     |
|                                                                                                    |                                                                                                    |                                                                                                    |                                                                                              |                                                                  |                                                                                                    |                                                     |                        |                          |     |
|                                                                                                    |                                                                                                    |                                                                                                    |                                                                                              |                                                                  |                                                                                                    |                                                     |                        |                          |     |
|                                                                                                    |                                                                                                    |                                                                                                    |                                                                                              |                                                                  |                                                                                                    |                                                     |                        |                          |     |
|                                                                                                    |                                                                                                    |                                                                                                    |                                                                                              |                                                                  |                                                                                                    |                                                     |                        |                          |     |
|                                                                                                    |                                                                                                    |                                                                                                    |                                                                                              |                                                                  |                                                                                                    |                                                     | $\mathbf{v}$           | R                        |     |
|                                                                                                    |                                                                                                    |                                                                                                    |                                                                                              | <b>REF PORTO</b><br><b>NQUIM020619</b>                           |                                                                                                    | <b>GIM</b>                                          | v                      | D                        |     |
| 27-JUN-19 00:00                                                                                                    | <b>REPSOL</b>                                                                                                    |                                                                                                    |                                                                                              | <b>REF SINES</b>                                                 | NQ 19 041                                                                                                    | Plano Lx                                            | PI                     | D                        |     |
|                                                                                                    | <b>REFINARIA-PERAFITA</b>                                                                                                    |                                                                                                    |                                                                                              | REE PORTO                                                        | <b>PPERC3190605</b>                                                                                                    | Previsto                                            | PI                     | D                        |     |
|                                                                                                    |                                                                                                    |                                                                                                    |                                                                                              | <b>REF PORTO</b>                                                 | P CE19032CC                                                                                                    | Previsto                                            | PI                     | D                        |     |
|                                                                                                    |                                                                                                    | <b>UNASSIGN</b>                                                                                                    |                                                                                              | RFF SINES                                                        | <b>TBNGU08019B</b>                                                                                                    | Previsto                                            | $\mathbf v$            | D                        |     |
|                                                                                                    |                                                                                                    |                                                                                                    |                                                                                              | <b>REF SINES</b>                                                 | VTJET280619                                                                                                    | Previsto                                            | RA                     | D                        |     |
|                                                                                                    |                                                                                                    | <b>UNASSIGN</b>                                                                                                    |                                                                                              | <b>PRAIA VITORIA</b>                                             | KORS233-ZR                                                                                                    | Previsto                                            | v                      | R                        |     |
|                                                                                                    |                                                                                                    | <b>UNASSIGN</b>                                                                                                    |                                                                                              | PORTO SANTO                                                      | MALA027-DR                                                                                                    | Previsto                                            | v                      | R                        |     |
|                                                                                                    |                                                                                                    |                                                                                                    |                                                                                              | <b>REF SINES</b>                                                 | SI19A1031                                                                                                    | Previsto                                            | PI                     | D                        |     |
|                                                                                                    |                                                                                                    |                                                                                                    |                                                                                              | REE PORTO                                                        | <b>BIPORT190627</b>                                                                                                    | Previsto                                            | <b>RO</b>              | R                        |     |
|                                                                                                    |                                                                                                    | lc                                                                                                    |                                                                                              | <b>REF PORTO</b>                                                 | CGPER190603                                                                                                    | Previsto                                            | $\mathsf{v}$           | R                        |     |
|                                                                                                    |                                                                                                    | ls.                                                                                                    |                                                                                              | <b>REF SINES</b>                                                 | MALA028-SD                                                                                                    | Plano Lx                                            | v                      | D                        |     |
| 27-JUN-19 00:00                                                                                                    |                                                                                                    | l4                                                                                                    |                                                                                              | <b>REF SINES</b>                                                 | <b>RBOB030619</b>                                                                                                    | GIM                                                 | v                      | D                        | l – |
|                                                                                                    |                                                                                                    | <b>REFINARIA - CEPSA</b><br><b>BAHIA TRES</b><br>RAL<br>KORSARO<br><b>MARIA LAURA</b><br><b>CLC-AVEIRAS</b><br>ROAD<br><b>TBN</b><br><b>MARIA LAURA</b><br><b>TBN GASOLINAS</b><br>Copy |                                                                                              | Save and Exit<br>Cancel                                          |                                                                                                    |                                                     |                        |                          |     |

**Figura 5 - OAS Core**

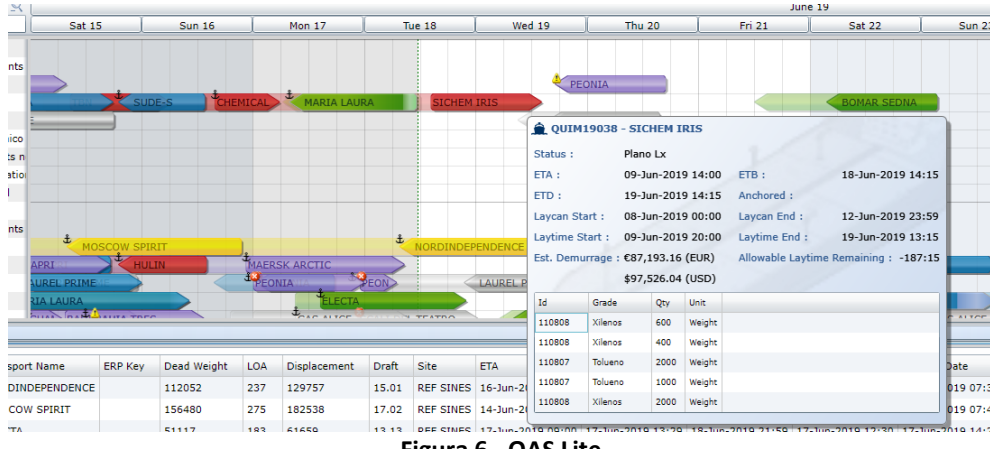

**Figura 6 - OAS Lite**

O OAS pode ser interpretado como uma grande base de dados de onde é preciso selecionar e extrair a informação que pretendemos ver. Esta extração pode ser feita maioritariamente de 3 modos. De seguida descrevem-se os passos que seriam necessários para consultar uma informação nestes 3 modos diferentes.

• Procurar manualmente essa informação nas várias diretorias do OAS.

Este é o modo mais "rápido" de encontrar a informação. Para uma pesquisa esporádica de apenas um movimento para tirar alguma dúvida ou consultar uma informação específica sobre o mesmo é o ideal (assumindo que sabemos em que diretoria procurar). No entanto é impraticável procurar informação deste modo para todos os movimentos que ocorrem num mês para além de que, pode não ser possível encontrar a diretoria onde se encontra a informação que se pretende.

• Gerar um *report* com essa informação

O OAS está preparado para gerar uma grande variedade de *reports* onde é possível analisar informação sobre as suas várias funcionalidades. É possível gerar um *report* com a informação necessária, no entanto estes *reports* do OAS não estão preparados para dar informações específicas, uma vez que tentam ser os mais completos possíveis. Estes reports são úteis para uma análise detalhada e completa (por vezes demasiado completa, apresentando informação redundante) e não para uma pesquisa rápida.

• Criar uma Query OAS que apresente essa informação

Como foi anteriormente referido, o OAS pode ser visto como uma base de dados e como tal pode ser utilizado para criar queries no Excel. Para um processo de extração e análise de informação que se realize com regularidade a construção de queries é a forma mais eficiente de obter essa informação. Uma vez que este trabalho consiste em criar ferramentas e processos para serem utilizados sistematicamente, as queries foram a principal maneira de extrair a informação do OAS. Estas queries foram extraídas para o Excel de forma a melhor analisar e apresentar os dados.

### **4. DESENVOLVIMENTO**

Durante o estágio realizado na Galp houve a oportunidade de desenvolver vários projetos e ferramentas de análise, no entanto este documento irá basear-se em apenas 3:

- Monitores Mensais
- Síntese Semanal/Mensal
- Distribuição da Programação mensal dos navios

Para a melhor compreensão do trabalho realizado para cada um destes documentos irei fazer uma explicação do que estava anteriormente implementado, o trabalho que foi desenvolvido e o documento final assim como as vantagens em relação ao anterior.

### **4.1. Monitores Mensais**

Este documento serve 2 propósitos, primeiro é apresentado semanalmente numa reunião onde estão representadas diversas áreas da Refinação e Distribuição e serve para fazer uma análise da execução mensal até ao dia da reunião. O documento serve ainda para fazer um balanço das operações no final do mês e analisar operações que transitam de mês (importante para a contabilização de stocks no dia 1 do mês).

Este ficheiro está dividido em 5 partes:

- 1. Importações de Crude;
- 2. Importações de Componentes e Outras Matérias Primas;
- 3. Exportações;
- 4. Transferências entre Refinarias;
- 5. Transferências para Parques.

Neste documento são apresentadas as operações mensais que já foram realizadas e as que ainda serão realizadas, indica também potenciais atrasos nas operações e são comparadas as quantidades movimentadas reais em relação às planeadas. Este documento permite às diferentes áreas saber como está a decorrer o mês, fazer pequenos ajustes, debater oportunidade e garante que as áreas estão informadas dos acontecimentos.

A informação para a construção deste ficheiro vem de duas fontes: do plano mensal e posteriores revisões e diretamente do OAS.

### **4.1.1. Estado inicial dos Monitores**

Para proceder à atualização deste ficheiro era necessário percorrer os seguintes passos:

#### **4.1.1.1. Carregar o Plano e as Revisões ao Plano**

Este passo era realizado no próprio ficheiro sendo que o utilizador teria de indicar a diretoria dos ficheiros do plano e consequentes revisões.

#### **4.1.1.2. Correr a macro que analisa o Plano**

Uma vez que a extração do plano apresenta a informação com os dados desorganizados toda esta informação era processada por uma macro que organizava a informação numa folha. Para organizar esta informação utilizavam-se 2 tabelas de correspondência, uma para produtos outra para operações (estas tabelas associam códigos do plano a produtos ou movimentos). A tabela de produtos é muito importante uma vez que os nomes dados aos produtos no plano por vezes variam ligeiramente e é preciso fazê-los corresponder sempre ao mesmo nome; na [Figura 7](#page--1-25) é possível ver parte dessa tabela. Por outro lado, é também necessário associar as tabelas presentes no plano a movimentos como está exemplificado na [Figura 8.](#page--1-26)
| Nome produto - Plano                   | Nome produto - Follow up<br>÷ | <b>Familia produto</b> |
|----------------------------------------|-------------------------------|------------------------|
| 100 SN<br>-NT PESO                     | <b>100 SN</b>                 | <b>Oleos Base</b>      |
| <b>100 SN</b>                          | <b>100 SN</b>                 | Óleos Base             |
| <b>150 SN</b><br>-NT PESO              | <b>150 SN</b>                 | <b>Oleos Base</b>      |
| <b>150 SN</b>                          | <b>150 SN</b>                 | <b>Oleos Base</b>      |
| <b>500 SN</b><br>-NT PESO              | <b>500 SN</b>                 | <b>Oleos Base</b>      |
| <b>500 SN</b>                          | <b>500 SN</b>                 | <b>Oleos Base</b>      |
| <b>BRIGHT STOCK AIV</b><br>-NT PESO    | <b>Bright Stock AIV</b>       | Óleos Base             |
| <b>AROMATICOS PESADOS</b><br>-NT PESO  | Aromáticos Pesados            | Ouimicos               |
| <b>AROM PESADOS</b><br>-NT PESO        | Aromáticos Pesados            | Ouímicos               |
| <b>BENZENO</b>                         | Benzeno                       | Químicos               |
| <b>BENZENO</b><br>-NT PESO             | Benzeno                       | Ouimicos               |
| CORTE RICO EM BENZENO -NT PESO         | Benzeno                       | <b>Químicos</b>        |
| $C9+TIPOI$                             | C9 Tipo I                     | Ouimicos               |
| $C9+TIPO I$<br>-NT PESO                | C9 Tipo I                     | <b>Ouimicos</b>        |
| $C9+TIPO$ II<br>-NT PESO               | C9 Tipo II                    | Ouimicos               |
| $C9+TIPO$ II                           | C9 Tipo II                    | Químicos               |
| <b>HEPTANO</b>                         | Heptano                       | Químicos               |
| <b>HFPTANO</b><br>-NT PESO             | Heptano                       | Ouimicos               |
| <b>HEXANO</b>                          | Hexano                        | <b>Químicos</b>        |
| <b>HFXANO</b><br>$-NT$ PFSO            | Hexano                        | Ouimicos               |
| O-XILENO                               | Ortoxileno                    | Ouimicos               |
| -NT PESO<br>O-XILENO                   | Ortoxileno                    | Químicos               |
| <b>P-XILENO</b>                        | Paraxileno                    | <b>Ouimicos</b>        |
| <b>P-XILENO</b><br>-NT PESO            | Paraxileno                    | Químicos               |
| <b>TOI UFNO</b>                        | Tolueno                       | Ouimicos               |
| <b>TOLUENO</b><br>-NT PESO             | Tolueno                       | <b>Químicos</b>        |
| <b>WHITE SPIRIT</b>                    | <b>White Spirit</b>           | Ouimicos               |
| -NT PESO<br><b>WHITE SPIRIT</b>        | <b>White Spirit</b>           | <b>Ouimicos</b>        |
| MIST. XILENOS PROD+IMP -NT PESO        | <b>Xilenos</b>                | Químicos               |
| <b>MIST. XILENOS PROD</b><br>-NT PESO  | <b>Xilenos</b>                | Ouimicos               |
| <b>MIST. XILENOS PROD</b><br>-NT2 PESO | <b>Xilenos</b>                | <b>Ouimicos</b>        |
| MIST. XILENOS PROD+IMP -NT2 PESO       | <b>Xilenos</b>                | Ouimicos               |
| MIST XII FNOS IMP 2                    | <b>Xilenos</b>                | <b>Ouimicos</b>        |

**Figura 7 - Tabela de Correspondências de produtos do Plano**

| Código Plano  | Origem <sup>1</sup> | <b>Destino</b><br>v.                  | <b>Operação</b><br>$\mathbf{r}$ |
|---------------|---------------------|---------------------------------------|---------------------------------|
| MP11AA        |                     | <b>Sines</b>                          | Importação - Sines              |
| MP22AA        |                     | Matosinhos                            | Importação - Matosinhos         |
| <b>MPaa</b>   | ۰                   | Viana do Castelo                      | Importação - Viana do Castelo   |
| <b>MPAA</b>   | ٠                   | Acores                                | Importação - Açores             |
| T11JJA        | <b>Sines</b>        | Valência                              | Exportação - Sines              |
| T11VVA        | Sines               | Barcelona                             | Exportação - Sines              |
| T11TTA        | <b>Sines</b>        | <b>Bilbao</b>                         | Exportação - Sines              |
| T11RRA        | <b>Sines</b>        | Repsol - Sines                        | Exportação - Sines              |
| <b>T11SSA</b> | <b>Sines</b>        | Repsol - Matosinhos                   | Exportação - Sines              |
| T11WWA        | <b>Sines</b>        | Cepsa Quimica                         | Exportação - Sines              |
| T11DDA        | <b>Sines</b>        | Cepsa                                 | Exportação - Sines              |
| T11aaA        | <b>Sines</b>        | Aveiro / Viana do Castelo             | Exportação - Sines              |
| T11bbA        | <b>Sines</b>        | Exportação Spot - Sines               | Exportação - Sines              |
| T11CCA        | <b>Sines</b>        | Repsol Banática                       | Exportação - Sines              |
| T11eeA        | <b>Sines</b>        | Excedentes de Butano - Sines - Rubis  | Exportação - Sines              |
| T11hhA        | <b>Sines</b>        | Exportação Spot 2ªPAT - Sines         | Exportação - Sines              |
| T11iiA        | <b>Sines</b>        | Exportação Spot 2ªPAT - Matosinhos    | Exportação - Sines              |
| T11eeA        | <b>Sines</b>        | Excedentes de Butano - Rubis          | Exportação - Sines              |
| $T11$ jjA     | <b>Sines</b>        | Excedentes de Butano - Rubis          | Exportação - Sines              |
| T11kkA        | <b>Sines</b>        | Excedentes de Butano - Sines - Repsol | Exportação - Sines              |
| <b>T11IIA</b> | <b>Sines</b>        | Exportação Gasóleo - Contrato         | Exportação - Sines              |
| T11LLA        | <b>Sines</b>        | Exportação Gasóleo - Huelva           | Exportação - Sines              |
| T11mmA        | <b>Sines</b>        | Tanguipor                             | Exportação - Sines              |
| <b>T1100A</b> | <b>Sines</b>        | Gijon                                 | Exportação - Sines              |
| T11wwA        | <b>Sines</b>        | Ineos                                 | Exportação - Sines              |
| T11rrA        | <b>Sines</b>        | Exportação Gasolina - Trafigura 2ª    | Exportação - Sines              |
| T11zzA        | <b>Sines</b>        | Exportação Gasolina - Trafigura 1ª    | Exportação - Sines              |

**Figura 8 - Tabela de Correspondências de movimentos do Plano**

#### **4.1.1.3. Descarregar do OAS um report com os movimentos**

Para realizar este passo o utilizador teria de entrar no OAS e na janela do planeamento gerar um report dos movimentos do mês em questão com uma margem de 15 dias anterior e posterior ao início e fim do mês, respetivamente. Para o mês de Fevereiro, por exemplo, deveria extrair um report entre o dia 15/01 e 15/03. A razão pela qual se utilizava esta margem de 15 dias é o facto de este report procurar apenas navios com os ETAs (do inglês *Estimated Time of Arrival)* compreendidos entre as datas selecionadas, o que poderia levar a informação incompleta caso fosse utilizado o dia 01/02 para início da análise. Nesse caso estaríamos a excluir do *report* navios com ETA anterior a esta data, mas que apenas chegaram ou apenas efetuaram a descarga depois de dia 1. Este report demorava alguns minutos a descarregar e possuía demasiada informação não importante para a

construção deste ficheiro, basta entender que para a construção do ficheiro eram necessárias apenas 15 das mais de 50 colunas que o Report apresentava.

#### **4.1.1.4. Correr a macro que analisava o Report**

Como referido no ponto [4.1.1.3](#page--1-0) o report do OAS possuía demasiada informação sendo que a macro corria todo o report (linha a linha, coluna a coluna) para processar estes dados. Esta análise demorava bastante tempo e foi neste ponto que se identificaram mais erros e falta de informação. O processamento desta informação utilizava também uma matriz de correspondências para fazer corresponder ao código do produto um nome e família (exemplo: 60389 -> Butano, LPG) e os movimentos eram analisados de forma muito simples na macro. No entanto em casos pouco frequentes de movimentos não previstos na macro esta apresentava informação errada. A título de exemplo, uma transferência de Jet para Santa Maria, que é uma operação que se realiza cerca de 2 vezes por ano, não está prevista na macro e era classificada como uma exportação.

Os principais erros que se identificaram foram: falta de informação acerca de alguns produtos e erros da macro a identificar operações, mas encontraram-se também outros erros, como apresentar importações de outros operadores que chegavam ao porto de Sines e eram interpretadas como importações da Galp.

#### **4.1.1.5. Correr a macro que apresenta toda a informação analisada**

Este ponto, apesar de já não analisar qualquer informação é o ponto que permite criar o ficheiro final. É neste ponto que toda a informação analisada é representada nas folhas do ficheiro e estas mesmas folhas são formatadas para o seu layout final. É neste ponto que são calculadas as toneladas de cada família de produto, de cada refinaria e de cada tipo de operação que já foram e serão movimentadas este mês. Este é o ponto que permite ao utilizador analisar toda a informação recolhida das 2 fontes de forma intuitiva e simples. Por esta razão esta macro é a mais morosa, uma vez que os processos de formatação do documento demoram algum tempo. Neste ponto foram encontrados também alguns erros como por exemplo linhas com informação escondidas ou produtos que apareciam repetidos.

#### **4.1.1.6. Analisar o ficheiro e efetuar alterações para obter o ficheiro final**

Depois de toda a análise automatizada descrita anteriormente o utilizador teria de analisar o documento para corrigir todos os erros e escrever possíveis comentários. Uma vez que o ficheiro possuía bastantes erros o utilizador demorava um tempo considerável a correr todas as folhas dos monitores e manualmente corrigir ou inserir operações em falha.

O ficheiro final era composto por uma capa e 5 folhas, uma para cada grupo de operações referidos anteriormente. Para cada uma destas operações eram apresentados dois valores de execução, a execução real até ao dia e a projeção de fecho. Os valores eram dados por:

$$
Execu\xi\text{ão Real} = \frac{\sum Q_R}{\sum Q_P \times \frac{d}{d_m}}
$$

$$
Proj.Fecho = \frac{\sum Q_{P_r}}{\sum Q_P}
$$

Sendo:

 $Q_R$  – Quantidades Reais (já realizadas)

 $Q_p$  – Quantidades dadas pelo Plano

 $Q_{P_T}$  – Quantidades planeadas (planeamento da LP)

 $d$  – Dia do mês em que foi feita a versão dos monitores

 $d_m$  – Dias totais do mês em questão

É a partir destes valores de execução que é possível estimar se estamos a cumprir com o plano ou se nos estamos a afastar muito do planeado e quantificar esta diferença em percentagem. Estes valores de execução são um importante KPI da área, pelo que é extremamente importante que não haja erros no seu cálculo. Na [Figura 9](#page--1-1) está apresentado o fim de uma das folhas do documento antigo, onde estão apresentados os 2 valores de execução.

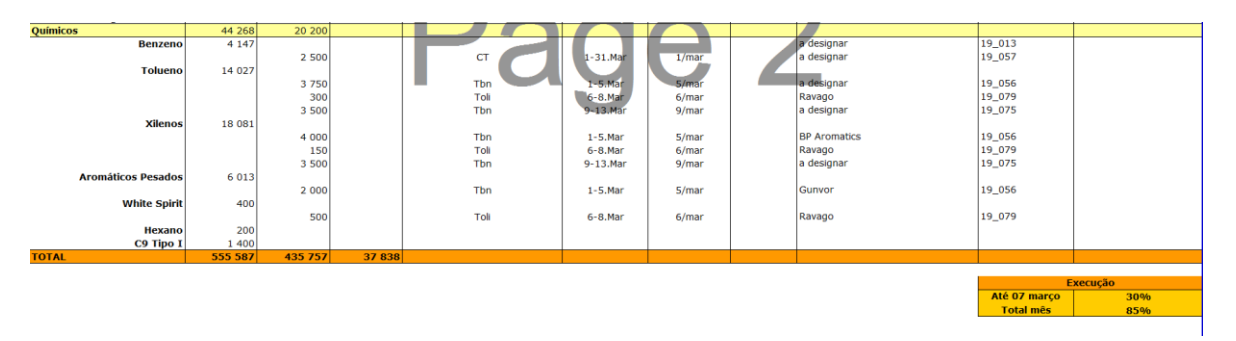

**Figura 9 - Exemplo dos valores de execução do anterior ficheiro**

# **4.1.2. Trabalho desenvolvido nos Monitores**

O desenvolvimento deste novo ficheiro deve-se a 2 razões: por um lado o ficheiro antigo estava a reter demasiada informação sendo que esta teria de ser introduzida posteriormente pelo utilizador; por outro lado tentou-se evitar a utilização de macros e privilegiar o uso de queries OAS sempre que possível.

Este segundo ponto deve-se ao facto das macros utilizadas para analisar os dados serem relativamente complexas e requererem revisão periódica para fazer pequenos ajustes, isto pode levar a alguns problemas uma vez que muitas das macros foram escritas por colaboradores que não trabalham na área e os utilizadores mais frequentes dos ficheiros não possuem o conhecimento necessário para fazer estas correções.

Infelizmente, não é possível abdicar do uso de macros para o tratamento de dados do plano, pelo que nesta parte, o trabalho realizado consistiu em detetar que informação estava a ser perdida, investigar a razão e corrigir esses erros. Para além disso e de forma a prevenir futuras perdas de informação alterou-se o ficheiro de modo a que, quando apareça um código não identificado surja um alerta que peça ao utilizador para identificar que produto ou que operação corresponde a esse código. Assim, é possível prevenir uma das grandes razões para as perdas de informação uma vez que os códigos do plano são alterados com alguma frequência e sem aviso prévio.

O novo ficheiro desenvolvido não utiliza o report que se extrai do OAS, substituindo o mesmo por queries. A criação das queries envolveu algum trabalho uma vez que foi necessário analisar as centenas de tabelas da base de dados OAS para saber quais usar e como relacioná-las, onde se encontrava a informação necessária e posteriormente filtrar esta informação. Os filtros das queries são o ponto crucial desta análise uma vez que no OAS encontra-se muita informação que não é relevante para apresentar neste documento, por exemplo operações e navios de outros operadores que não a Galp ou transferências que

não devem ser contabilizadas neste documento como transferências por oleoduto para a CLC. Para além disso é necessário corrigir erros que numa primeira análise parecem pequenos, mas impedem que muita da informação seja apresentada, principalmente erros humanos na introdução de informação no sistema, por exemplo colaboradores que introduziram "PETROGAL SA" ou "PETROGAL, S.A." quando a especificação correta é "PETROGAL, SA". Estes ligeiros erros na introdução de dados no sistema impedem que muita informação seja analisada e apesar de ser impossível prevenir todos estes possíveis erros tentou-se analisar quais aqueles que os utilizadores têm mais tendência a cometer. Este facto levou a que muitas das queries e dos seus filtros tivessem de ser revistos e atualizados durante o período de teste realizado ao documento. Nas [Figura 10](#page--1-2) e [Figura 11](#page--1-3) é possível observar a construção de uma destas Queries no *Microsoft Query* assim como os filtros aplicados num dos casos.

| <b>IOA ADMIN PARC</b><br>ACT_QTY<br>ACT GTY BBI<br>ACT QTY KL<br>ACT OTY LT(<br>ACT QTY MA Y<br><b>CONSIGNEE DESI</b><br>Criteria Field:<br>Value:<br>PETROGAL S.A.<br>or: PETROGAL S.A.<br>$\left\langle$ | OA COMM GRAD<br>ACTIVE FLAG<br>COMM GRADE E<br><b>COMMERCE GRA</b><br>BOL NO<br><b>MSTIMESTAMP</b><br><b>I TIMESTAMP</b><br><b>CONSIGNOR DES</b> | <b>IOA NOMINATION</b><br>BANK_GUARA<br><b>BOL DATE</b><br>COMPANY ID<br>AGENT ID<br>COMPLETED Y<br>ETB<br><>'PETROGAL,S.A.' Ar >[inicio] And <[fim]<br><> 'PETROGAL.S.A.' Ar > finicial And <ffml< th=""><th><b>OA SHIPMENT</b><br/>ÍOAV PLAN SUMM<br/>۸<br/>ACCOUNTING<br/>ACT_QTY<br/><b>ACCUMULATE</b><br/>ACT QTY BBI<br/>ADDITIONAL<br/>ACT QTY KL<br/>ACT OTY OB<br/>ACT QTY SIT Y<br/>AGENT SC A Y<br/><b>GROUP ID</b><br/>O'CRUDES'<br/>O'CRUDES'</th><th>TRANSPORT NAM<br/>&lt;&gt; CLC-AVEIRAS' And<br/>O'CLC-AVEIRAS' And</th><th>ETA</th><th></th><th></th><th></th><th></th></ffml<> | <b>OA SHIPMENT</b><br>ÍOAV PLAN SUMM<br>۸<br>ACCOUNTING<br>ACT_QTY<br><b>ACCUMULATE</b><br>ACT QTY BBI<br>ADDITIONAL<br>ACT QTY KL<br>ACT OTY OB<br>ACT QTY SIT Y<br>AGENT SC A Y<br><b>GROUP ID</b><br>O'CRUDES'<br>O'CRUDES' | TRANSPORT NAM<br><> CLC-AVEIRAS' And<br>O'CLC-AVEIRAS' And | ETA          |                           |                                            |                     |                             |
|----------------------------------------------------------------------------------------------------|----------------------------------------------------------------------------------------------------|----------------------------------------------------------------------------------------------------|----------------------------------------------------------------------------------------------------|------------------------------------------------------------|--------------|---------------------------|--------------------------------------------|---------------------|-----------------------------|
| <b>TRANSPORT NAME</b>                                                                                                    |                                                                                                    | <b>SAILED DATE</b>                                                                                                    |                                                                                                    | ANCHORED DATE CONSIGNOR DESCIHOME PORT C                   |              |                           |                                            | <b>LAYCAN END</b>   |                             |
| <b>TBN</b>                                                                                                    | <b>ETA</b><br>2019-04-22 00:00:00                                                                                                    |                                                                                                    |                                                                                                    | <b>TBN</b>                                                 | <b>SINES</b> | <b>GRADE ID</b><br>094002 | <b>LAYCAN START</b><br>2019-04-22 00:00:00 | 2019-04-26 00:00:00 | <b>TRANSACTION C</b><br>DAP |
| <b>ESTHER</b>                                                                                                    | 2019-04-04 20:00:00                                                                                                    |                                                                                                    | 2019-04-04 20:00:00                                                                                                    | LITASCO                                                    | <b>SINES</b> | 087001                    | 2019-04-01 00:01:00                        | 2019-04-05 23:59:00 | DAP                         |
| MINERVA LEO                                                                                                    | 2019-04-05 20:30:00                                                                                                    | 2019-04-07 10:15:00                                                                                                    | 2019-04-05 20:30:00                                                                                                    | TOTSA TOTAL OIL TR/ SINES                                  |              | 034002                    | 2019-04-05 00:01:00                        | 2019-04-09 23:59:00 | DAP                         |
| TBN                                                                                                    | 2019-04-21 00:00:00                                                                                                    |                                                                                                    |                                                                                                    | BP PORTUGAL-COMÉF LEIXOES                                  |              | 094017                    | 2019-04-21 00:00:00                        | 2019-04-30 23:59:00 | DAP                         |
| AZRA-S                                                                                                    | 2019-04-09 01:25:00                                                                                                    |                                                                                                    |                                                                                                    | SOVENA OILSEEDS PC LEDGES                                  |              | 094017                    | 2019-04-06 00:00:00                        | 2019-04-08 23:59:00 | DAP                         |
| MRC HATICE ANA                                                                                                    | 2019-04-14 00:00:00                                                                                                    |                                                                                                    |                                                                                                    | Evonik Antwerpen NV SINES                                  |              | 092012                    | 2019-04-09 00:00:00                        | 2019-04-11 23:00:00 | FOB                         |
| TBN MTBE                                                                                                    | 2019-04-09 00:00:00                                                                                                    |                                                                                                    |                                                                                                    | Evonik Antwerpen NV LEIXDES                                |              | 092012                    | 2019-04-09 00:00:00                        | 2019-04-11 00:00:00 | FOB                         |
| TBN                                                                                                    | 2019-04-09 20:00:00                                                                                                    |                                                                                                    |                                                                                                    | ECOSLOPS PORTUGAL SINES                                    |              | 096012                    |                                            |                     |                             |
| R0AD                                                                                                    | 2019-04-04 10:45:00                                                                                                    |                                                                                                    |                                                                                                    | BIOPORTDIESELSA LEDGES                                     |              | 094017                    |                                            |                     |                             |
| TBN                                                                                                    | 2019-04-06 00:00:00                                                                                                    | 2019-04-08 13:54:00                                                                                                    | 2019-04-08 13:54:00                                                                                                    | REPSOL POLIMEROS SINES                                     |              | 092012                    | 2019-04-05 00:00:00                        | 2019-04-08 00:00:00 |                             |
| <b>ROAD</b>                                                                                                    |                                                                                                    |                                                                                                    |                                                                                                    | PRIO BIOCOMBUSTÍVE LEIXOES                                 |              |                           |                                            |                     |                             |
|                                                                                                    | 2019-04-04 11:20:00                                                                                                    |                                                                                                    |                                                                                                    |                                                            |              | 094017                    |                                            |                     |                             |
| <b>ROAD</b>                                                                                                    | 2019-04-05 10:55:00                                                                                                    |                                                                                                    |                                                                                                    | PRIO BIOCOMBUSTÍVE LEIXOES                                 |              | 094017                    |                                            |                     |                             |
| R0AD                                                                                                    | 2019-04-05 09:10:00                                                                                                    |                                                                                                    |                                                                                                    | BIOPORTDIESELSA LEIXOES                                    |              | 094017                    |                                            |                     |                             |
| ROAD                                                                                                    | 2019-04-02 11:00:00                                                                                                    |                                                                                                    |                                                                                                    | PRIO BIOCOMBUSTÍVE LEIXOES                                 |              | 094017                    |                                            |                     |                             |
| <b>ROAD</b>                                                                                                    | 2019-04-03 11:20:00                                                                                                    |                                                                                                    |                                                                                                    | PRIO BIOCOMBUSTÍVE LEIXOES                                 |              | 094017                    |                                            |                     |                             |
| R0AD                                                                                                    | 2019-04-08 10:45:00                                                                                                    |                                                                                                    |                                                                                                    | PRIO BIOCOMBUSTÍVE LEIXOES                                 |              | 094017                    |                                            |                     |                             |
| RAIL                                                                                                    | 2019-04-11 00:00:00                                                                                                    |                                                                                                    |                                                                                                    | BP PORTUGAL-COMÉF SINES                                    |              | 094017                    |                                            |                     |                             |
| <b>RAIL</b>                                                                                                    | 2019-04-18 00:00:00                                                                                                    |                                                                                                    |                                                                                                    | BP PORTUGAL-COMÉF SINES                                    |              | 094017                    |                                            |                     |                             |
| <b>RAIL</b>                                                                                                    | 2019-04-08 00:00:00                                                                                                    |                                                                                                    |                                                                                                    | FAB TORREJANA AZEI SINES                                   |              | 094017                    |                                            |                     |                             |
| RAIL                                                                                                    | 2019-04-15 00:00:00                                                                                                    |                                                                                                    |                                                                                                    | FAB TORREJANA AZEI SINES                                   |              | 094017                    |                                            |                     |                             |
| <b>BAIL</b>                                                                                                    | 2019-04-22 00:00:00                                                                                                    |                                                                                                    |                                                                                                    | FAB TORREJANA AZEL SINES                                   |              | 094017                    |                                            |                     |                             |
| TBN                                                                                                    | 2019-04-25 00:00:00                                                                                                    |                                                                                                    |                                                                                                    | TBN                                                        | <b>SINES</b> | 000203                    | 2019-04-25 00:00:00                        | 2019-04-29 23:59:00 |                             |
| <b>RAIL</b>                                                                                                    | 2019-04-29 00:00:00                                                                                                    |                                                                                                    |                                                                                                    | FAB TORREJANA AZEI SINES                                   |              | 094017                    |                                            |                     |                             |
| RAIL                                                                                                    | 2019-04-10 00:00:00                                                                                                    |                                                                                                    |                                                                                                    | BIOVEGETAL-COMBUS SINES                                    |              | 094017                    |                                            |                     |                             |
| RAIL                                                                                                    | 2019-04-17 00:00:00                                                                                                    |                                                                                                    |                                                                                                    | <b>BIOVEGETAL-COMBUS SINES</b>                             |              | 094017                    |                                            |                     |                             |
| RAIL                                                                                                    | 2019-04-05 00:00:00                                                                                                    |                                                                                                    |                                                                                                    | IBEROL-SOCIEDADE IE SINES                                  |              | 094017                    |                                            |                     |                             |
| RAIL                                                                                                    | 2019-04-24 00:00:00                                                                                                    |                                                                                                    |                                                                                                    | IBEROL-SOCIEDADE IE SINES                                  |              | 094017                    |                                            |                     |                             |
| <b>TBN</b>                                                                                                    | 2019-04-26 00:00:00                                                                                                    |                                                                                                    |                                                                                                    | REPSOL POLIMEROS. SINES                                    |              | 092012                    | 2019-04-26 00:00:00                        | 2019-04-30 23:00:00 |                             |
| ROAD                                                                                                    | 2019-04-09 00:00:00                                                                                                    |                                                                                                    |                                                                                                    | BIOPORTDIESELSA LEIXOES                                    |              | 094017                    |                                            |                     |                             |
| <b>ROAD</b>                                                                                                    | 2019-04-09 00:00:00                                                                                                    |                                                                                                    |                                                                                                    | PRIO BIOCOMBUSTÍVE LEIXOES                                 |              | 094017                    |                                            |                     |                             |
| <b>ROAD</b>                                                                                                    | 2019-04-25 00:00:00                                                                                                    |                                                                                                    |                                                                                                    | BIOPORTDIESEL SA LEIXOES                                   |              | 094017                    |                                            |                     |                             |

**Figura 10 - Query referente a Importações**

| Value: PETROGAL S.A.'<br>or: PETROGAL.S.A.<br>'PETROGAL. S.A.' | <>'PETROGAL,S.A.' Ar >[inicio] And <[fim]<br><>'PETROGAL.S.A.' Ar > finiciol And <ffiml<br>&lt;&gt;'PETROGAL.S.A.' Ar &gt; finiciol And <ffiml< th=""><th>O'CRUDES'<br/>&lt;&gt;'CRUDES'<br/>O'CRUDES'</th><th>&lt;&gt;'CLC-AVEIRAS' And<br/>&lt;&gt;'CLC-AVEIRAS' And</th><th></th></ffiml<></ffiml<br> | O'CRUDES'<br><>'CRUDES'<br>O'CRUDES'                                  | <>'CLC-AVEIRAS' And<br><>'CLC-AVEIRAS' And                           |                                            |
|----------------------------------------------------------------|----------------------------------------------------------------------------------------------------|-----------------------------------------------------------------------|----------------------------------------------------------------------|--------------------------------------------|
|                                                                |                                                                                                    |                                                                       |                                                                      |                                            |
|                                                                |                                                                                                    |                                                                       |                                                                      |                                            |
|                                                                |                                                                                                    |                                                                       | <>'CLC-AVEIRAS' And                                                  |                                            |
| 'PETROGAL S.A.'                                                |                                                                                                    | <>'CRUDES'                                                            | <>'CLC-AVEIRAS' And   >finiciol And <ffiml< td=""><td></td></ffiml<> |                                            |
| 'PETROGAL.S.A.'                                                |                                                                                                    | <>'CRUDES'                                                            | <>'CLC-AVEIRAS' And   >finiciol And <ffiml< td=""><td></td></ffiml<> |                                            |
| 'PETROGAL. S.A.'                                               |                                                                                                    |                                                                       |                                                                      |                                            |
|                                                                |                                                                                                    |                                                                       |                                                                      |                                            |
|                                                                |                                                                                                    |                                                                       |                                                                      |                                            |
| z.                                                             |                                                                                                    | <>'PETROGAL.S.A.' Arl<br><>'PETROGAL.S.A.' Ar<br><>'PETROGAL.S.A.' Ar | <>'CRUDES'                                                           | <>'CLC-AVEIRAS' And   >[inicio] And <[fim] |

**Figura 11 - Filtros aplicados para as Importações**

Procedeu-se assim à criação de 5 queries, uma para cada parte do documento (Importação de Crude, Importação de Componentes e Outras Matérias Primas, Exportações, Transferências para Parques e Transferências para as Ilhas ); na [Figura 12](#page--1-4) está apresentado um exemplo de uma das tabelas extraída a partir de uma Query OAS.

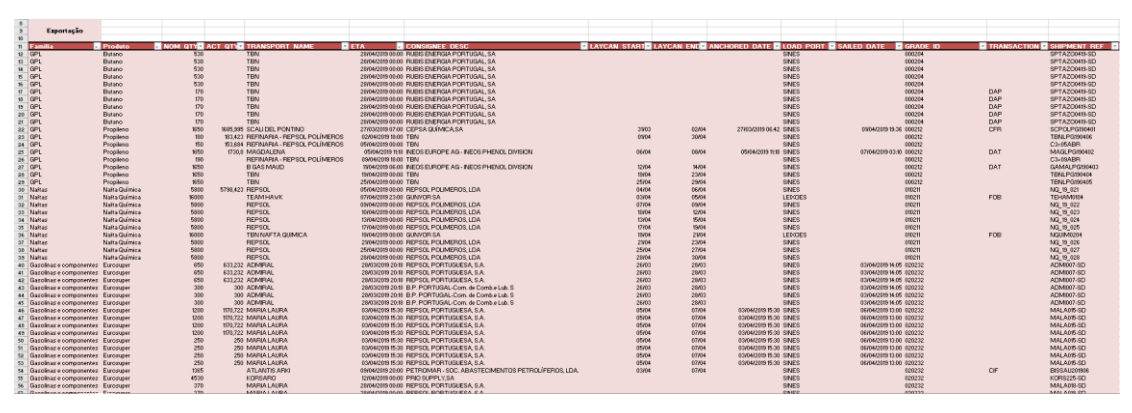

**Figura 12 - Query OAS para as Exportações**

Para melhor entender os filtros aplicados e a sua importância irão ser descritos os filtros aplicados à tabela das Importações de Crude, que é relativamente simples. De notar também que algumas destas tabelas têm casos muito específicos, por exemplo produtos enviados pela Galp para a Galp Espanha são considerados exportações, no entanto se forem enviados químicos para as instalações da Galp Espanha em Barcelona já é considerado como transferência. Isto deve-se ao facto de existirem tanques em Barcelona que pertencem à Galp (portuguesa), no entanto é necessário inserir todas estas exceções ou pelo menos o máximo que foi possível lembrar na construção das queries para que se obtenha o máximo de informação correta e evitar as correções manuais.

# • Filtro da Query de Importações de Crude

Este tipo de movimento é o mais simples de filtrar. Inicialmente temos de filtrar as datas a apresentar sendo que para isso foram utilizadas 2 datas de modo a garantir que o navio realizou a sua operação no tempo compreendido entre o início e fim do mês. Assim impõe-se que o ETA ou o ETD (do inglês *Estimated Time of Departure*) estão compreendidos entre as 0 horas do primeiro dia do mês e as 0 horas do início do mês seguinte. De seguida e como se trata de uma importação, impõe-se que a entidade que compra é a Galp (neste caso a Petrogal) e a entidade que vende não é a Galp. Por fim basta

impor que se apresentem apenas resultados em que o produto faz parte da família dos Crudes. Assim, é possível obter todos os movimentos de importações de crudes no mês em análise.

A partir destas queries utiliza-se apenas uma macro para organizar e formatar a informação de modo a que fique esteticamente apresentável e permita a análise rápida, simples e correta da informação apresentada.

Para além destas alterações foi introduzida ainda uma folha que resume toda a informação de quantidades movimentadas graficamente e foi introduzido um *Gantt Chart* na folha das importações de crude para que seja possível ter uma primeira impressão rápida do que se encontra descrito detalhadamente nessa parte do documento. Nas figuras em baixo estão representadas estas duas alterações.

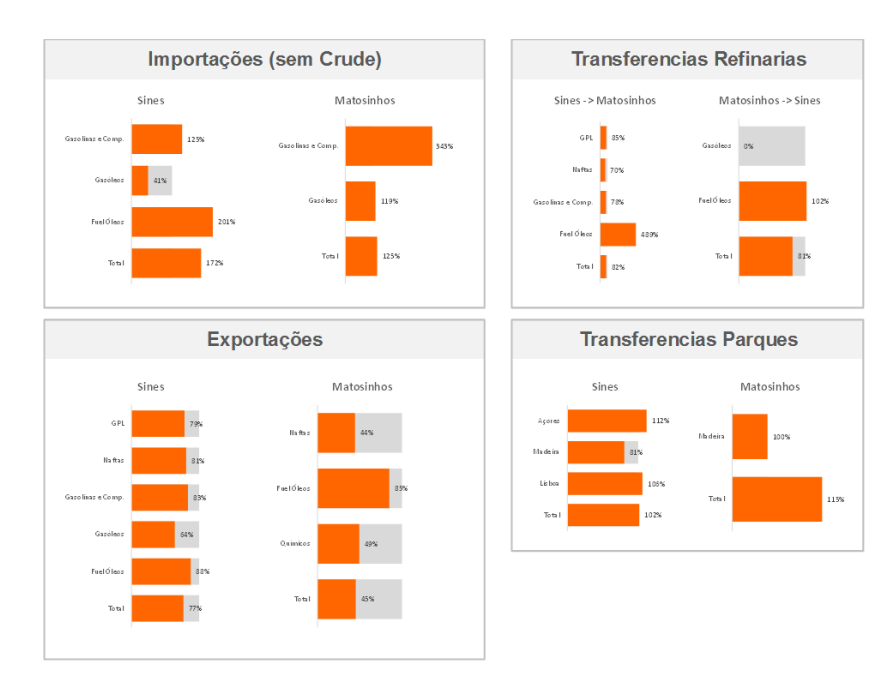

**Figura 13 - Resumo dos Monitores**

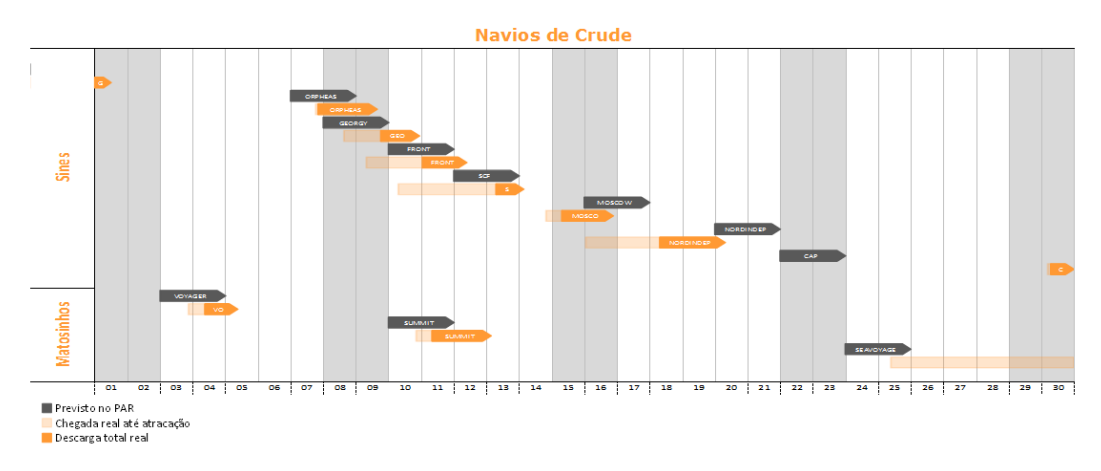

**Figura 14 -** *Gantt Chart* **Navios de Crude**

No caso da informação apresentada na [Figura 13](#page--1-5) podemos ver rapidamente que no mês em causa as transferências de Fuel entre as refinarias foi muito superior ao planeado, quase 500% a mais do que o plano indicava e assim ir diretamente à folha referente a estes movimentos e ver mais detalhadamente a razão.

Também a partir da [Figura 14](#page--1-6) é possível tirar algumas conclusões, por exemplo, o navio de crude que estava planeado chegar dia 24, apesar de ter chegado no dia 25 só atracará no mês seguinte, a partir desta primeira análise intuitiva é mais simples procurar informação e questionar a razão deste atraso.

A formatação final do documento sofreu também alterações, foi criada uma macro para formatar o novo documento para o seu aspeto final. A criação desta macro envolveu algum trabalho uma vez que durante o período de teste ao documento adicionouse e removeu-se informação a apresentar, o que implica que a macro seja alterada para formatar as colunas e linhas certas.

Para além destas alterações necessárias para trabalhar este documento, foi introduzida também uma folha que irá ser utilizada na construção de outros documentos: a Síntese Semanal e a Síntese Mensal. Apesar desta folha não ser apresentada neste documento (é uma folha que se encontra escondida e que não deve ser utilizada) utiliza a informação gerada por este para ser apresentada nestes outros documentos que descreverei posteriormente.

# **4.1.3. Documento Final**

De seguida está descrito o novo processo de atualização deste documento

#### **4.1.3.1. Carregar o Plano e as Revisões ao Plano**

Igual ao ponto [4.1.1.1Carregar o Plano e as Revisões ao Plano](#page--1-7)

#### **4.1.3.2. Correr a macro que analisava o Plano**

Igual ao ponto [4.1.1.2,](#page--1-8) sendo que a macro foi alterada para corrigir os erros notados.

#### **4.1.3.3. Atualizar as Queries**

Para atualizar as queries basta introduzir o mês que se pretende analisar (no próprio documento), carregar no botão de atualização das queries e estas irão ser atualizadas numa questão de segundos apresentando toda a informação já filtrada automaticamente.

#### **4.1.3.4. Correr a macro que apresenta toda a informação analisada**

Carregamos num botão que corre a macro que formata o documento e garante que este está pronto a ser impresso ou para se extrair um ficheiro PDF.

# **4.1.3.5. Escrever comentários sobre movimentações que se considere importante**

O utilizador deve inserir notas que considere importantes nos campos apresentados para o efeito.

# **4.1.4. Conclusões dos Monitores**

Este novo documento traz bastantes vantagens em relação ao seu antecessor, possui informação gráfica caso se queira fazer uma análise mais rápida e menos pormenorizada do documento enquanto que ao mesmo tempo apresenta mais informação detalhada caso se considere pertinente consultar.

Para o novo documento será apenas necessário utilizar a folha principal do ficheiro para realizar todas as ações, isto impede que o utilizador tenha de sair do próprio ficheiro para atualizar algum dos campos como acontecia no caso do report OAS ou que tenha de trabalhar numa outra folha do ficheiro.

Para além deste novo documento apresentar mais informação e sem erros a substituição da macro de análise do report de dados do OAS por queries permitiu que a atualização deste documento seja bastante mais rápida. De facto, a atualização do ficheiro antigo contando com o tempo necessário para corrigir todos os erros demorava cerca de 1h 30 min, atualmente é possível obter o ficheiro em menos de 30 min. Para além deste ganho de 66% a nível de tempo o ficheiro previne o erro humano uma vez que garante menos intervenções manuais necessárias por parte do utilizador.

Este novo documento apresenta também valores de execução por família de produto. Considerou-se importante incluir estes valores uma vez que muitas vezes o valor de execução total das operações não refletia o verdadeiro desenrolar do mês. Por exemplo, num mês onde se exportava menos 50 mil toneladas de gasóleo do que o plano indicava, mas se exportava mais 25 mil toneladas de LPG e mais 25 mil toneladas de Fuel a execução total estaria alinhada com o plano, no entanto seria importante analisar o porquê destes desvios tão significativos.

A forma de calcular a execução alterou também ligeiramente, a execução real deixou de ser feita até ao dia e passou a ser total, sendo então a execução e projeção de fecho dadas por:

$$
Execução Real = \frac{\sum Q_R}{\sum Q_P}
$$

$$
Proj.Fecho = \frac{\sum Q_{P_r}}{\sum Q_P}
$$

Sendo:

 $Q_R$  – Quantidades Reais (já realizadas)  $Q_p$  – Quantidades dadas pelo Plano  $Q_{P_r}$  – Quantidades planeadas (planeamento da LP)

Estes valores são assim obtidos por família de produto, refinaria e por tipo de movimentação dando assim possibilidade a fazer uma análise mais detalhada do que anteriormente. Na [Figura 15](#page--1-9) está apresentado o final de uma das folhas do novo documento e onde é possível ver os valores de execução.

| Gasóleos                   |            | 24951  | 23227  |        |        |                      |               |                  |       |       |                                   |            |     |
|----------------------------|------------|--------|--------|--------|--------|----------------------|---------------|------------------|-------|-------|-----------------------------------|------------|-----|
| Gasóleo ATE                |            | 24951  | 23227  |        |        |                      |               |                  |       |       |                                   |            |     |
| <b>Fuel Oleos</b>          |            | 42938  | 50561  | 36500  | 36423  |                      |               |                  |       |       |                                   | 85%        | 85% |
| FuelBancas BTE             | CF.        | 42938  | 50561  | 5000   | 5000   | PECNIA - 395         |               | 30/05            | 30/05 | ntros | <b>REPSOLPORTUGUESA, S.A.</b>     |            |     |
|                            | FOB        |        |        | 31000  | 30339  | REGISTERY ELVA B     | 15/06 - 17/06 | 13/06            | 12/06 | 15/06 | BP OL INTERNATIONAL LTD           |            |     |
| FuelMadeira                |            |        |        | 500    | 500    | <b>PECNIA - 335</b>  |               | 30/05            | 30/05 | 01/06 | <b>REPSOLPORTUGUESA, S.A.</b>     |            |     |
| Químicos                   |            | 39690  | 31892  | 25500  | 19612  |                      |               |                  |       |       |                                   | <b>49%</b> | 64% |
| Avamáticos Pesados         | CFR        | 10729  | 10645  | 4700   | 4666   | TRANSEMERALD         | 13/06 - 15/06 | 13/06            | TO/OG | 14/06 | GUNVOR SA                         |            |     |
| Benzeno                    |            | 4202   | 3901   | 2850   |        | ROAD                 | 0306-2006     | mms.             |       |       | TBN                               |            |     |
| C9 Tipo                    | DAP        | 600    | 600    | 200    | 200    | <b>LISAESSBERGER</b> | 05/06 - 07/06 | 05/06            | 04/06 | 0506  | <b>GALP ENERGIA ESPAÑA S.A.U.</b> |            |     |
| Hexand                     | CF.        | 350    | 300    | 200    | 200    | BOMAR JUNO           | 26/06 - 30/06 | 26006            | 25106 | 26/06 | RAVAGO CHEMICALS SPAIN SA         |            |     |
| Tokeno                     | <b>DAP</b> | 9917   | 5671   | 1025   | 1025   | <b>USAESSBERGER</b>  | 05/06 - 07/06 | rsas             | 04MB  | 05/06 | <b>GALP ENERGIA ESPAÑA S.A.U.</b> |            |     |
|                            | FOB        |        |        | 2000   | 2000   | <b>SICHEM RIS</b>    | 08/06 - 12/06 | 09/06            | 03/06 | 20/06 | Trioon Energy UK                  |            |     |
|                            | FOB.       |        |        | 1000   | 1000   | <b>SICHEM RIS</b>    | 0806 - 1206   | nsine            | nans  | 20/06 | Tricon Energy UK                  |            |     |
|                            | <b>CF</b>  |        |        | 300    | 300    | BOMAR JUNO           | 26/06 - 30/06 | 26/06            | 25/06 | 26/06 | RAVAGO CHEMICALS SPAIN SA         |            |     |
| <b>White Sold</b>          | CF.        | 500    | 500    | 600    | 600    | BOMAR JUNO           | 26/06 - 30/06 | 26/06            | 25/06 | 26/06 | RAVAGO CHEMICALS SPAIN SA         |            |     |
| Xienos                     | DAP        | 13392  | 12275  | 625    | 626    | <b>USAESSBERGER</b>  | 05/06 - 07/06 | 05/06            | 04106 | 05/06 | <b>GALP ENERGIA ESPAÑA S.A.U.</b> |            |     |
|                            | FOB        |        |        | 3000   | 2333   | <b>SID-EM RIS</b>    | 08/05 - 12/06 | CSVDR            | 03105 | 20/06 | TRICON ENERGY, LTD.               |            |     |
|                            | CFR        |        |        | 2000   | 1997   | TRANS EMERALD        | 13/06 - 15/06 | 13/06            | mms   | 14/06 | <b>BP AROMATICS LTD</b>           |            |     |
|                            |            |        |        | 3000   |        | TEN                  | 13/06 - 17/06 | TMM <sub>B</sub> |       |       | TEN                               |            |     |
|                            | CFR        |        |        | 4000   | 4000   | CHEMICAL EXPLORER    | 24/06 - 28/06 | 27/06            | 27/05 | 2806  | <b>BP AROMATICS LTD</b>           |            |     |
| <b>TOTAL SINES + PORTO</b> |            | 604048 | 578671 | 455925 | 414125 |                      |               |                  |       |       |                                   | 69%        | 75% |

**Figura 15 - Exemplo dos valores de execução do atual ficheiro**

No [ANEXO A](#page--1-10) pode consultar-se uma versão PDF do novo documento.

# **4.2. Síntese Semanal e Mensal**

Como o próprio nome indica o objetivo destes documentos é realizar um resumo dos acontecimentos da semana ou do mês. Este documento foi praticamente feito de raiz uma vez que, apesar de existir uma síntese mensal, esta era trabalhada em formato Power Point e pretendia-se que este novo documento fosse construído em Excel para ser mais fácil de trabalhar e imprimir ou extrair um ficheiro PDF. Estes dois documentos são baseados no mesmo ficheiro Excel, a grande diferença está no facto de a Síntese mensal incluir mais informação do que a semanal. Neste documento está incluída informação sobre as unidades mais importantes das refinarias, tipos de crudes que estão a ser destilados e informação sobre movimentos de produtos.

### **4.2.1. Estado inicial da síntese**

Como foi referido no ponto em cima este documento apenas era realizado para fazer uma síntese mensal. Era trabalhado um ficheiro Power Point onde se colocava informação oriunda de outros ficheiros de trabalho (praticamente todos em Excel). A atualização do ficheiro era demorosa uma vez que era necessário recolher informação de várias fontes e passar para o Power Point. Muitas vezes eram utilizados *printscreens* dos ficheiros de Excel para serem apresentados no Power Point e por isso a construção do ficheiro demorava algum tempo. Para além disso e como a informação que era apresentada não permitia que se realizasse uma análise intuitiva da informação, eram escritas manualmente dezenas de linhas para explicar o que se tinha realizado. Na [Figura 16](#page--1-11) é possível observar um exemplo dum excerto da anterior síntese.

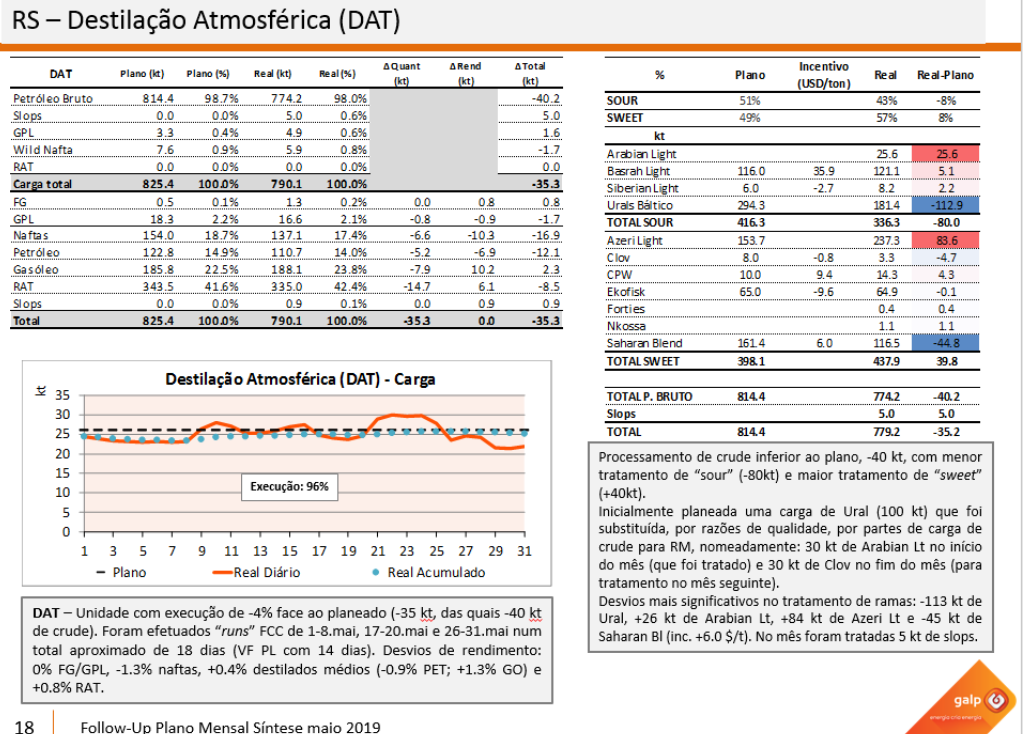

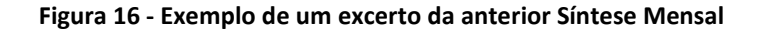

Como é possível observar, a anterior síntese apresentava muita informação e não era um documento fácil de interpretar e analisar. Assim, desenvolveu-se um documento que simplifica a informação apresentada, de modo a permitir ao seu recetor tirar rapidamente conclusões sobre o que está a ser apresentado.

# **4.2.2. Trabalho desenvolvido na Síntese**

A ideia deste ficheiro é não necessitar de ser trabalhado, isto é, recolher informação dos ficheiros que se usa diariamente nos processos do FURS e compilar automaticamente a informação para a síntese. De modo a concretizar isso este ficheiro da síntese está ligado através de *links* a 3 ficheiros: o ficheiro do Balanço de Produção de Sines, o Balanço de Produção do Porto e os Monitores Mensais. Para criar este ficheiro foi necessário efetuar alterações nestes 3 ficheiros já existentes. De seguida irão ser apresentados brevemente estes ficheiros e as alterações que foram necessárias efetuar.

#### **4.2.2.1. Balanços de Produção**

Os ficheiros dos balanços de produção das refinarias são utilizados diariamente pela área da FURS. É neste ficheiro que é acompanhado o desenrolar da produção nas refinarias. Neste ficheiro estão carregadas a versão final do plano e consequentes revisões e é neste ficheiro que se carregam também os balanços de produção reais enviados pelas refinarias. Neste ficheiro é possível avaliar o desempenho real das unidades em relação ao que foi dado pelo modelo, comparamos informação como cargas das unidades em kt/d (milhares de toneladas por dia), dias de paragem, rendimentos das unidades (em produtos), etc.

Para a síntese semanal e mensal considerou-se importante mostrar 3 informações sobre as unidades:

- os rendimentos da unidade (em produtos), isto é, por exemplo para a destilação atmosférica (normalmente referida por DAT) saber qual era a percentagem de petróleo bruto (PB) na carga da unidade e a percentagem de componentes obtidos. Igualmente importante é comparar as percentagens que eram consideradas no plano com as reais e quantificar o desvio;
- a carga da unidade, em kt (milhares de toneladas), nos diferentes dias do mês;
- a carga total que era considerada para as diferentes versões do plano e a carga real.

Para resumir toda esta informação foi inserida uma nova folha nos ficheiros dos balanços que agrega toda a informação necessária para utilizar nesta parte da síntese, assim, basta que a folha da síntese esteja ligada aos balanços e é possível obter a informação sobre as unidades. Esta folha obtém os valores pretendidos das unidades para a versão final e revisões do plano assim como os valores reais fornecidos pelos balanços das refinarias.

Na [Figura 17](#page--1-12) está representado um exemplo duma parte da síntese que contém esta informação.

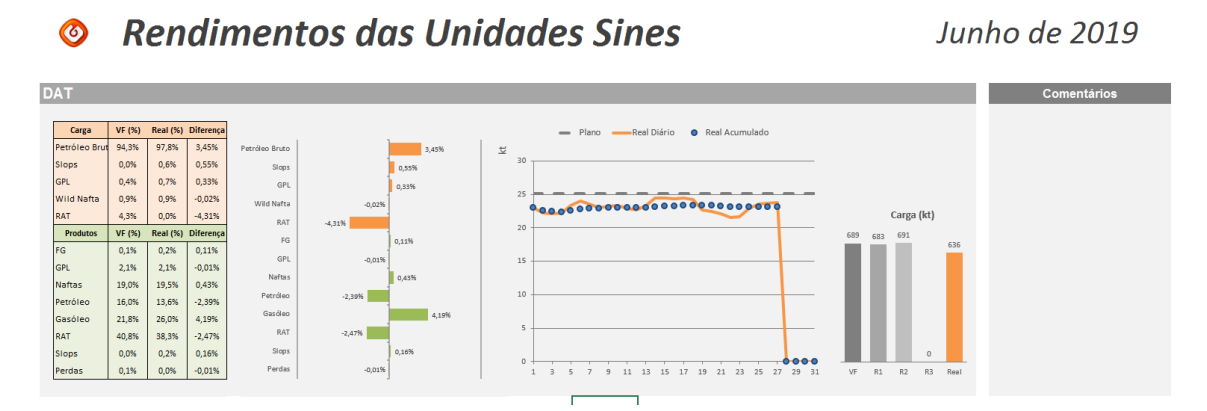

**Figura 17 - Exemplo da informação das unidades na síntese**

A partir da informação apresentada graficamente é possível perceber que a unidade andou a produzir ligeiramente abaixo do que o plano previa e para além disso produziu-se uma maior percentagem de gasóleo enquanto se utilizou uma maior percentagem de petróleo bruto na alimentação da unidade.

Este tipo de informação é muito importante para várias áreas, principalmente para os gestores de stock uma vez que a projeção vai variar consideravelmente com o andamento das unidades.

Considerou-se também importante apresentar informação sobre os crudes que estão a ser destilados nas unidades de destilação atmosférica, esta informação é também passível de ser obtida do ficheiro dos balanços de produção, no entanto estes não estavam preparados para fornecer esses dados. Foi criada uma tabela com todos os crudes destilados desde 2016 nas refinarias, essa tabela contém: o nome do crude; o *Grade ID* (número utilizado internacionalmente com 12 dígitos que identifica o crude, este numero é utilizado no sistema SAP); o código de 3 letras associado ao crude; a qualificação do crude (*sweet* ou *sour*, um crude é considerado *sweet* se  $\%S \leq 1\%$ ). Para criar esta tabela foi extraída uma query OAS com os nomes e códigos dos crudes e de seguida foram inseridas as outras informações manualmente.

Através dessa tabela é possível extrair as quantidades consideradas no plano e o valor fornecido nos balanços de produção reais e é possível apresentar essa informação como está representado na [Figura 18.](#page--1-13)

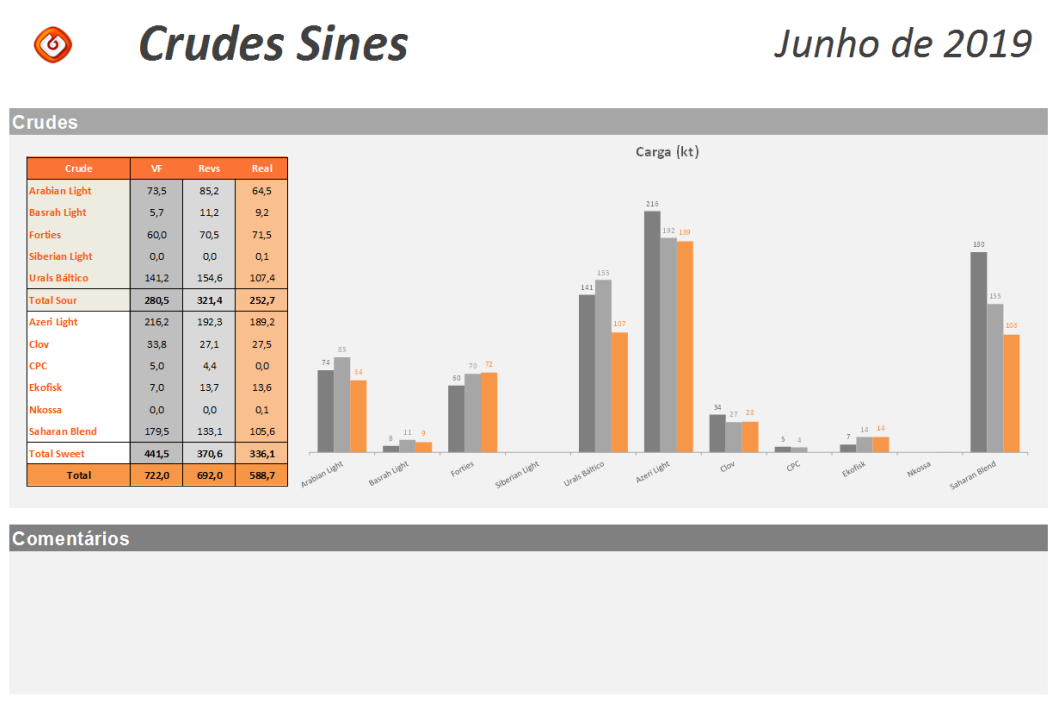

#### **Figura 18 - Crudes destilados na DAT**

A partir da informação apresentada é fácil analisar, por exemplo, que a última revisão previa a destilação de mais crude *Sour* e menos *Sweet* do que o que foi considerado na versão final do plano.

#### **4.2.2.1. Monitores Mensais**

O documento dos monitores mensais foi explicado anteriormente no ponto [4.1-](#page--1-14) [Monitores Mensais.](#page--1-14) No entanto, para utilizar estes dados no ficheiro da síntese foi inserida uma folha auxiliar que calcula todos os subtotais por produto das movimentações relevantes. Isto é, calcula a quantidade total por produto importada, exportada e transferida assim como as quantidades dadas pelo plano. Para calcular esses valores faz uso de uma UDF que permite calcular automaticamente estes valores sem ser necessário o utilizador abrir a folha. Assim, é possível ter uma visão geral das movimentações, sendo que para saber informação mais detalhada é necessário consultar o documento dos monitores mensais. O documento final (versão realizada depois do término do mês) dos monitores mensais está integrado na síntese mensal o que não é o caso da síntese semanal, isto é, o documento final dos monitores mensais é anexado à Síntese Mensal de modo a completar a sua informação. Na [Figura 19](#page--1-15) está apresentado o exemplo da folha das Importações, neste caso dos produtos importados para a refinaria de Sines.

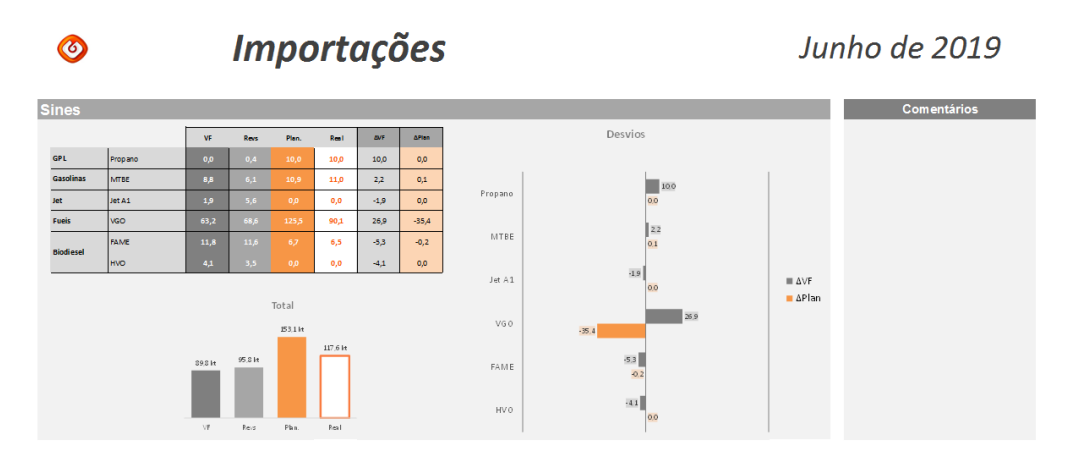

**Figura 19 - Exemplo de Importações para a Refinaria de Sines**

Neste caso, para além do plano e das revisões é também apresentado o planeamento feito pela LP (na figura referido por "Plan"). Assim, é possível comparar o real ao plano (do modelo) mas também ao inicialmente planeado (pela LP) que muitas vezes é uma análise mais significativa uma vez que quase nunca é possível fazer cumprir na perfeição o planeamento do modelo.

# **4.2.3. Conclusão da síntese**

Este novo ficheiro permite realizar uma análise abrangente da execução não só da LP, mas também das refinarias durante o mês. Estes 2 documentos tornaram se de grande importância para a área do FURS uma vez que resume muita da informação relevante e permite rapidamente perceber o que correu bem ou menos bem durante o mês.

Em relação à anterior síntese mensal este ficheiro traz inúmeras vantagens. Para além de ser mais fácil de atualizar, uma vez que não é praticamente necessário trabalhá-lo (pode ser necessário escrever algum comentário ou enfatizar alguma informação). É também fácil de divulgar para as restantes áreas e cinge-se apenas à informação que se considerou importante divulgar. Apesar destes documentos serem enviados semanal e mensalmente é possível utilizar o ficheiro para fazer uma análise rápida em qualquer altura do mês sem preparação prévia (assumindo que se realizaram os processos dos monitores e balanços de produção). Assim, torna possível a qualquer pessoa (desde que tenha acesso à pasta

partilhada onde se encontra o ficheiro) sem trabalhar o ficheiro consultar a informação em qualquer altura do mês.

No ANEXO B pode consultar-se uma versão PDF deste documento

# **4.3. Distribuição da Programação mensal dos Navios**

Um dos problemas com que a LP se depara e que rapidamente foi possível observar é o planeamento de operações (principalmente navios e oleodutos). A LP é responsável por gerir o planeamento das cargas para o mercado interno, trading, oleodutos, transferências entre refinarias, etc. e muitas vezes é difícil planear todas as cargas de todas as áreas de forma ideal.

Quando se faz o planeamento mensal tenta-se distribuir as operações ao longo do mês de maneira uniforme (dependendo das produções nas refinarias e stocks iniciais de cada produto), no entanto acontecem constantemente eventos que obrigam a fazer replaneamento de datas para várias cargas (mau tempo, problemas na carga/descarga, inoperacionalidade de um posto, etc.). Na realidade o que acontece é um efeito dominó sendo que as cargas do início do mês se arrastam para o meio e estas para o fim do mês e consequentemente várias cargas no final do mês transitam para o início do mês seguinte e torna-se assim num ciclo. Apesar de ser um problema notado por praticamente todas as áreas envolvidas não existia maneira de quantificar e de observar dados detalhados deste efeito. Além disso, os atrasos nas entregas de produtos é um importante KPI que deve ser contabilizado e controlado mais atentamente.

Tentou-se assim criar um ficheiro onde fosse possível observar e quantificar (em toneladas e em percentagem) este efeito e analisar se, de facto, o problema era sistemático ou se acontecia esporadicamente. Criou-se um ficheiro onde é possível mensalmente observar a distribuição das cargas e manter um histórico para que no futuro seja possível analisar eventuais padrões. Para além dos desvios nos dias compararam-se também as quantidades nominais (quantidades acordadas sem desvios) com as quantidades reais.

#### **4.3.1. Abordagem**

Para criar este ficheiro começou-se por dividir cada mês em 3 décadas, a 1ª entre os dias 1 e 10, a 2ª entre os dias 11 e 20 e a 3ª os restantes dias. De seguida ponderou-se que cargas seriam importantes integrar na análise e chegou-se à conclusão de que seriam 5 as áreas com cargas mais relevantes: o oleoduto para a CLC; as vendas para outros operadores em Portugal continental; as vendas que são enviadas para as ilhas; as operações da marinha; e finalmente as operações de trading.

#### **4.3.1.1. CLC**

A CLC é um dos grandes centros de stock de combustíveis onde praticamente todos os operadores têm tanques e para onde são enviados cerca 150 mil toneladas de Gasolina e Gasóleo por mês. Para analisar a CLC recolheram-se as datas e quantidades da ordem de bombagem mensal (planeamento dos envios) que se consideraram para o planeado e as datas e quantidades reais foram extraídas com uma query OAS.

#### **4.3.1.1. Vendas para operadores (Portugal Continental)**

Nestas vendas apenas foram integradas para análise as vendas que são enviadas por navio ou por oleoduto diretamente para os operadores. Ou seja, neste campo não estão representadas quantidades vendidas e enviadas por carro tanque. Estão sim representadas, por exemplo, as quantidades que vão da Refinaria de Sines diretamente para o parque da Repsol em Sines (por oleoduto). Para a distribuição por décadas foi considerado como planeado o 1º dia de *Laycan* (1º dia acordado no contrato em que é possível realizar-se a venda) e como real foi considerado o dia onde efetivamente foi realizada a operação, ambos obtidos utilizando uma query OAS.

#### **4.3.1.1. Vendas para operadores (Ilhas)**

Apesar desta ser talvez a área que tem menos quantidade de produto transferido é uma das que se prevê atrasar mais, por 2 razões: primeiro pelo facto de existirem cargas para as ilhas 3 a 4 vezes por mês sempre por navio, o que requer 3 ou 4 atracações e toda a logística portuária de carregamento de navios; em segundo lugar porque estes navios são multiprodutos, isto é, são carregados com vários produtos como gasolinas, gasóleos, jet e por vezes mais. Uma vez que todos estes produtos são carregados no mesmo navio é requerida uma grande preparação prévia e é necessário um tempo de atracação superior aos

navios que carregam apenas 1 produto. Para esta distribuição por década foram adotados os mesmos critérios que a anterior e criada outra query OAS.

#### **4.3.1.1. Marinha**

A marinha é uma área da Galp responsável pelo abastecimento de navios e barcaças. Esta área é responsável por abastecimentos de navios na refinaria Sines e por transferências de DMA (gasóleo para navios) e RMG e RMK (fuéis para navios) para a ETC - Terminais Marítimos. Apesar de ser uma área onde não se preveem grandes atrasos considerou-se importante integrá-la nesta análise uma vez que uma falta de stock na ETC ou em Sines para abastecer navios (incluindo navios de guerra da Marinha Portuguesa ou navios que estão a realizar outras operações) pode levar a problemas graves e eventualmente a mais atrasos noutras operações.

#### **4.3.1.1. Trading**

Esta é claramente a área que mobiliza mais produto, mesmo integrando nesta análise apenas as exportações. É nesta área que se encontram os maiores navios e que carregam mais produto, portanto são também estas as operações que requerem mais tempo e que provocam mais atrasos. Para além duma visão geral das cargas do trading achou-se relevante fazer uma análise mais detalhada de alguns dos produtos mais movimentados pelo trading: Nafta Química, Gasolinas e Componentes, Gasóleos, Fuéis e Químicos. Os dados, tanto para o planeado como para o real foram obtidos por uma query OAS.

Estas cargas correspondem a cerca de 75 a 90 % da totalidade de cargas mensais (em toneladas) movimentadas nos portos de Sines e Leixões. As restantes cargas são cargas de transferência de produtos entre refinarias, que não se considera nesta análise uma vez que todos os intervenientes são membros do grupo Galp.

Na [Figura 20](#page--1-16) é possível observar o tratamento que se realizou dos dados de uma destas áreas (neste caso o Trading).

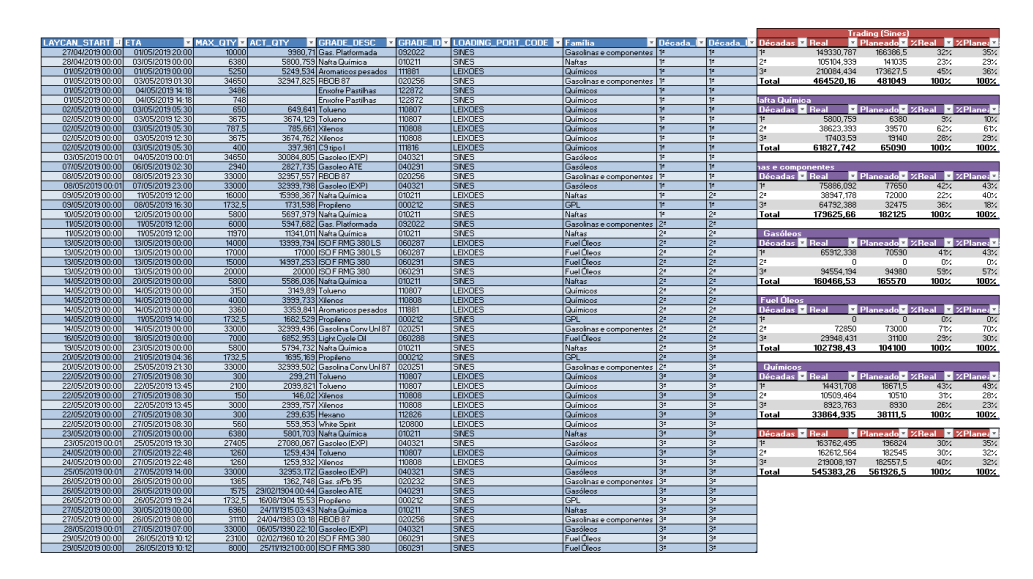

**Figura 20 - Tratamento da informação das cargas de Trading**

As tabelas de apoio que estão apresentadas na [Figura 20](#page--1-16) foram realizadas para todos os outros grupos e não é necessário alterá-las sempre que se realiza outra análise. De facto, a folha com as queries e que analisa todos este dado encontra-se escondida, sendo que apenas 2 folhas são apresentadas no ficheiro. Na [Figura 21](#page--1-17) está apresentado um excerto da folha que apresenta a informação das diferentes áreas.

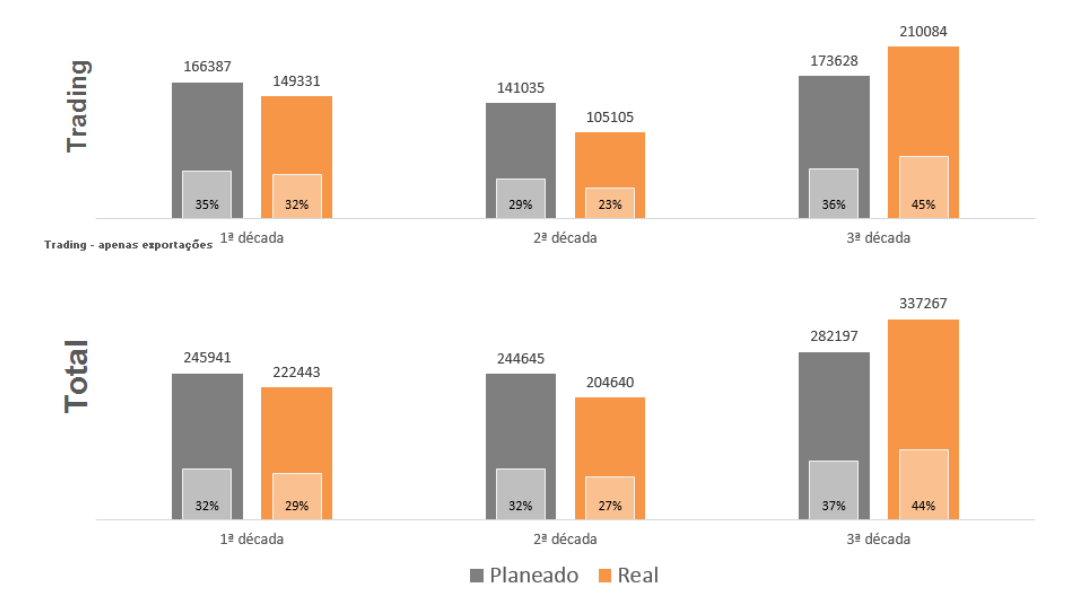

**Figura 21 - Excerto da folha de distribuição das cargas**

A partir da [Figura 21](#page--1-17) é possível observar que apesar das cargas estarem relativamente bem distribuídas no planeamento cerca de 45% das cargas de trading foram movimentadas na 3ª década. O mesmo aconteceu com o total das cargas movimentadas,

sendo, portanto, visível que, no mês analisado, houve uma maior carga de trabalho concentrada no final do mês.

Este ficheiro passou a ser utilizado no início de cada mês de forma a fazer um balanço do mês anterior e são gravadas novas versões todos os meses. Deste modo é possível analisar com o desenrolar dos meses se as cargas têm sido planeadas e realizadas durante os meses equilibradamente ou se houve uma grande variação da carga de trabalho ao longo do mês.

No ANEXO C pode ser consultada uma versão deste documento.

# **5. CONCLUSÃO**

O propósito da presente dissertação foi atualizar e desenvolver novos processos e ferramentas de apoio à área da Logística Ibérica Primária do grupo Galp. O principal objetivo do trabalho foi simplificar e melhorar a projeção de stocks, principalmente automatizar a análise dos movimentos de produtos.

O trabalho foi desenvolvido maioritariamente criando e programando folhas de cálculo que vão colmatar as necessidades da área. A maioria destas folhas de cálculo foram criadas de raiz e através de macros (utilizando Visual Basic) estão agora preparadas para analisar os dados pretendidos com o mínimo de interferência do utilizador.

Os ficheiros que foram substituir outros anteriormente implementados passaram por 3 fases distintas no seu desenvolvimento (Monitores mensais e Síntese mensal). Enquanto que os ficheiros que foram criados para novos processos passaram apenas pelas últimas 2 fases.

Primeiro uma fase inicial onde houve a oportunidade de trabalhar com os ficheiros anteriormente implementados e onde foi possível acompanhar diferentes pessoas para entender as principais dificuldades e problemas. Nesta fase debateram-se e estudaramse várias alternativas para melhorar e simplificar os ficheiros. Daqui saiu um primeiro esboço do que se pretendia obter.

Numa segunda fase iniciou-se o desenvolvimento; começou-se a criar as folhas e a ajustá-las às necessidades. Nesta fase foi também desenvolvido o código (macros) que, apesar de não ter sido evidenciado no decorrer da dissertação, foi talvez a parte mais demorosa deste trabalho. Esta é sem dúvida a fase mais trabalhosa de todo o processo, é durante esta fase que se entende o que é possível e o que é impossível de ser realizado, testam-se alternativas e alteram-se partes significativas do esboço inicial.

Por fim chega-se à terceira fase do desenvolvimento, o período de teste. Durante este período descobrem-se problemas que não foram considerados no desenvolvimento da folha ou do código. Durante este período efetuam-se dezenas de "ligeiras" alterações de

modo a corrigir os problemas encontrados. Em alguns ficheiros o período de teste é algumas semanas enquanto que, por exemplo, nos monitores mensais se estendeu durante meses.

Após percorrerem estas 3 fases, os novos ficheiros estão agora prontos a ser utilizados pela área.

O desenvolvimento deste tipo de ferramentas de análise e apoio à decisão é trabalhoso e demorado. No entanto este tipo de ferramentas simplificam e automatizam trabalhos que os colaboradores demoravam um tempo considerável a realizar. Estas novas ferramentas são utilizadas para realizar melhores projeções de stock, acompanhar KPI's e apresentam informação que se considerou crucial para detetar problemas e tomar decisões.

Sem dúvida que este tipo de ferramentas devem ser implementadas cada vez mais, principalmente em processos que se realizam com regularidade. Estas ferramentas devem ser simples de entender e utilizar, isto é, devem ser adaptadas aos colaboradores que as irão utilizar e como tal o seu contributo é crucial.

As ferramentas desenvolvidas são atualmente parte crucial da área, sendo utilizadas com regularidade e divulgadas para as áreas de interesse, principalmente aquando de reuniões onde a informação presente nos documentos é importante para tomar decisões.

# **REFERÊNCIAS BIBLIOGRÁFICAS**

- Benbasat, I., & Dexter, A. S. (1985). An Experimental Evaluation of Graphical and Color-Enhanced Information Presentation. *Management Science*, *31*(11), 1348–1364. https://doi.org/10.1287/mnsc.31.11.1348
- Beroggi, G. E. G. (2000). An Experimental Investigation of Virtual Negotiations with Dynamic Plots. *Group Decision and Negotiation*, *9*(5), 415–429. https://doi.org/10.1023/A:1008764419264
- Dickson, G. W., DeSanctis, G., & McBride, D. J. (1986). Understanding the effectiveness of computer graphics for decision support: a cumulative experimental approach. *Communications of the ACM*, *29*(1), 40–47. https://doi.org/10.1145/5465.5469
- Elhuni, R. M., & Ahmad, M. M. (2017). Key Performance Indicators for Sustainable Production Evaluation in Oil and Gas Sector. *Procedia Manufacturing*. https://doi.org/10.1016/j.promfg.2017.07.172
- Freeman, M., & Beale, P. (1992). Measuring Project Success. *Project Management Journal*, *23*, 8–17.
- Gettinger, J., Koeszegi, S. T., & Schoop, M. (2012). Shall we dance? The effect of information presentations on negotiation processes and outcomes. *Decision Support Systems*. https://doi.org/10.1016/j.dss.2012.01.001
- Hogarth, R. M. (1982). *Question framing and response consistency*. Jossey-Bass.
- Hogarth, R. M., & Soyer, E. (2015). Providing information for decision making: Contrasting description and simulation. *Journal of Applied Research in Memory and Cognition*. https://doi.org/10.1016/j.jarmac.2014.01.005
- Kaplan, R., & Norton, D. (2001). *The strategy-focused organization : how balanced scorecard companies thrive in the new business environment*. Harvard Business School Press.
- Ohmae, K. (1983). *The mind of the strategist*. Penguin Books.
- Savage, S. (2009). *The Flaw of Averages: Why We Underestimate Risk in the Face of Uncertainty*. Wiley.
- Soyer, E., & Hogarth, R. M. (2012). The illusion of predictability: How regression statistics mislead experts. *International Journal of Forecasting*. https://doi.org/10.1016/j.ijforecast.2012.02.002

Umanath, N. S., & Vessey, I. (1994). Multiattribute Data Presentation and Human

Judgment: A Cognitive Fit Perspective. *Decision Sciences*, *25*(5–6), 795–824. https://doi.org/10.1111/j.1540-5915.1994.tb01870.x

**ANEXO A**

# **Follow-up Monitores Reunião**

**Junho 2019**

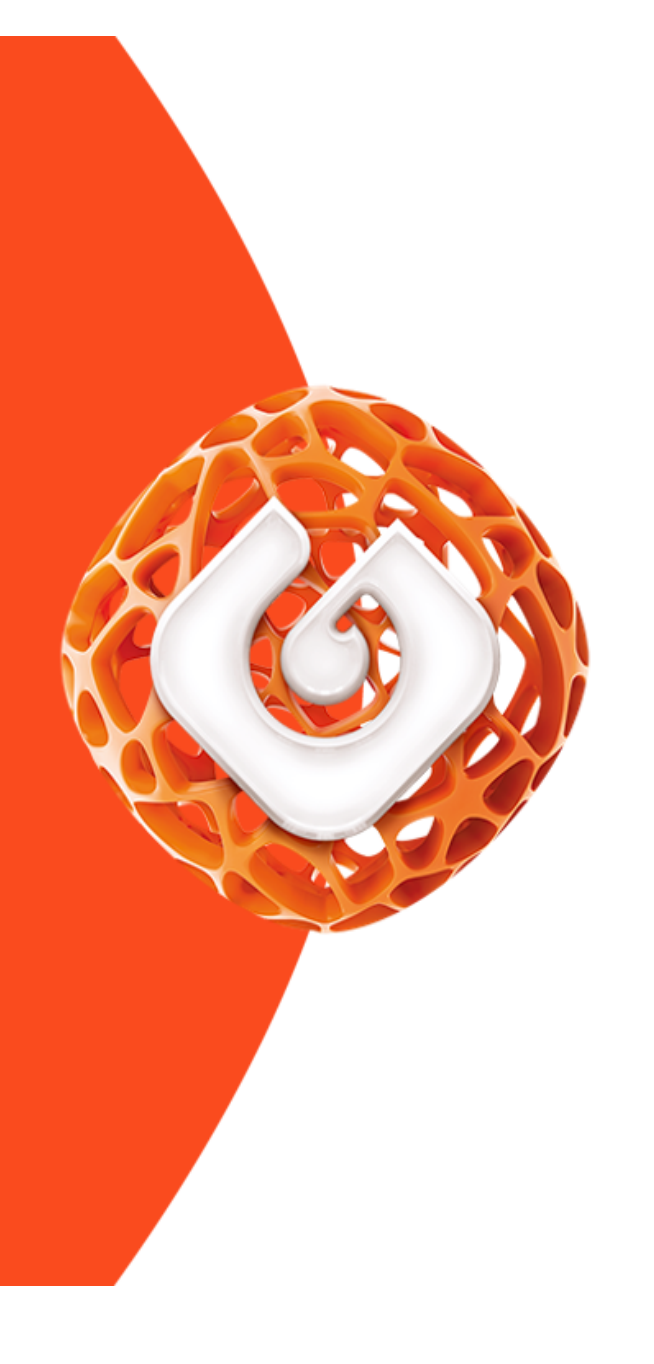

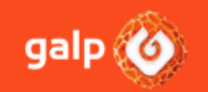

ARP-DPT-Logística IB / Follow-Up e Reservas de Segurança

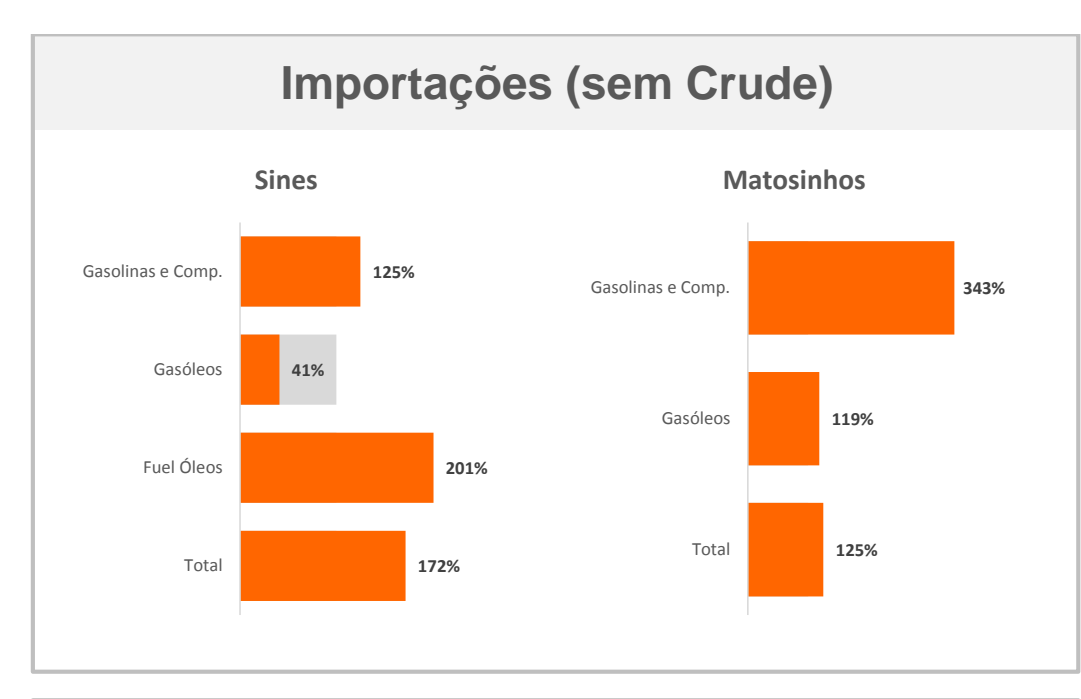

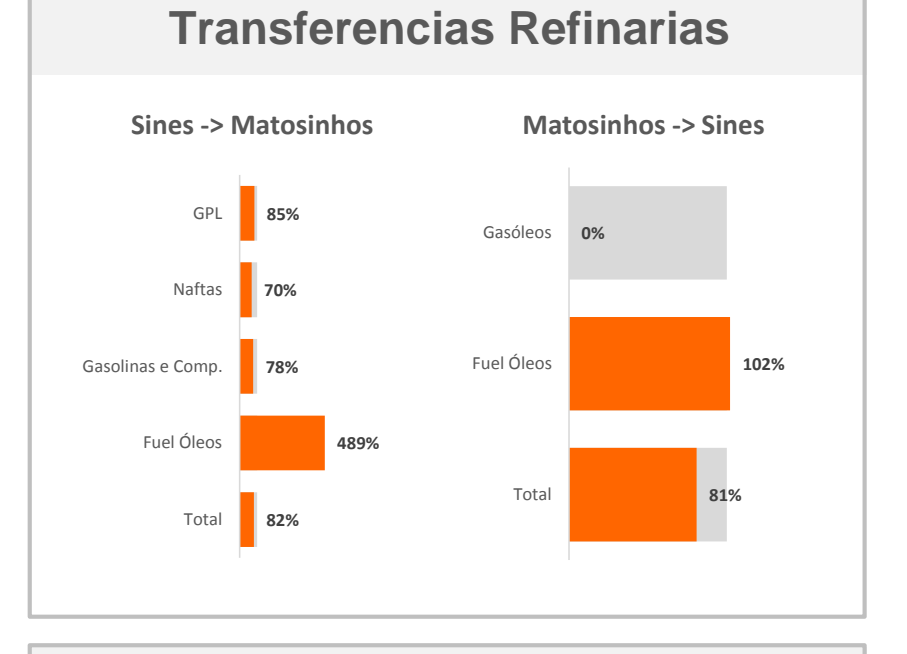

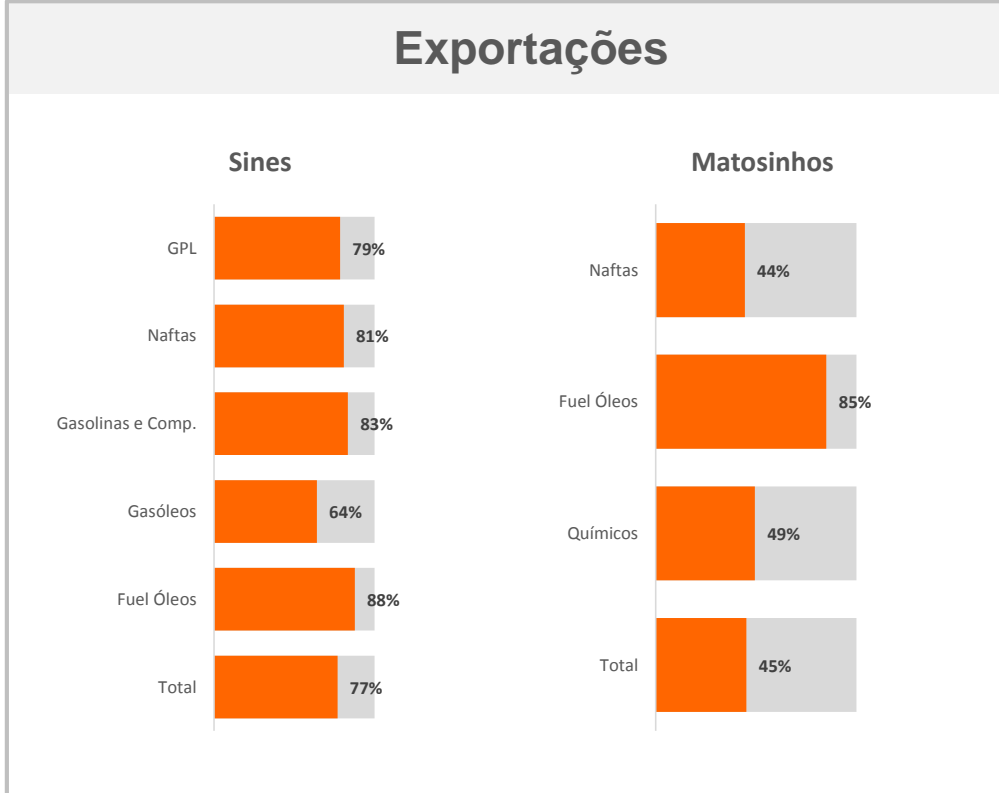

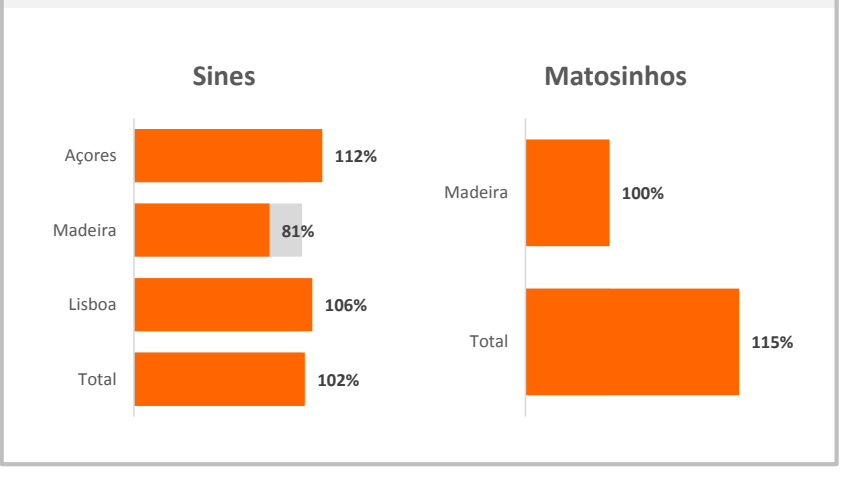

# **Transferencias Parques**

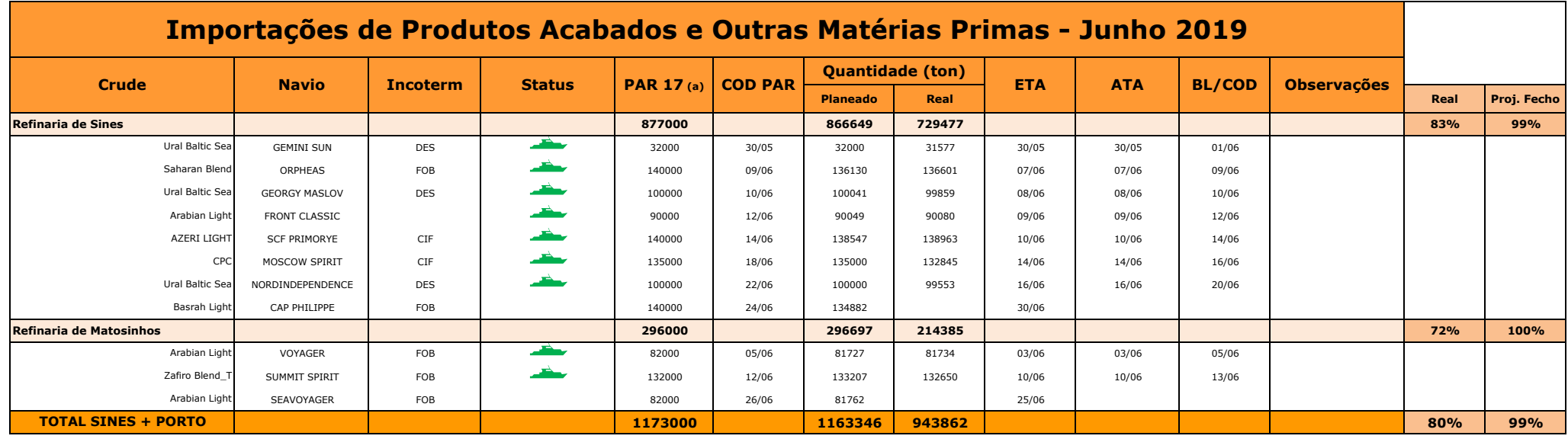

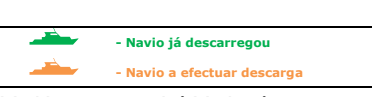

**(a) Ultimo PAR antes do ínicio do mês**

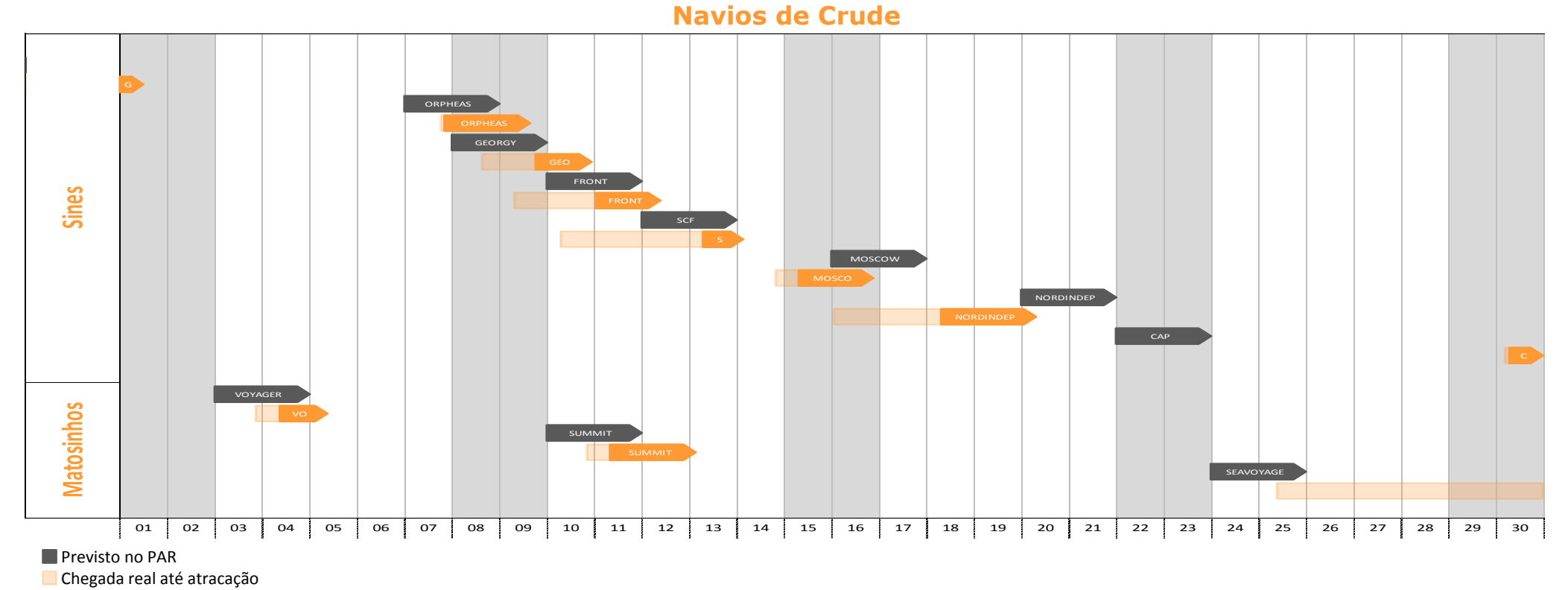

**Descarga total real** 

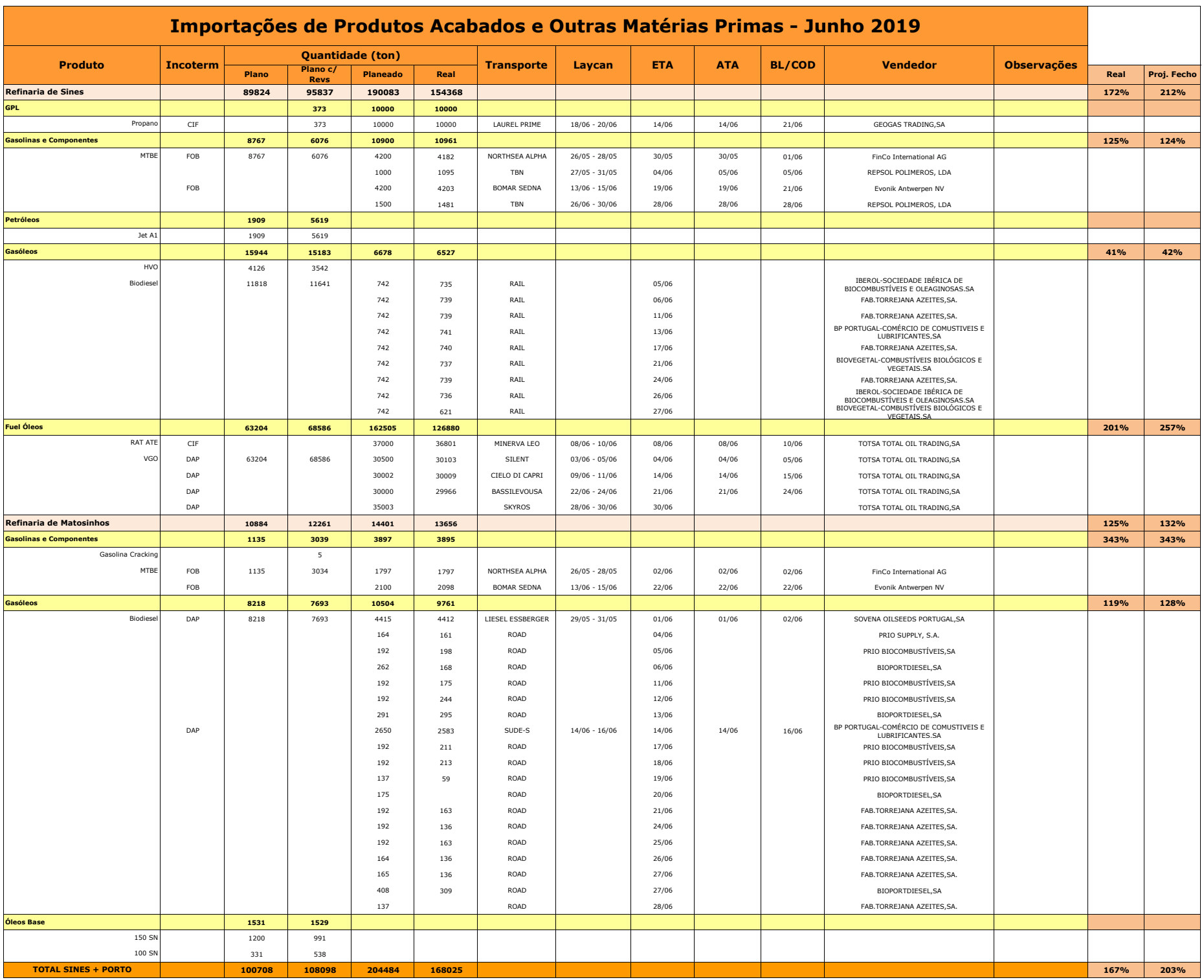

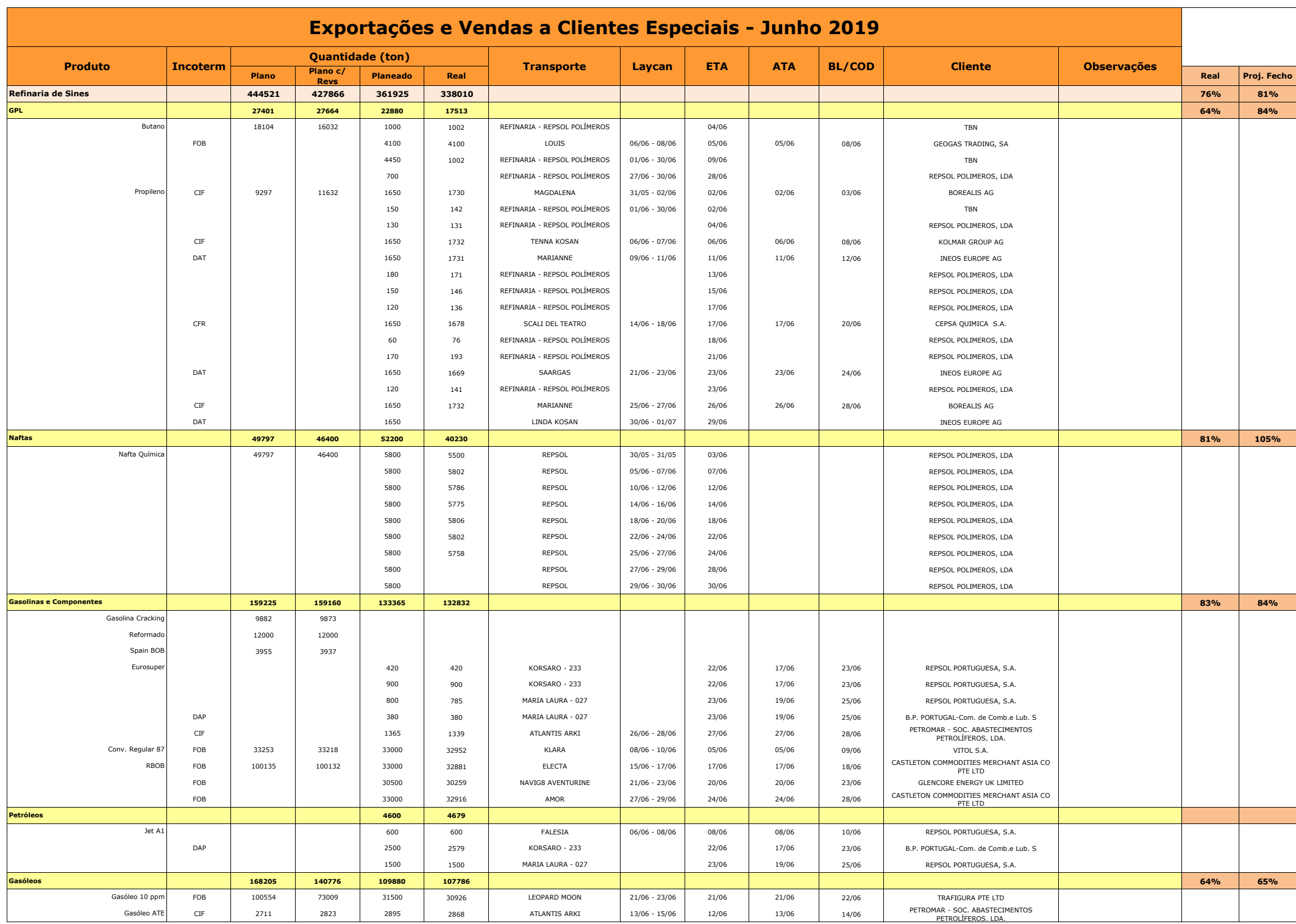

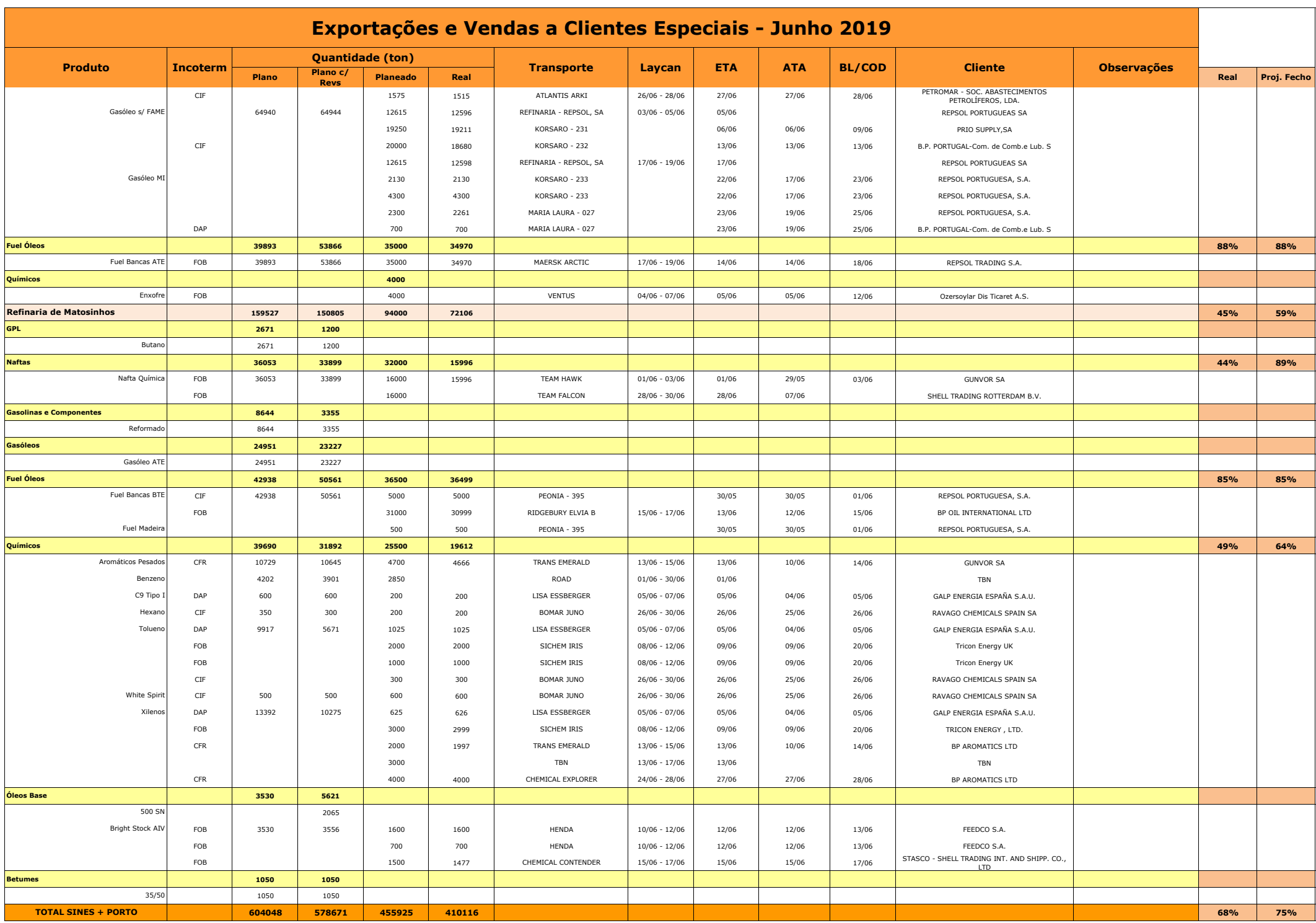

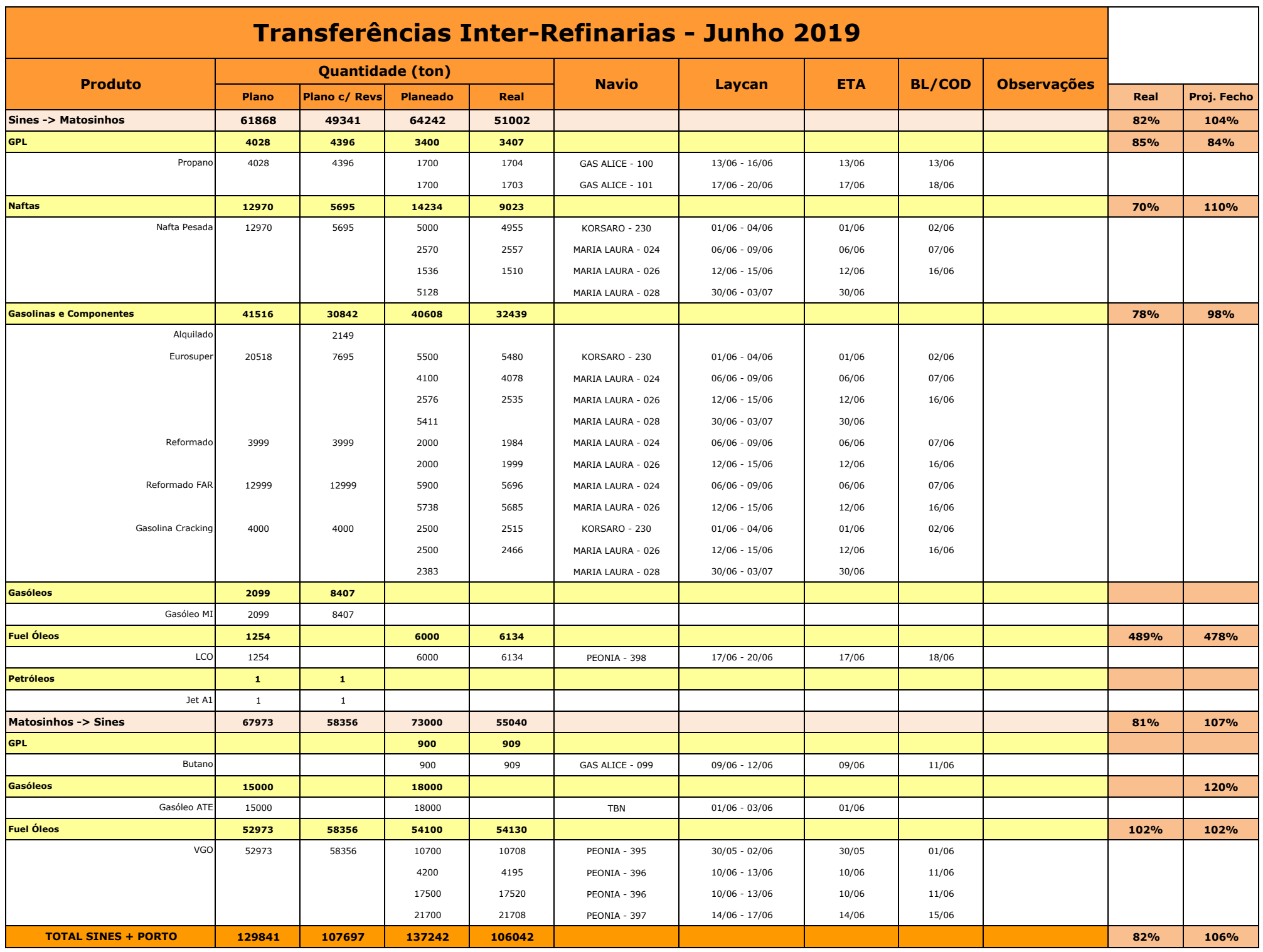
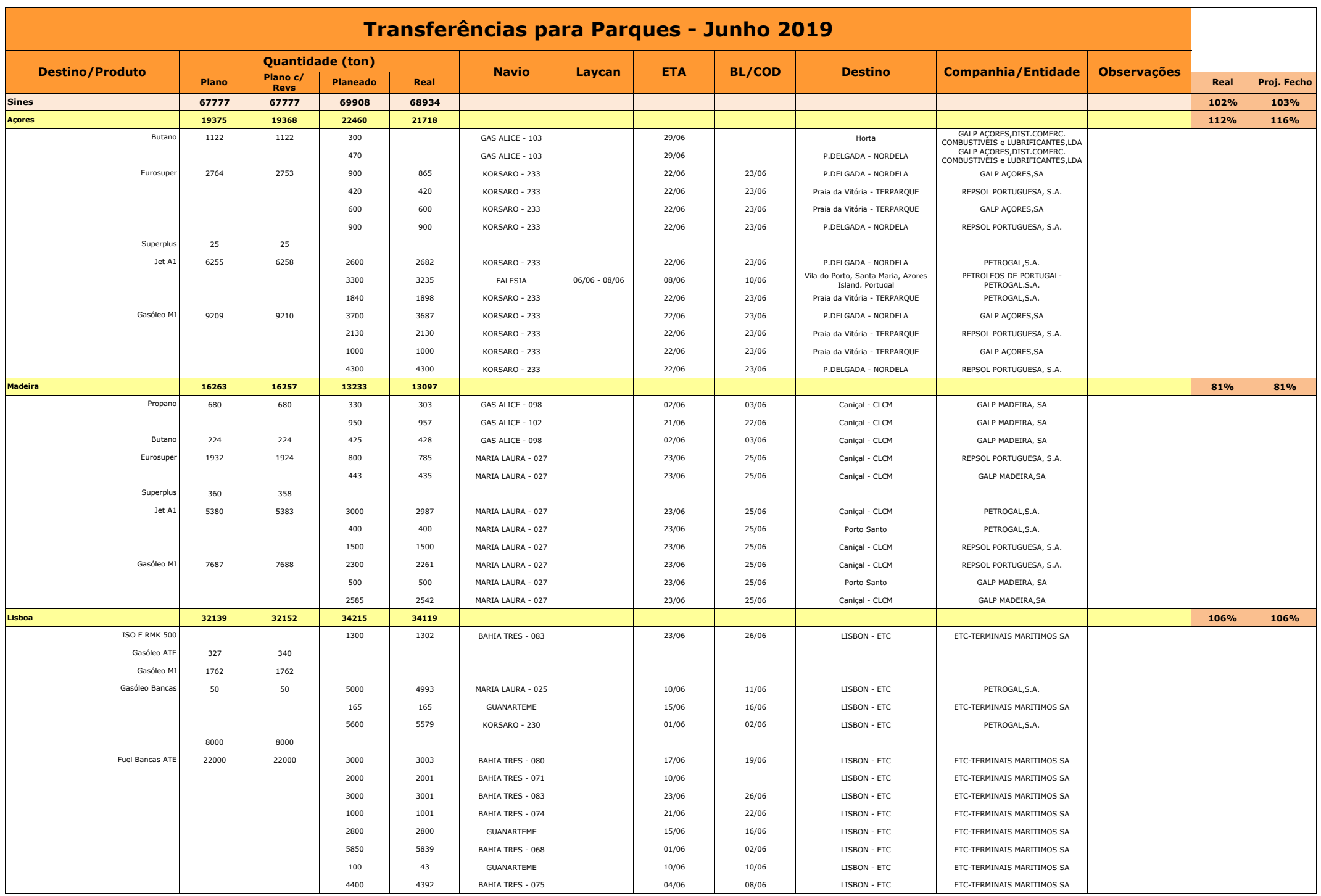

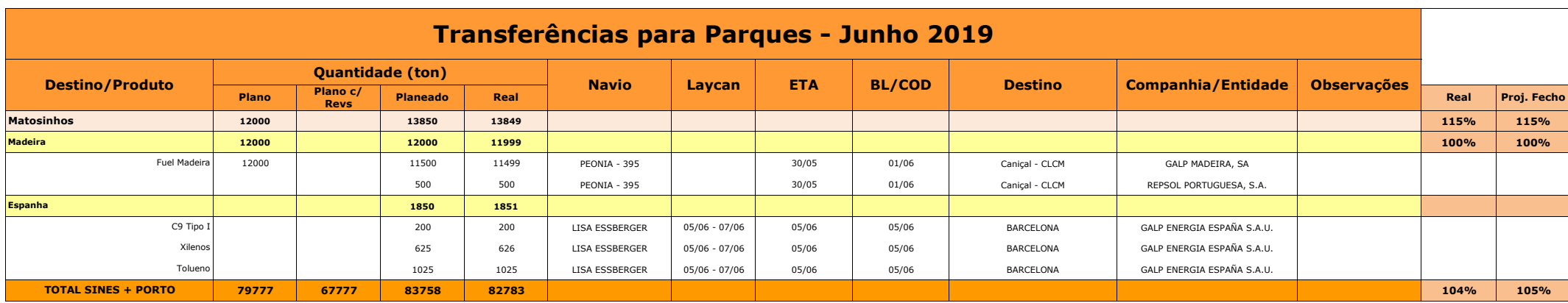

Desenvolvimento e implementação de um novo modelo para a gestão de Reservas de Segurança

**ANEXO B**

*Crudes Sines*  $\circledcirc$ 

# *Junho de 2019*

### **Crudes**

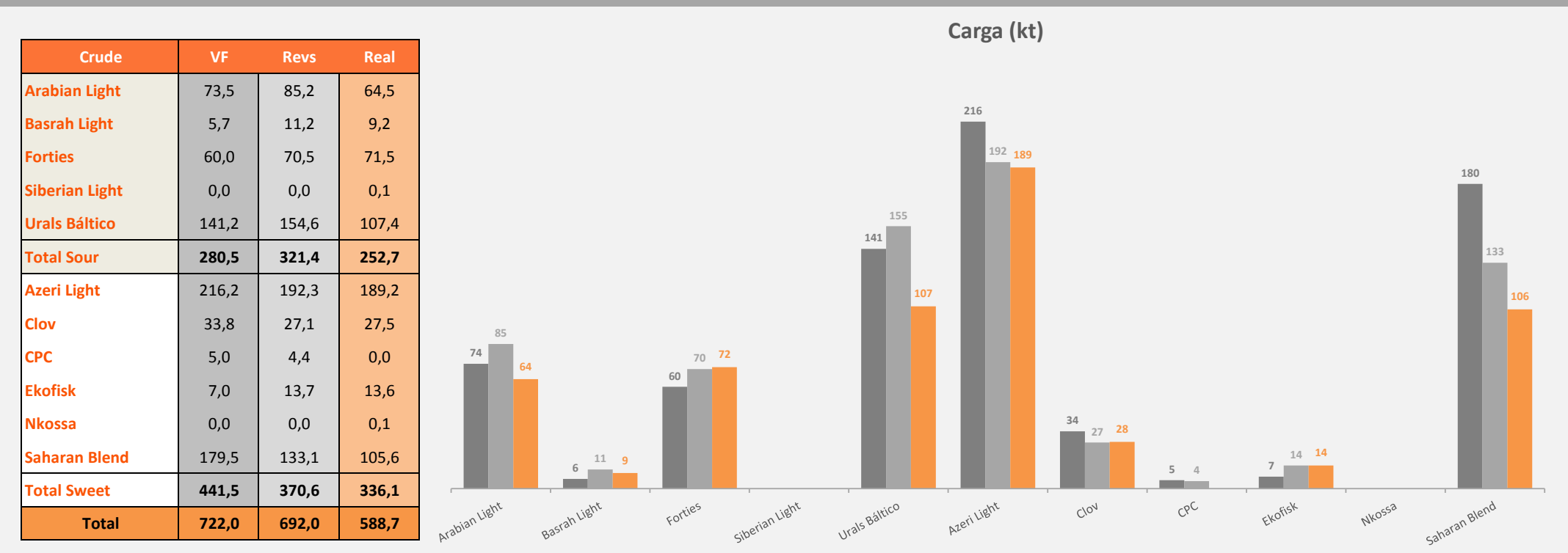

### **Comentários**

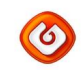

# *Rendimentos das Unidades Sines Junho de 2019*

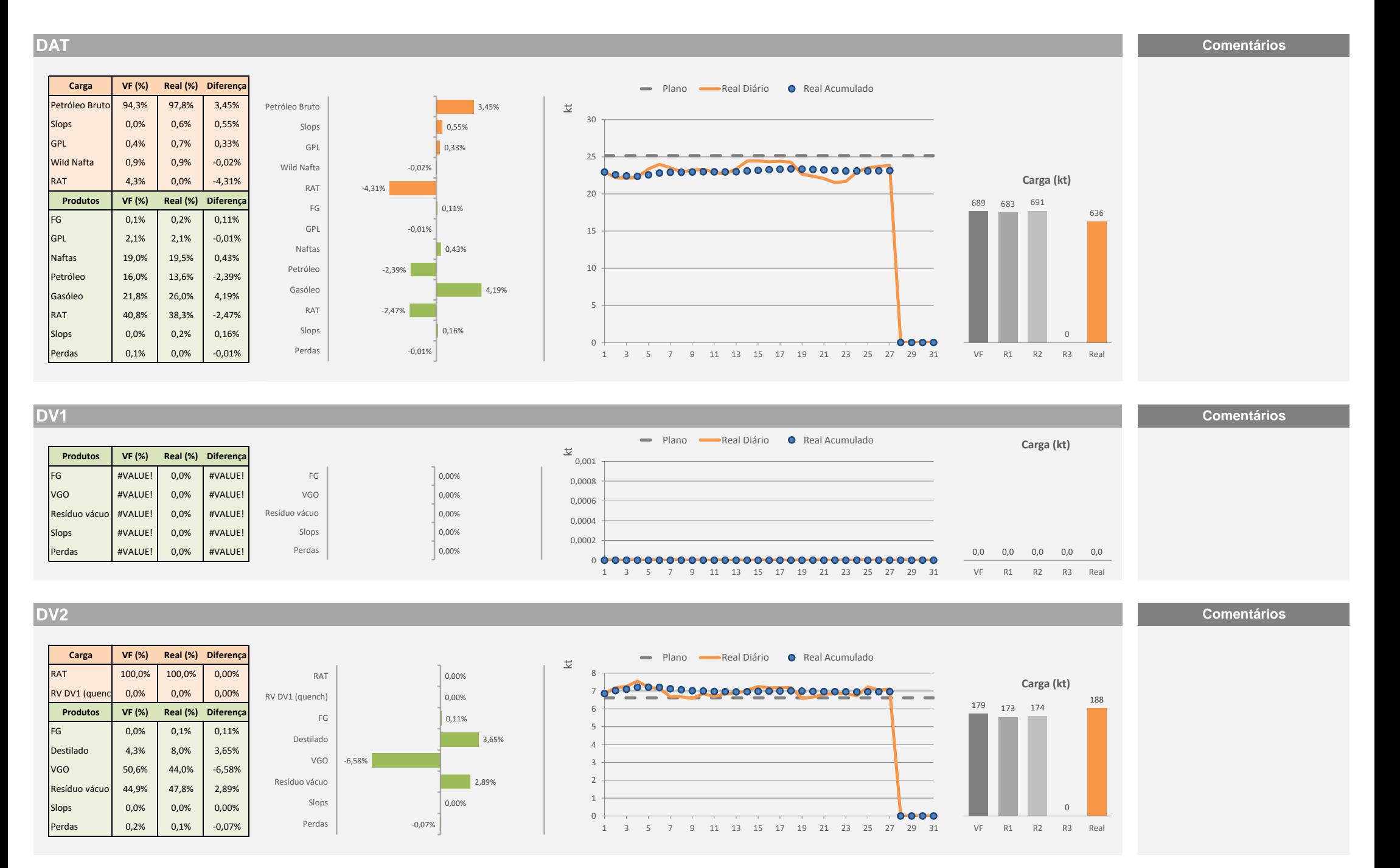

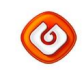

# *Rendimentos das Unidades Sines Junho de 2019*

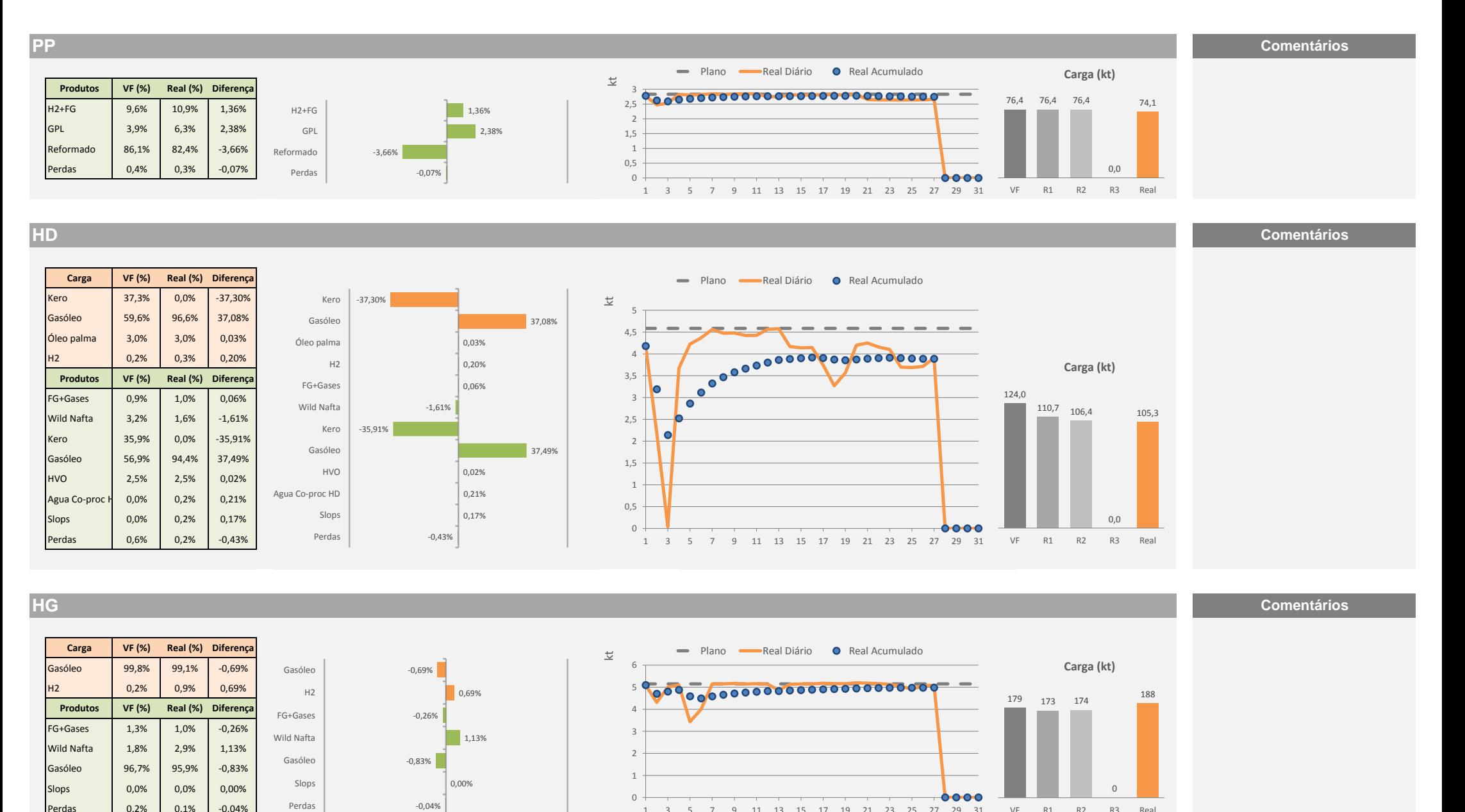

1 3 5 7 9 11 13 15 17 19 21 23 25 27 29 31

VF R1 R2 R3 Real

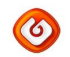

### *Rendimentos das Unidades Sines Junho de 2019*

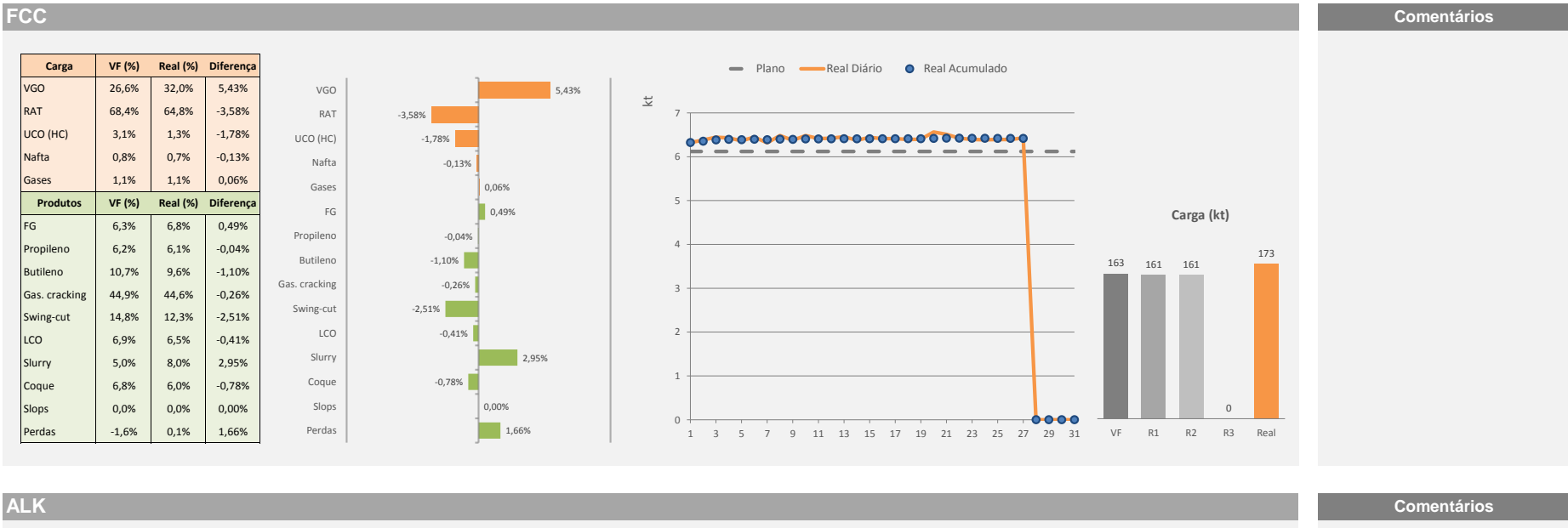

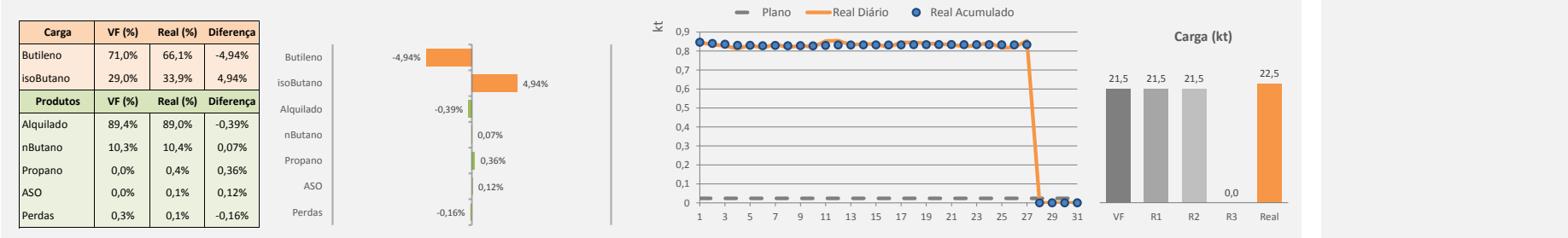

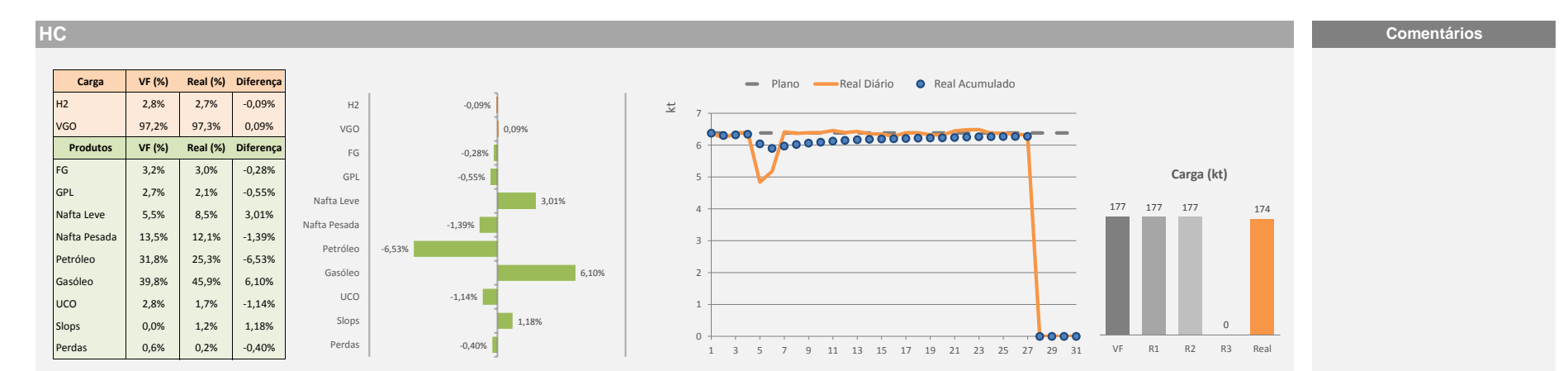

### *Crudes Matosinhos*  $\odot$

# *Junho de 2019*

### **Crudes U3000**

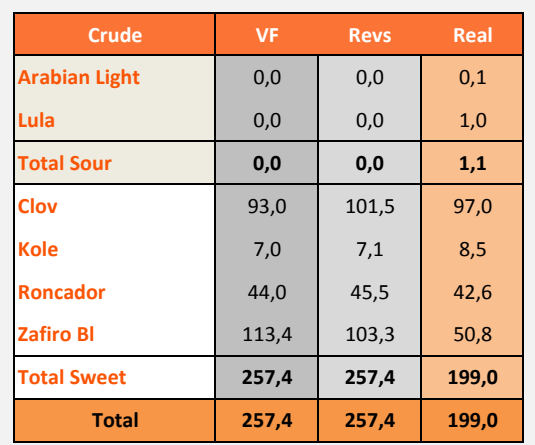

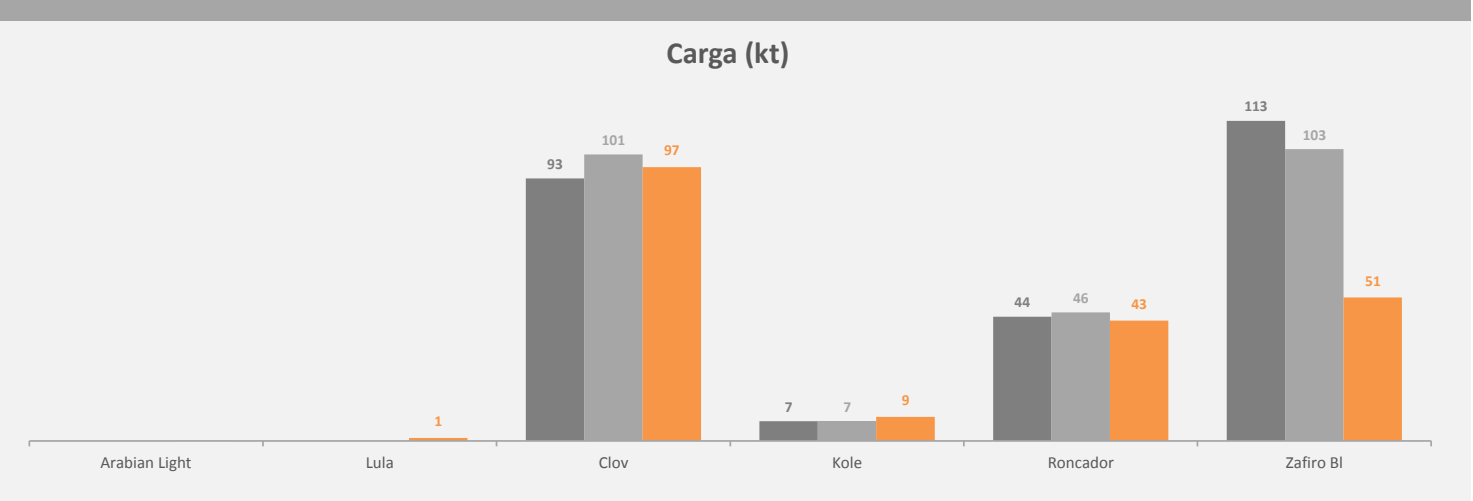

### **Crudes U2000**

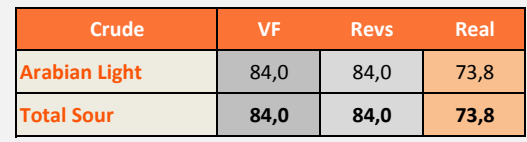

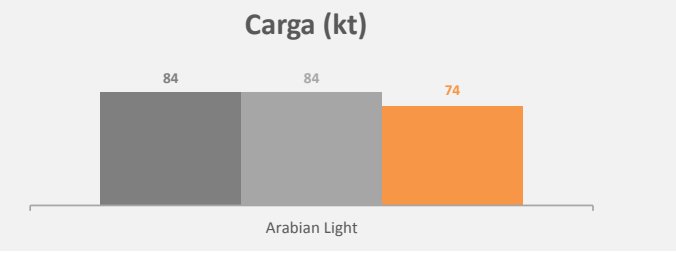

### **Comentários**

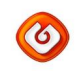

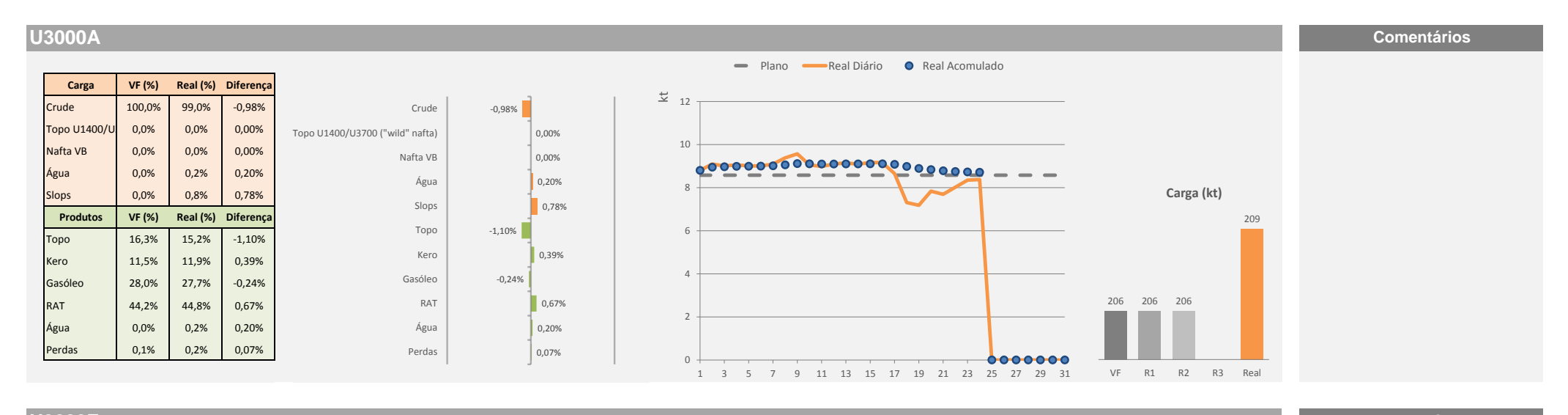

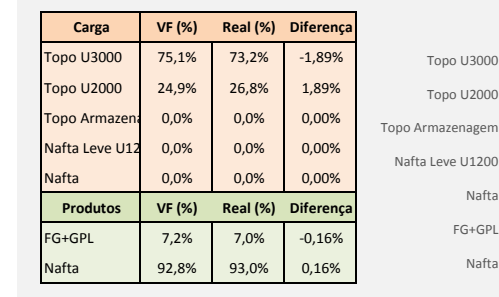

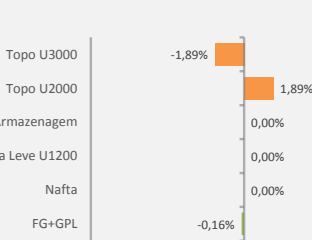

Nafta

0,16%

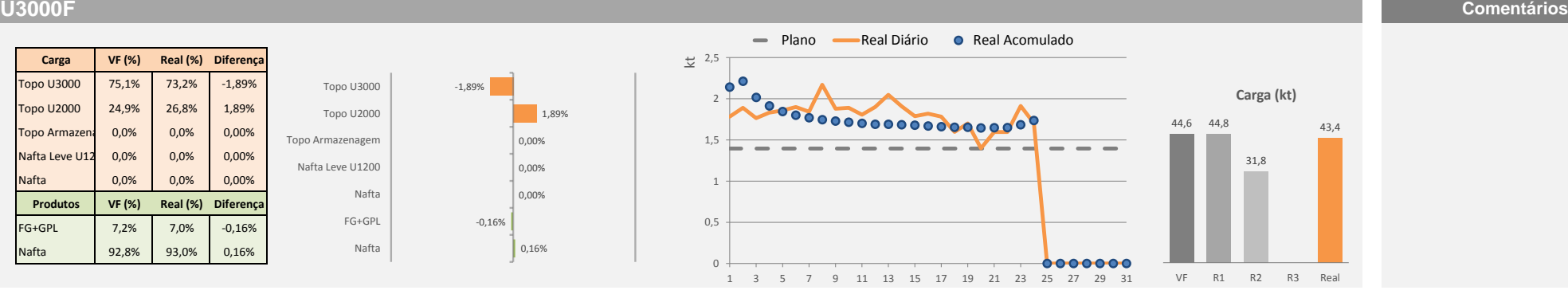

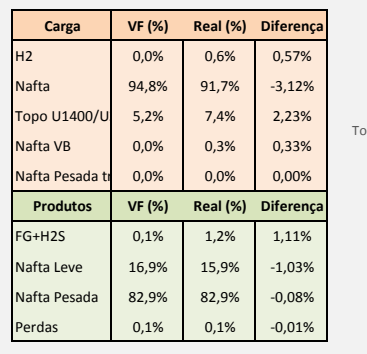

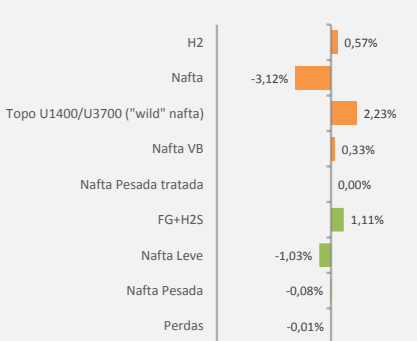

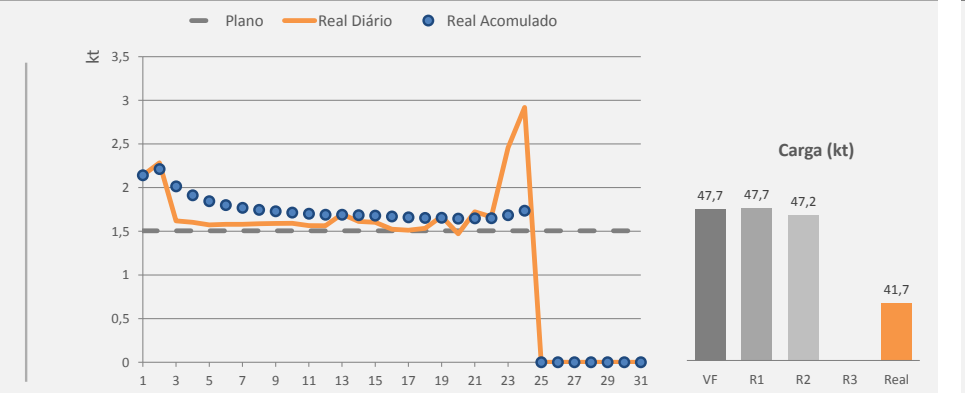

### **U1200 Comentários**

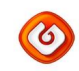

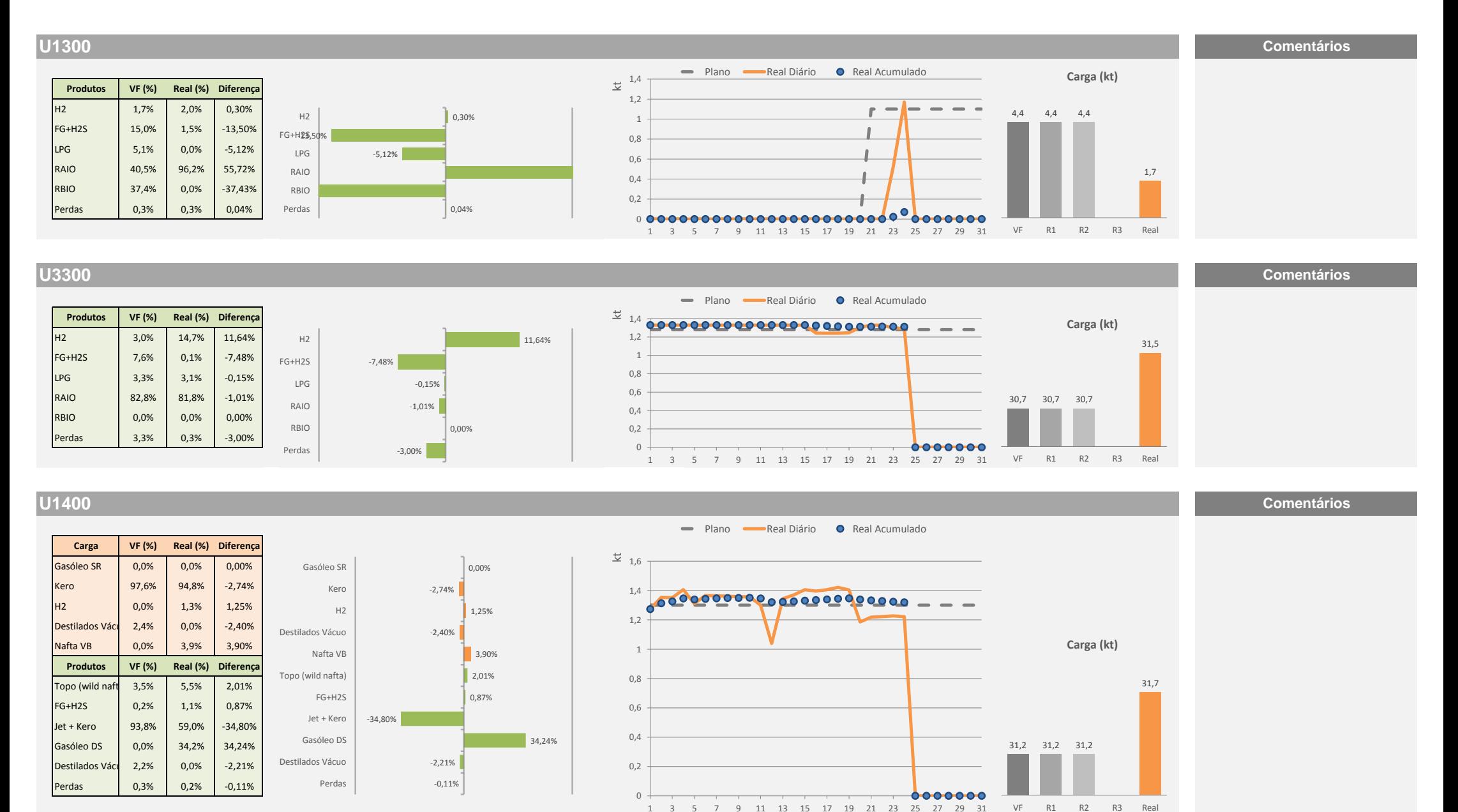

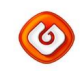

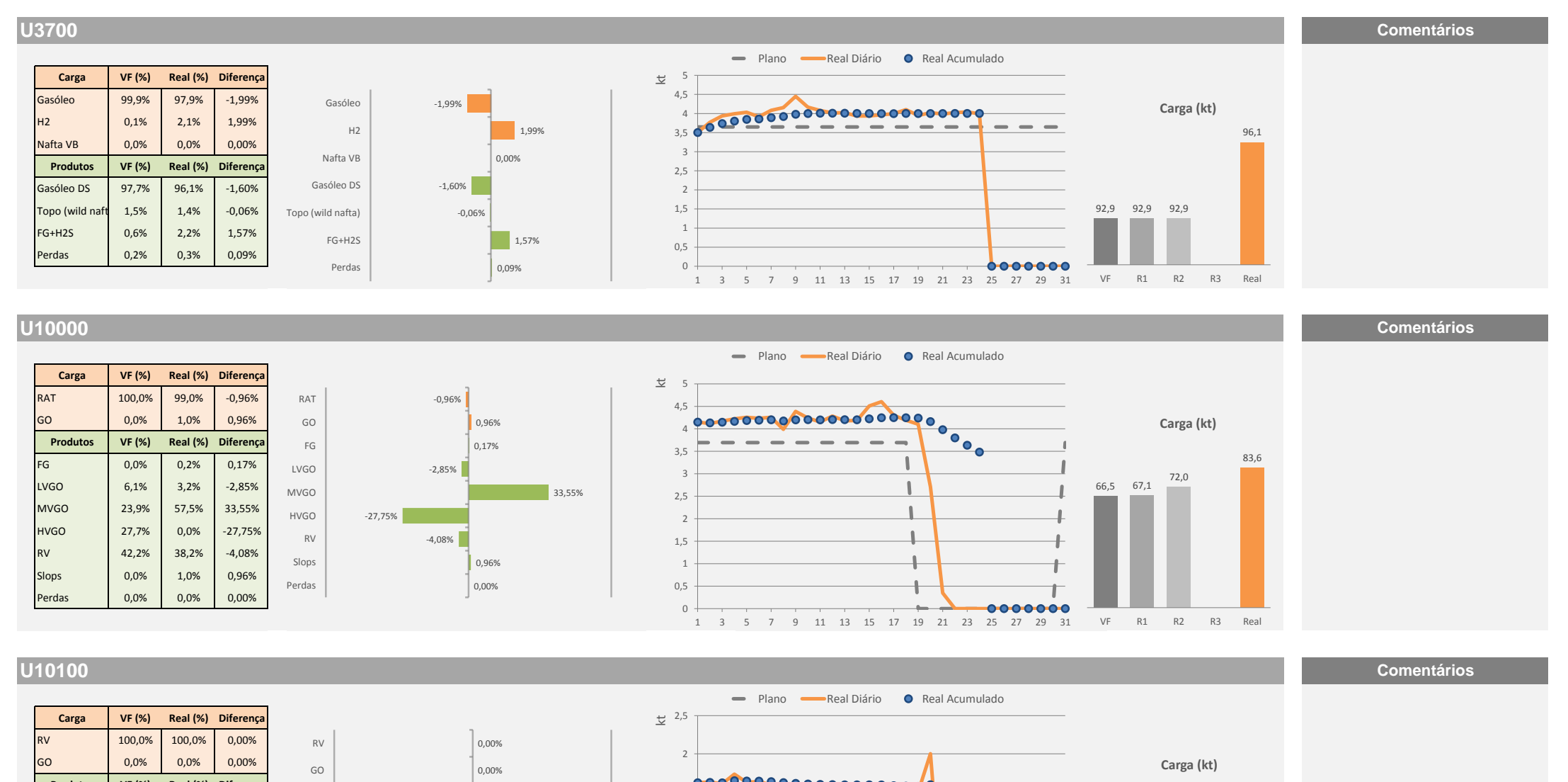

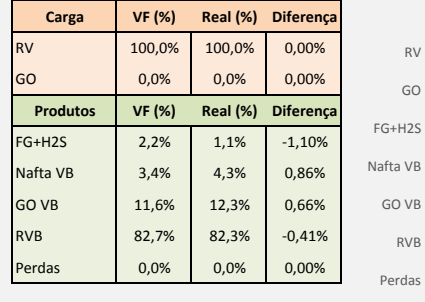

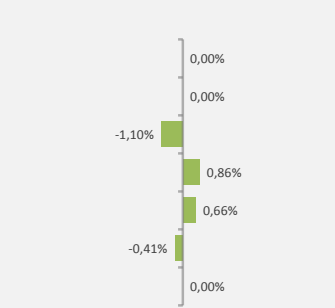

RVB

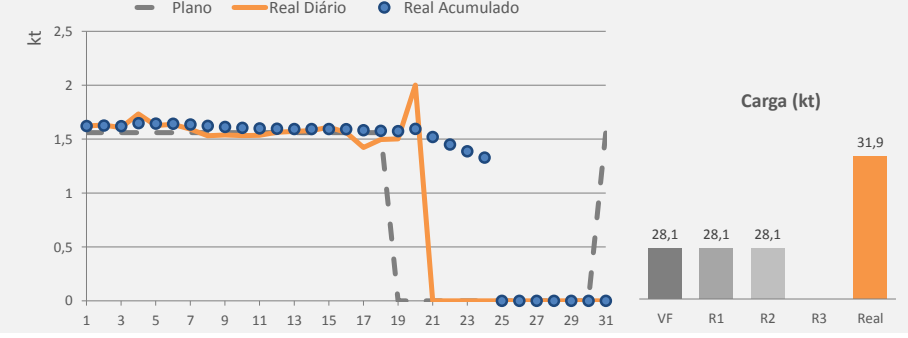

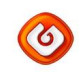

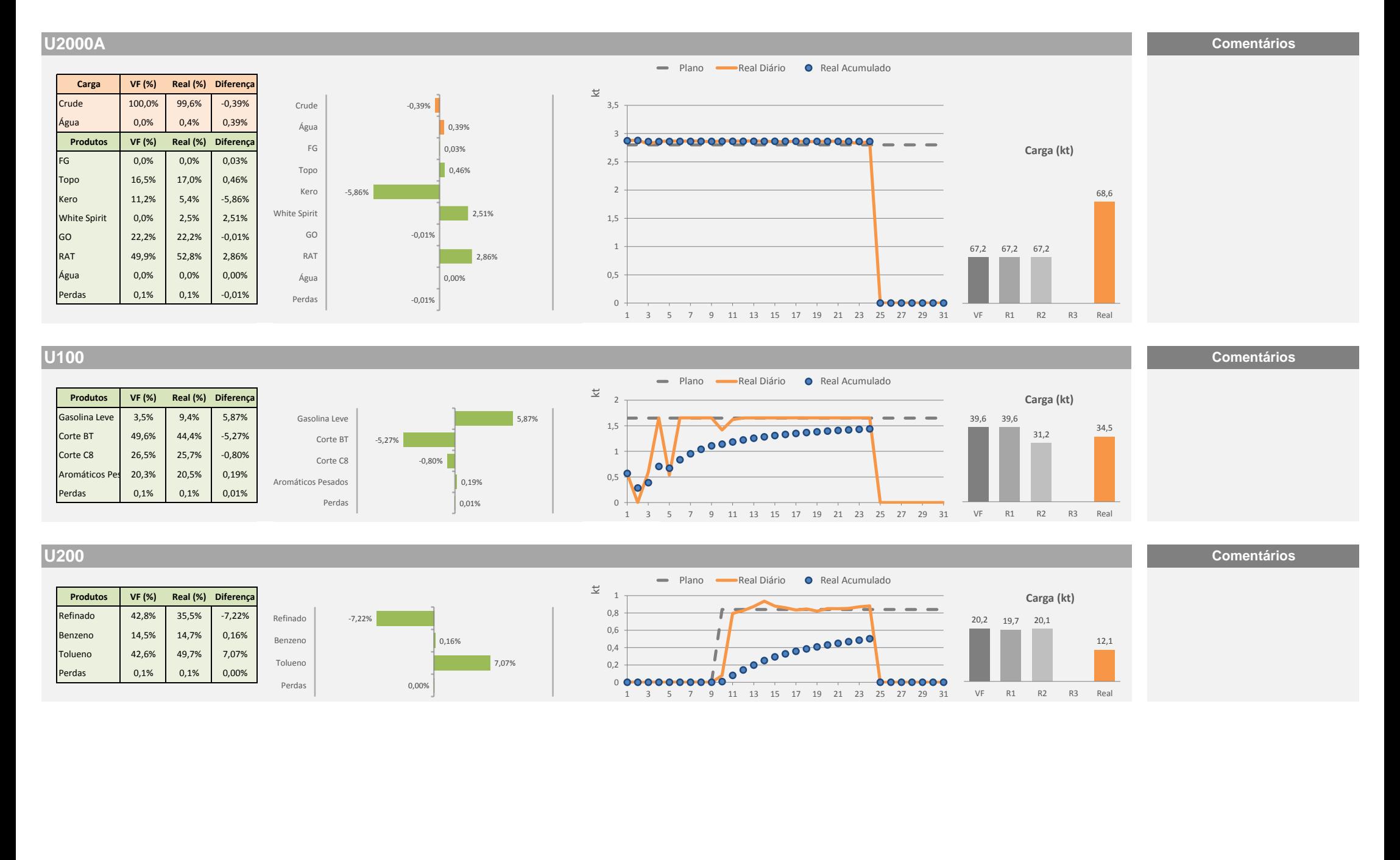

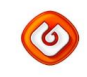

# *Importações Junho de 2019*

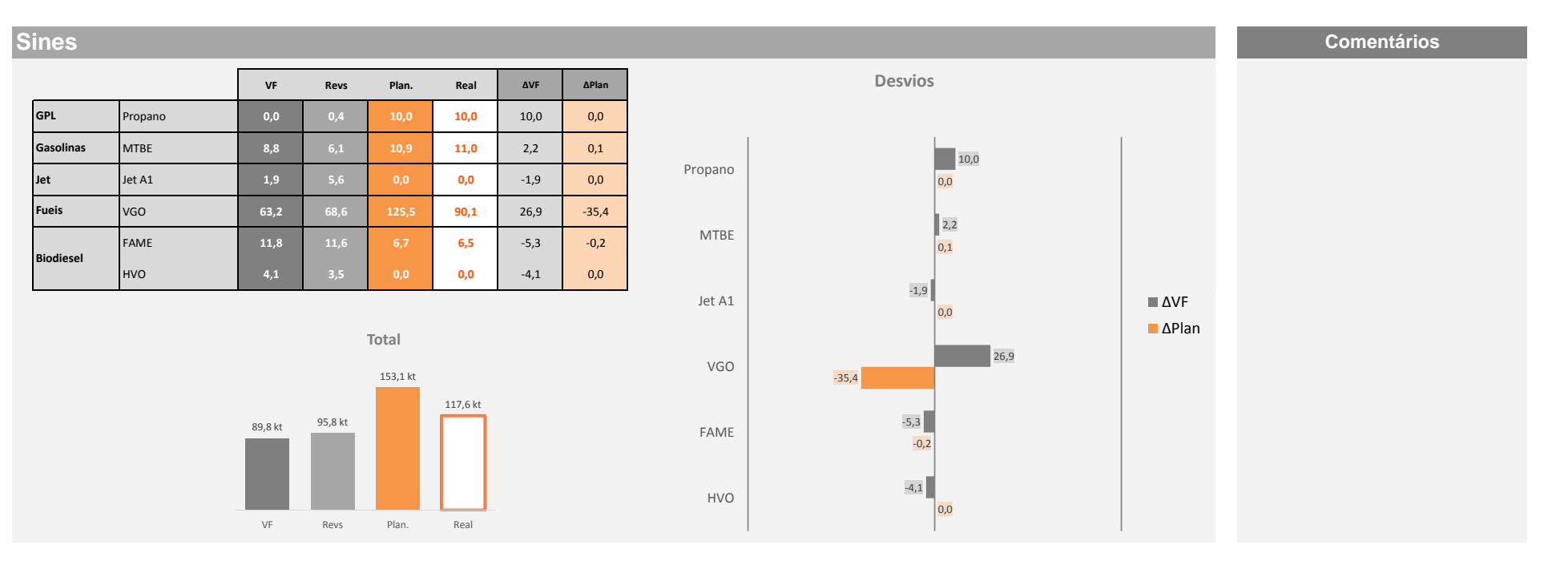

MTBE

FAME

100 SN

150 SN

Gasolina Cracking

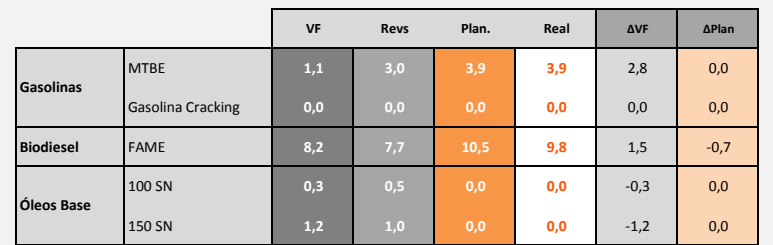

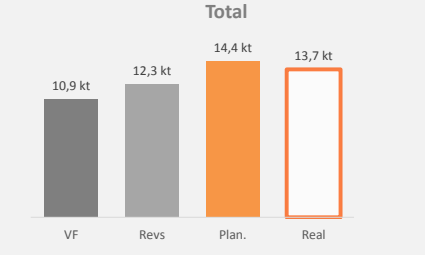

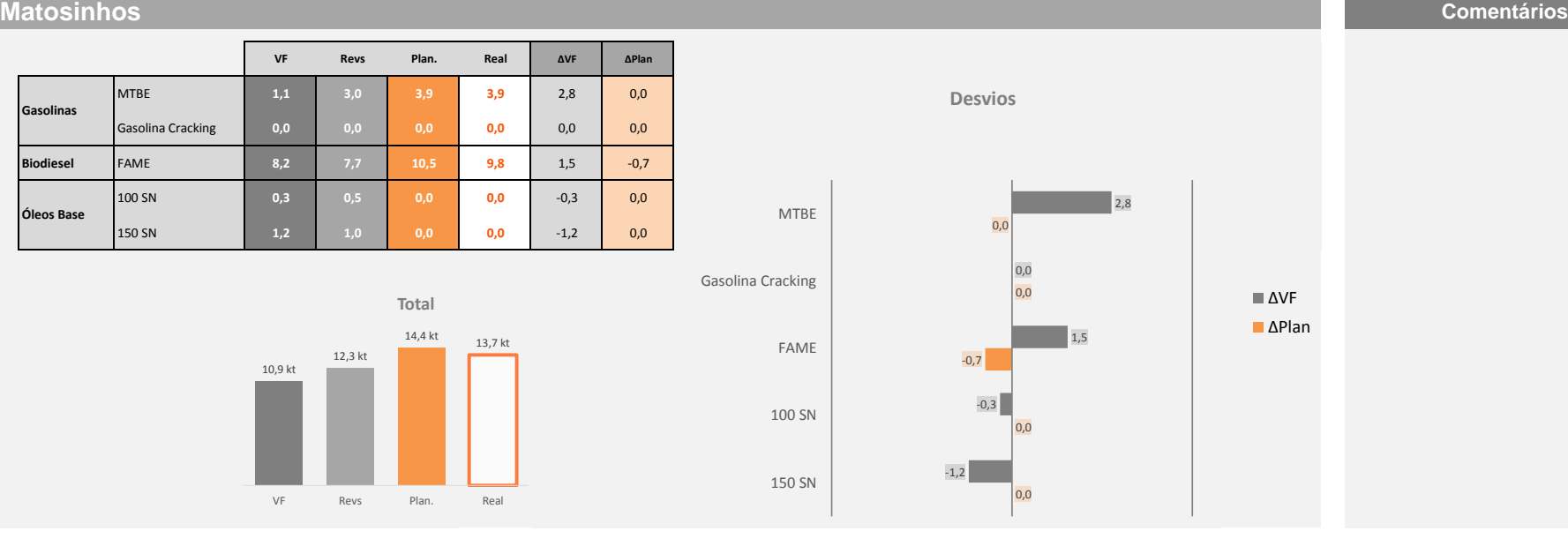

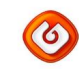

## *Transferências Junho de 2019*

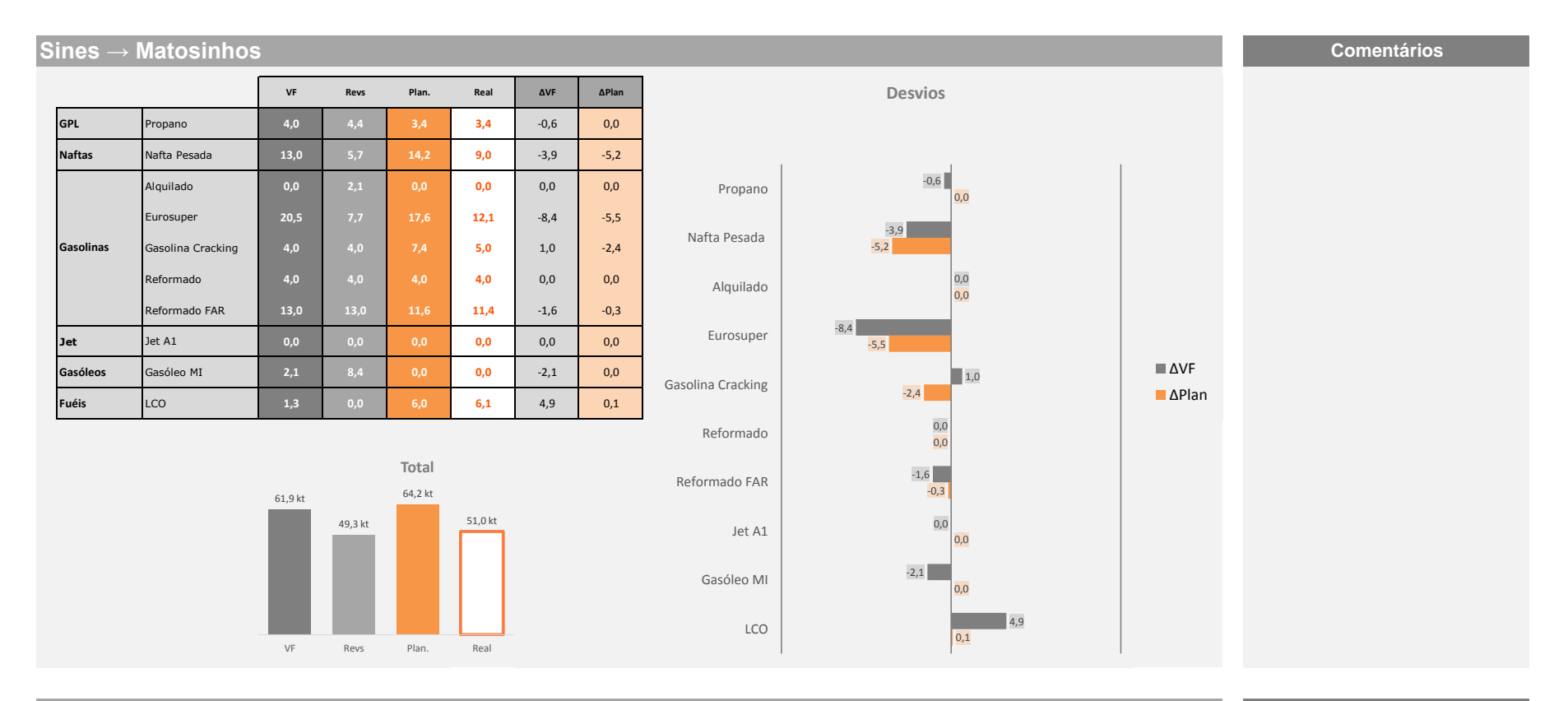

### **Matosinhos → Sines Comentários**

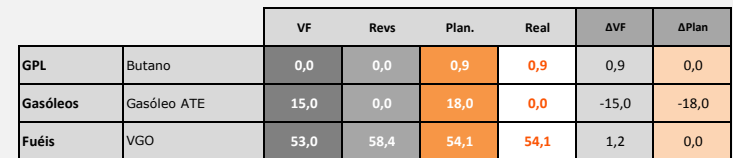

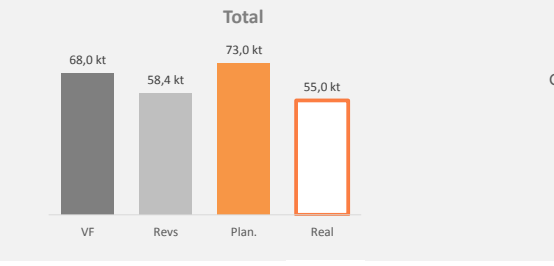

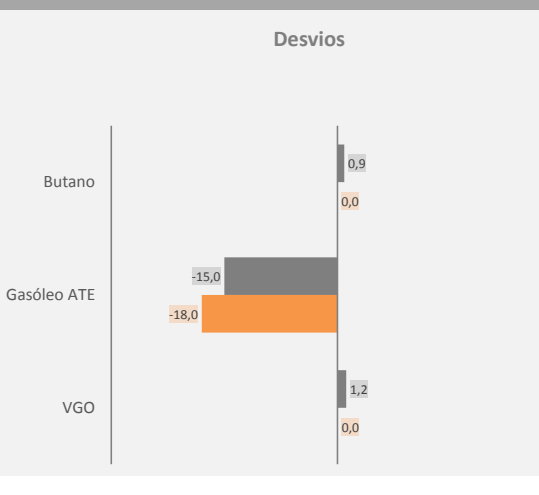

# ΔVF ΔPlan

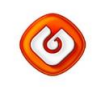

# *Exportações Junho de 2019*

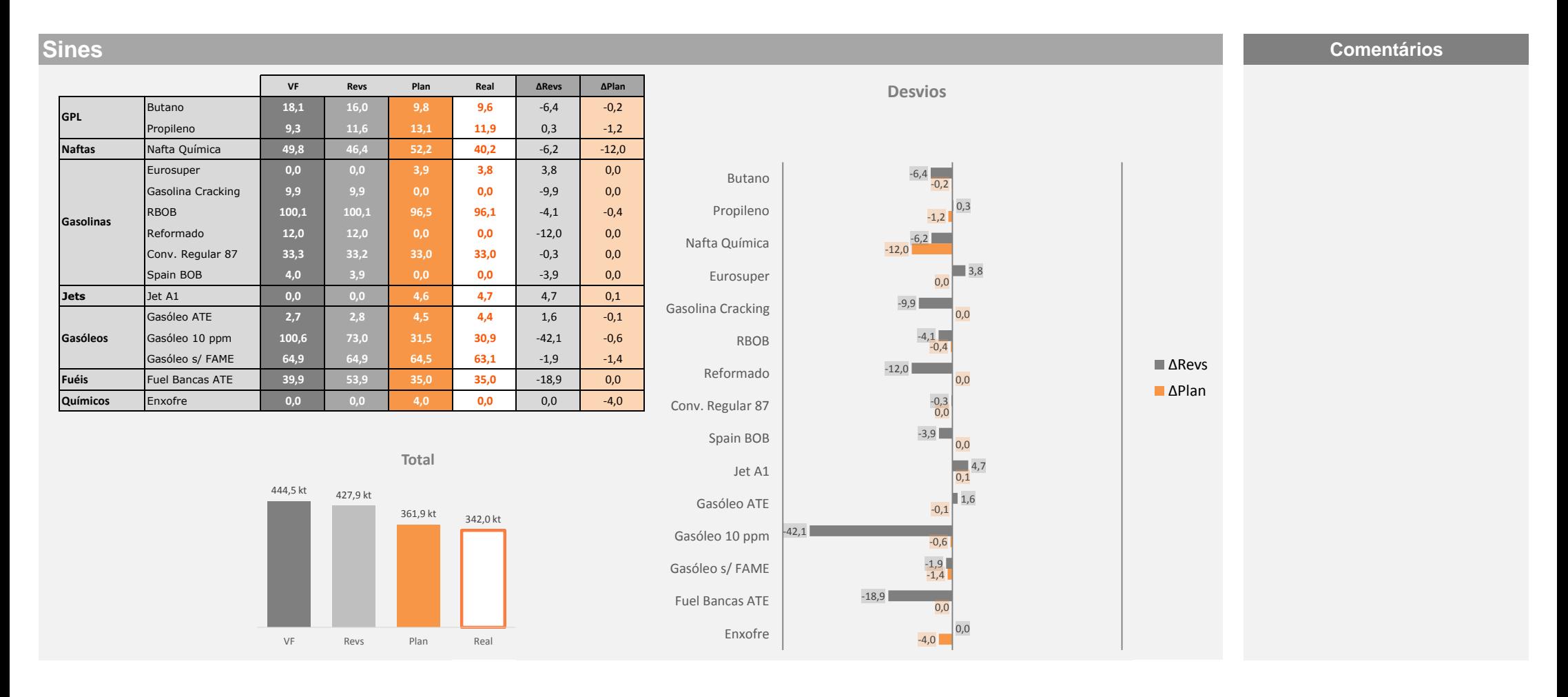

*Exportações Junho de 2019*

### **VF Revs Plan Real ΔRevs ΔPlan GPL** Butano **2,7 1,2 0,0 0,0** -1,2 0,0 **Naftas** Nafta Química **36,1 33,9 32,0 16,0** -17,9 -16,0 **Gasolinas** Reformado **8,6 3,4 0,0 0,0** -3,4 0,0 **Gasóleos** Gasóleo ATE **25,0 23,2 0,0 0,0** -23,2 0,0 **Fuéis** Fuel Bancas BTE **42,9 50,6 36,0 36,0** -14,6 0,0 **Betumes** 35/50 **1,1 1,1 0,0 0,0** -1,1 0,0 500 SN **0,0 2,1 0,0 0,0** -2,1 0,0 Bright Stock AIV **3,5 3,6 3,8 3,8** 0,2 0,0 Aromáticos Pesados **10,7 10,6 4,7 4,7** -6,0 0,0 Benzeno **4,2 3,9 2,9 0,0** -3,9 -2,9 C9 Tipo I **0,6 0,6 0,2 0,2** -0,4 0,0 **Químicos** Hexano **0,4 0,3 0,2 0,2** -0,1 0,0 Tolueno **9,9 5,7 4,3 4,3** -1,3 0,0 White Spirit **0,5 0,5 0,6 0,6** 0,1 0,0 Xilenos **13,4 10,3 12,6 9,6** -0,7 -3,0 **Óleos Base**

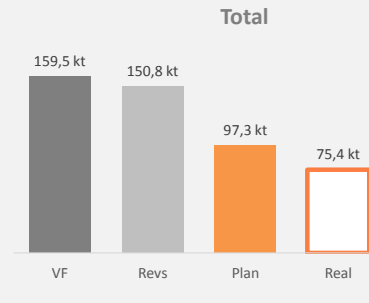

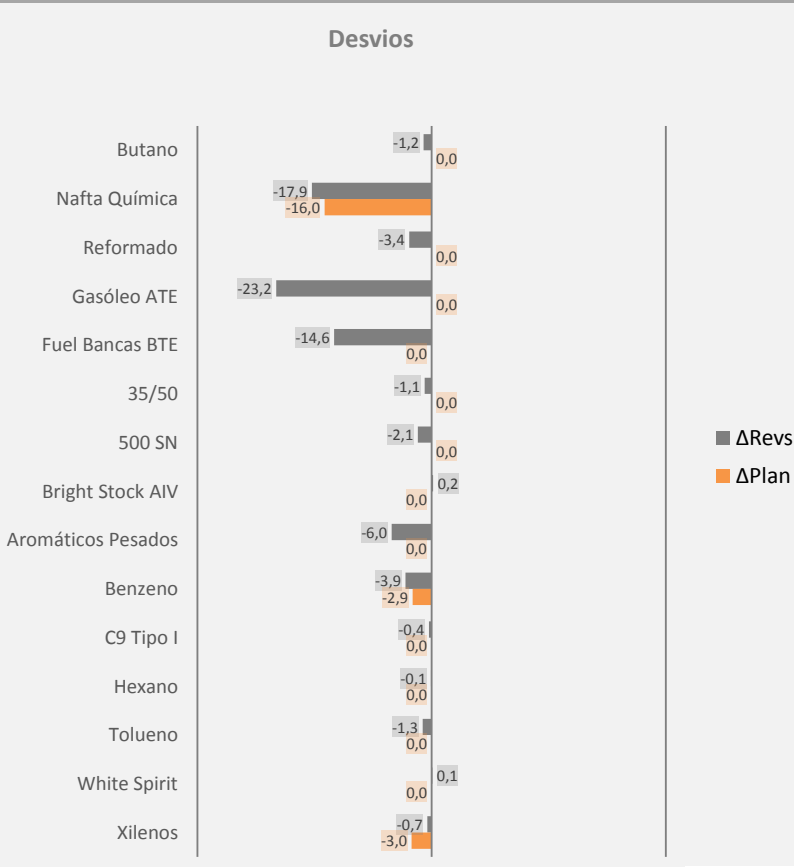

**Matosinhos Comentários**

Desenvolvimento e implementação de um novo modelo para a gestão de Reservas de Segurança

### **ANEXO C**

### **Monitor de scheduling de cargas Sines - Maio 2019**

**Comentários**

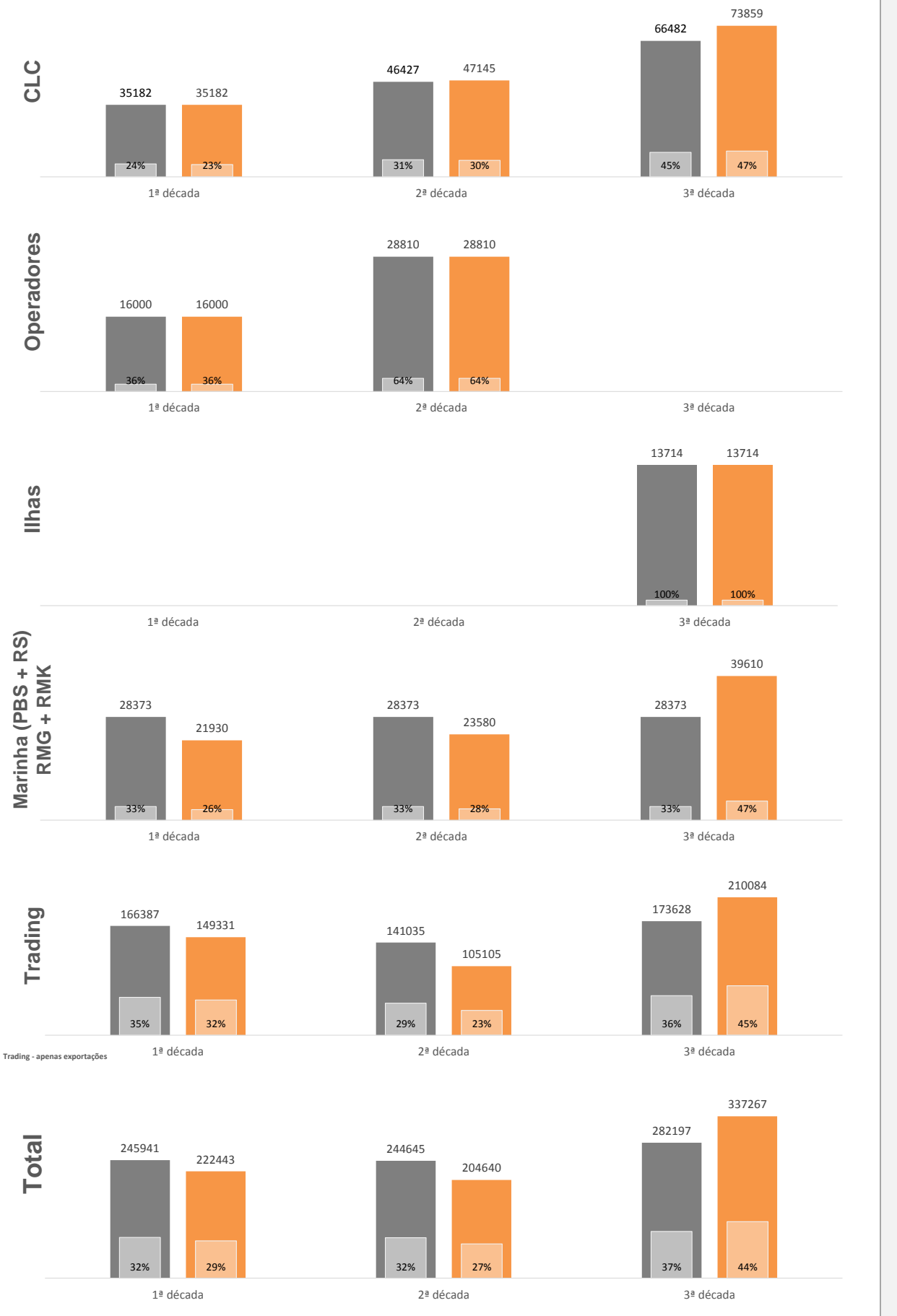

Planeado **Real** 

### **Scheduling de cargas Trading (RS + RM) - Maio 2019**

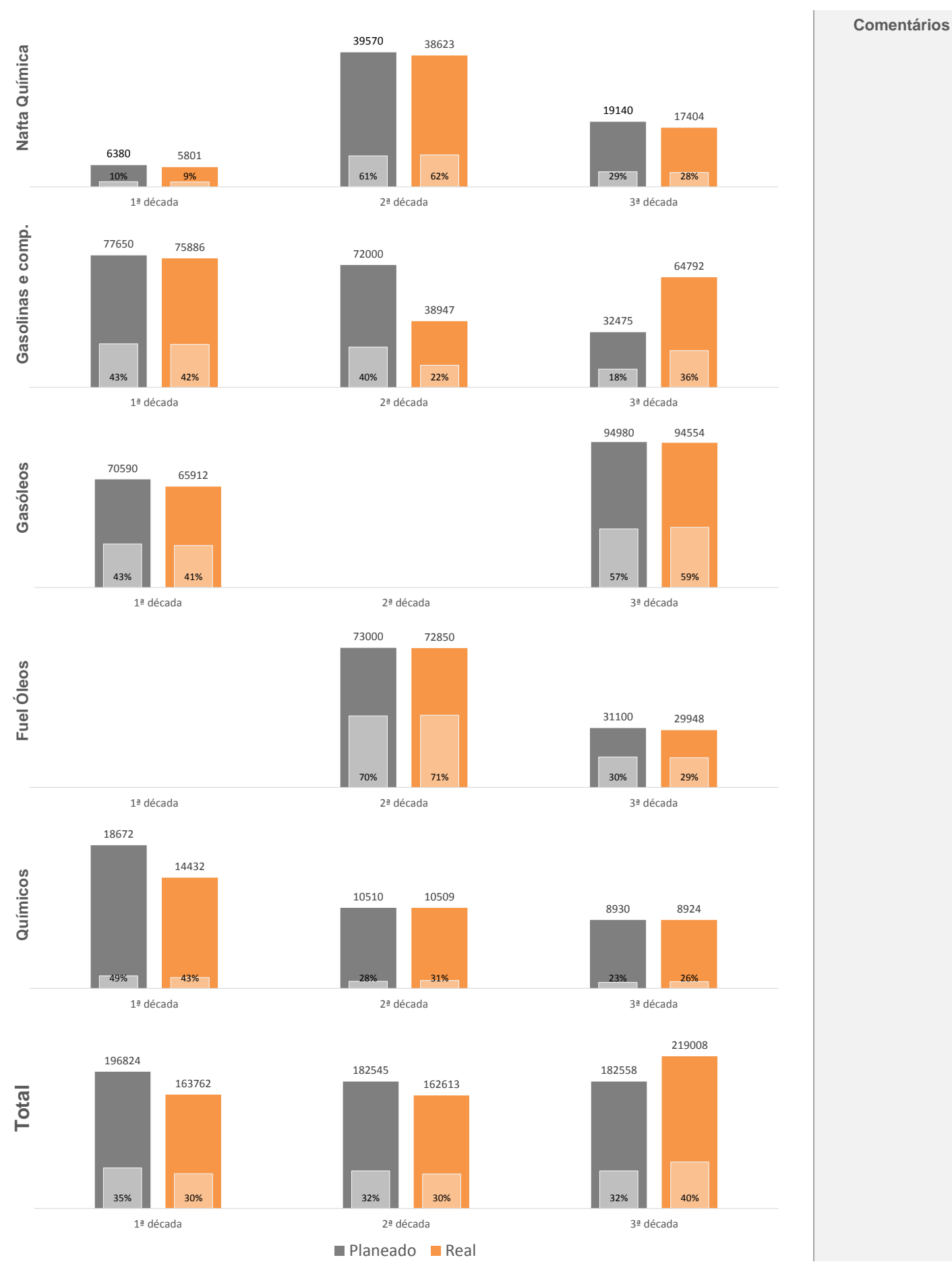